# **VYSOKÉ UČENÍ TECHNICKÉ V BRNĚ**

Fakulta elektrotechniky a komunikačních technologií

# **DIPLOMOVÁ PRÁCE**

Brno, 2019 **Brno**, 2019 **Bc.** Ondrej Ščepka

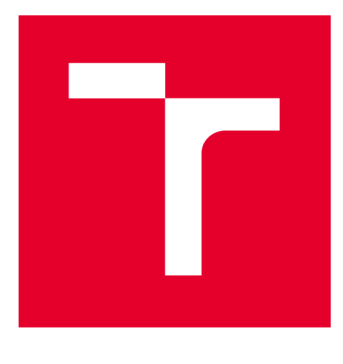

# **VYSOKÉ UČENI TECHNICKE V BRNE**

**BRNO UNIVERSITY OF TECHNOLOGY** 

### **FAKULTA ELEKTROTECHNIKY A KOMUNIKAČNÍCH TECHNOLOGIÍ**

**FACULTY OF ELECTRICAL ENGINEERING AND COMMUNICATION** 

### **ÚSTAV ELEKTROENERGETIKY**

**DEPARTMENT OF ELECTRICAL POWER ENGINEERING** 

# **MĚŘÍCÍ A ŘÍDICÍ SYSTÉM PRO TEPELNÉ ČERPADLO**

**MEASURING AND CONTROL SYSTEM FOR HEAT PUMP** 

**DIPLOMOVÁ PRÁCE MASTER'S THESIS** 

**AUTHOR** 

**ALITOR PRÁCE Be. Ondrej Ščepka** 

**SUPERVISOR** 

**VEDOUCÍ PRÁCE doc. Ing. Petr Mastný, Ph.D.** 

**BRNO 2019** 

**VYSOKÉ UČENÍ FAKULTA ELEKTROTECHNIKY TECHNICKÉ A KOMUNIKAČNÍCH V BRNĚ TECHNOLOGIÍ** 

### Diplomová práce

magisterský navazující studijní obor **Elektroenergetika** 

Ústav elektroenergetiky

*Ročník: 2 Akademický rok:* 2018/19

*Student:* Bc. Ondrej Ščepka *ID:* 174185

**NÁZEV TÉMATU:** 

#### **Měřící a řídicí systém pro tepelné čerpadlo**

#### **POKYNY PRO VYPRACOVÁNÍ:**

1. Princip funkce tepelných čerpadel a určení monitorovaných parametrů

- 2. Seznámení s prostředím LabView a specifikace měřících karet dle monitorovaných veličin
- 3. Návrh systému s následnou realizací v laboratoři UEEN
- 4. Ověření funkčnosti navrženého řešení a personalizace komunikačního a vizualizačního rozhraní

5. Měření základních provozních charakteristik tepelného čerpadla s využitím nového systému a vyhodnocení provozních vlastností **TČ** 

#### **DOPORUČENÁ LITERATURA:**

podle pokynů vedoucího práce

*Termín zadání:* 4.2.2019 *Termín odevzdání:* 22.5.2019

*Vedoucí práce:* doc. Ing. Petr Mastný, Ph.D. *Konzultant:* 

> **doc. Ing. Petr Toman, Ph.D.**  *předseda oborové rady*

#### **UPOZORNĚNÍ:**

Fakulta elektrotechniky a komunikačních technologií, Vysoké učení technické v Brně / Technická 3058/10 / 616 00 / Brno

Autor diplomové práce nesmí při vytváření diplomové práce porušit autorská práva třetích osob, zejména nesmí zasahovat nedovoleným způsobem do cizích autorských práv osobnostních a musí si být plně vědom následků porušení ustanovení § 11 a následujících autorského zákona č. 121/2000 Sb., včetně možných trestněprávních důsledků vyplývajících z ustanovení části druhé, hlavy VI. díl 4 Trestního zákoníku č.40/2009 Sb.

#### **Abstrakt**

Táto diplomová práca popisuje problematiku meracieho a riadiaceho systému pre tepelné čerpadlo. V prvej časti práce je popísaný princíp činnosti tepelného čerpadla, jeho základné časti. Druhá časť obsahuje rozdelenie tepelných čerpadiel podľa spôsobu získavania a odovzdávania tepla. Nasleduje kapitola obsahujúca všeobecný popis stavu systému pred modernizáciou. V praktickej časti práce sa nachádza návrh a realizácia nového riadiaceho a monitorovacieho systému vrátane popisu jednotlivých komponentov. V závere práce je overené použitie navrhnutého riadiaceho a monitorovací eho systému tepelného čerpadla pre meranie jeho prevádzkových vlastností.

#### **Kľúčové slová**

energia, teplo, tepelné čerpadlo, LabView, ovládanie, monitorovanie

#### **Abstract**

This master thesis describes the issue of the measuring and control system for the heat pump. In the first part of the thesis is described the principle of heat pump activity, its basic components. The second part contains the distribution of heat pumps according to the method of obtaining and transferring the heat. The following chapter contains the description of system status before the modernization. In the practical part of this thesis is the proposal and realization of new control and monitoring system including the description of individual components. In the conclusion of the thesis is a verification of the use of proposed control and monitoring system of heat pump for the measuring of its operational characteristics.

#### **Keywords**

energy, heat, heat pump, Lab View, control, monitoring

#### **Bibliografická citácia:**

Š ČEPKA, Ondrej. *Měřící a řídicí systém pro tepelné čerpadlo* [online]. Brno, 2018 [cit. 2019-05-10]. Dostupné z: [https://www.vutbr.ez/studenti/zav-prace/detail/l 1](https://www.vutbr.ez/studenti/zav-prace/detail/l)5218. Diplomová práce. Vysoké učení technické v Brně, Fakulta elektrotechniky a komunikačních technologií, Ústav elektroenergetiky. Vedoucí práce Petr Mastný.

#### **Prehlásenie**

*"Prehlasujem, že svoju diplomovú prácu na tému Měřící a řídicí systém pro tepelné čerpadlo som vypracoval samostatne pod vedením vedúceho diplomovej práce a s použitím odbornej literatúry a ďalších informačných zdrojov, ktoré sú všetky citované v práci a uvedené v zozname literatúry na konci práce.* 

*Ako autor uvedenej diplomovej práce ďalej prehlasujem, že v súvislosti s vytvorením tejto diplomovej práce som neporušil autorské práva tretích osôb, zvlášť som nezasiahol nedovoleným spôsobom do cudzích práv osobnostných a som si plne vedomý následkov porušenia ustanovenia § 11 a nasledujúcich autorského zákona č. 121/2000 Zb., vrátane možných trestnoprávnych dôsledkov vyplývajúcich z ustanovenia časti druhej, hlavy VI. diel 4 Trestného zákonníka č. 40/2009 Zb. "* 

V Brne dňa: 15.5.2019

podpis autora

#### **Poďakovanie**

Ďakujem vedúcemu diplomovej práce doc. Ing. Petrovi Mastnému, Ph.D. za účinnú metodickú, pedagogickú a odbornú pomoc a ďalšie cenné rady pri spracovaní mojej diplomovej práce.

V Brne dňa: 15.5.2019

podpis autora

## **Obsah**

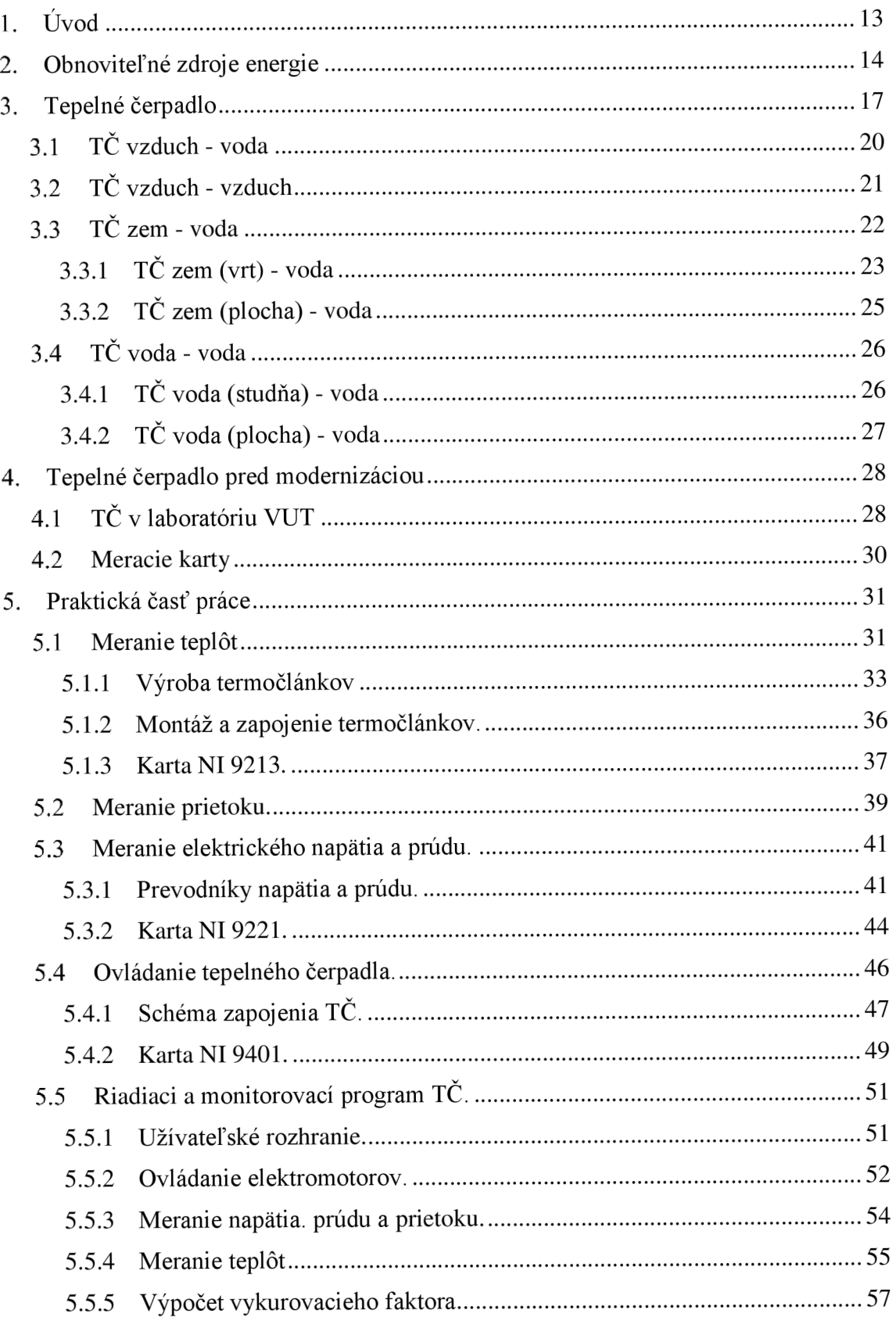

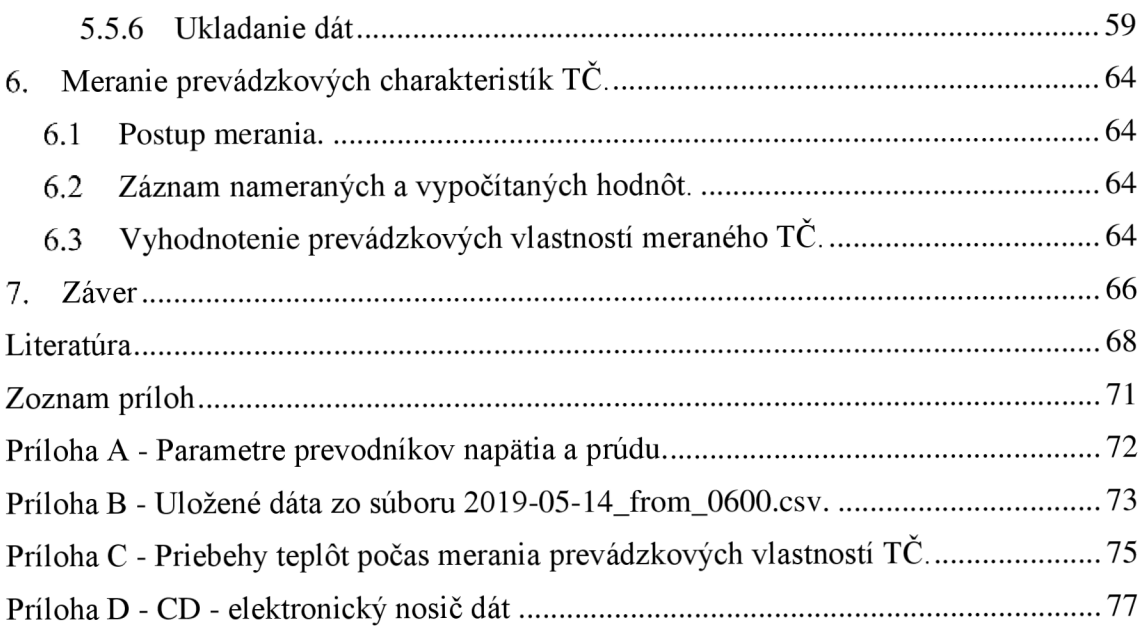

### **Zoznam obrázkov**

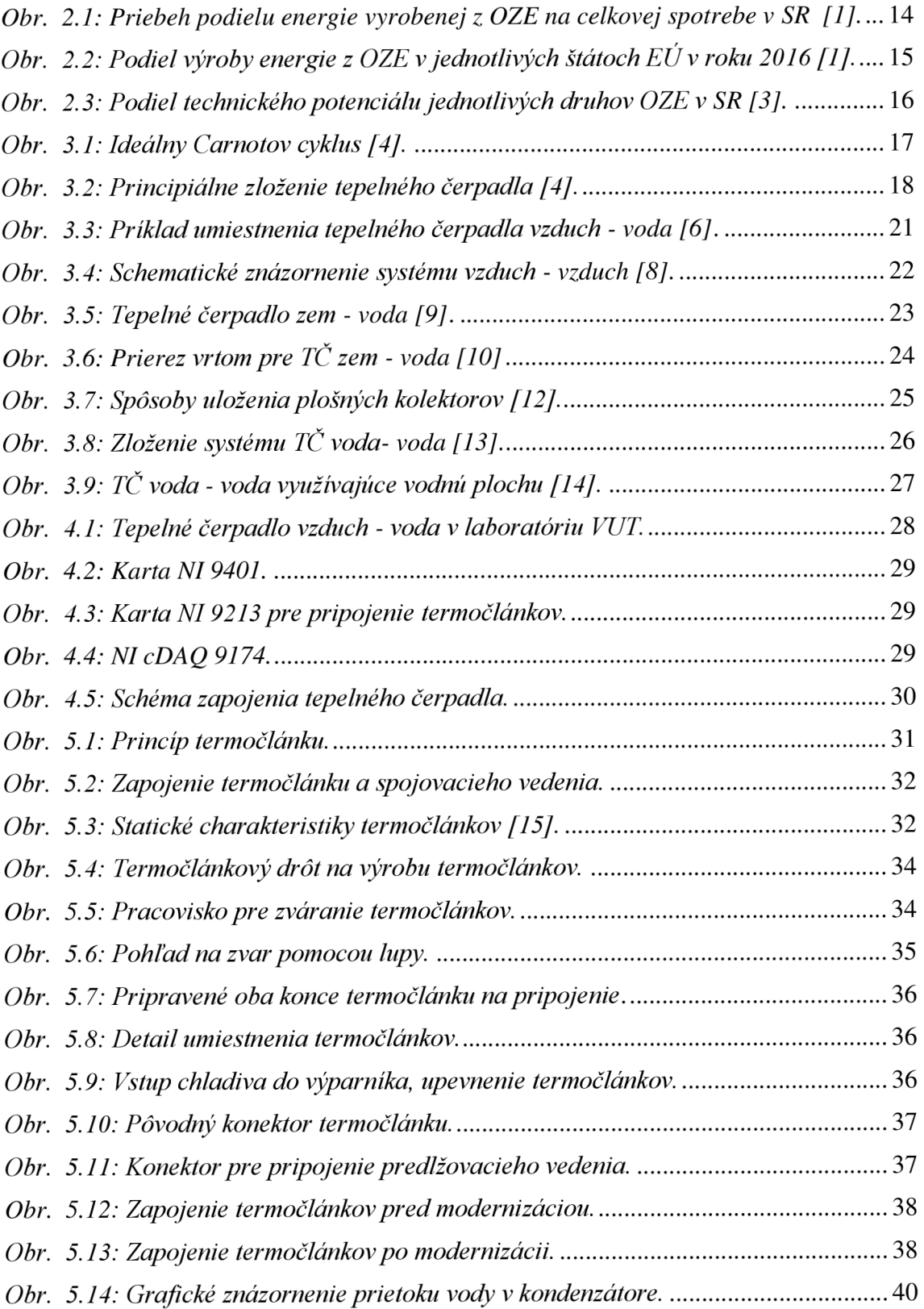

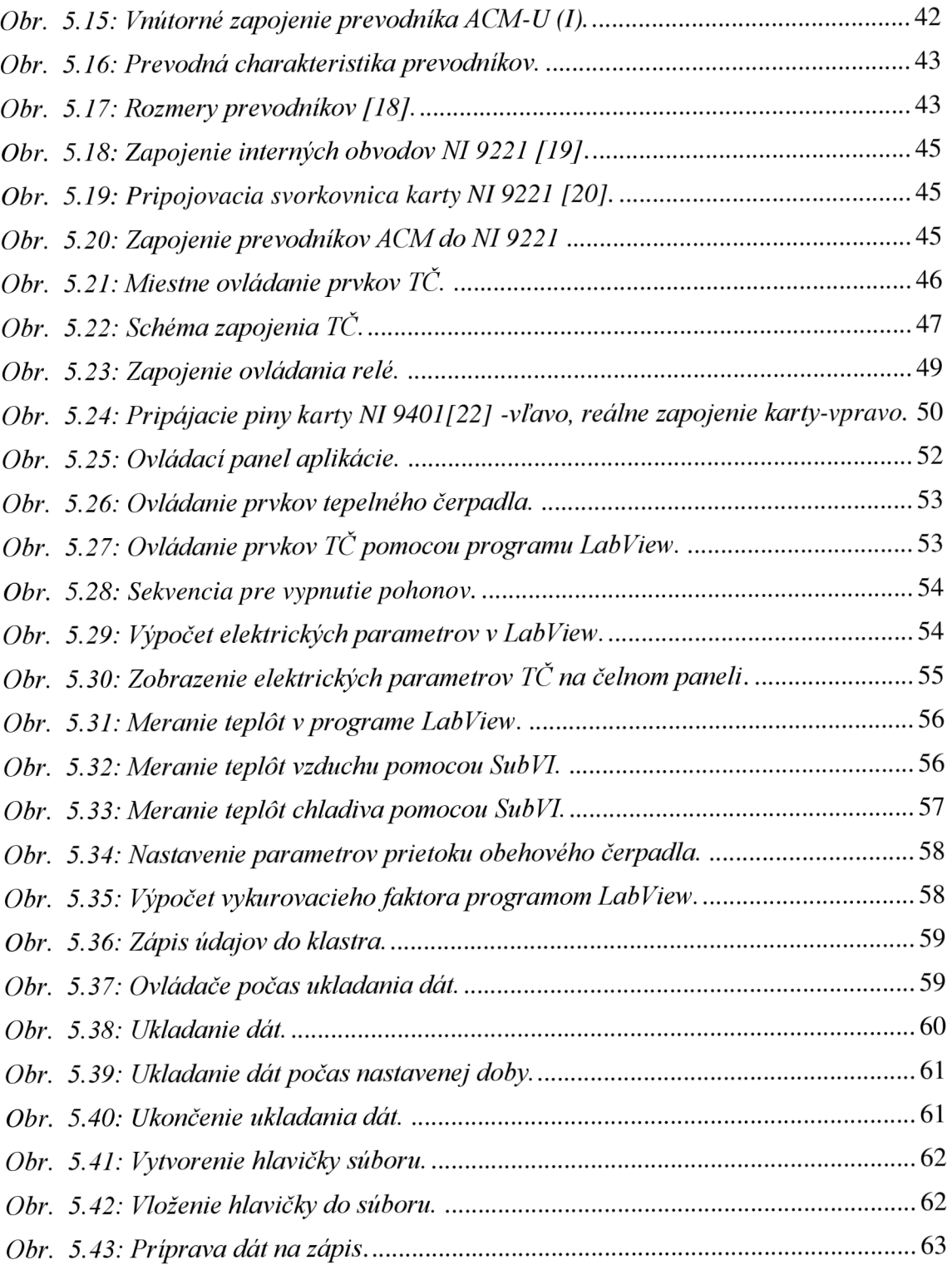

### **Zoznam tabuliek**

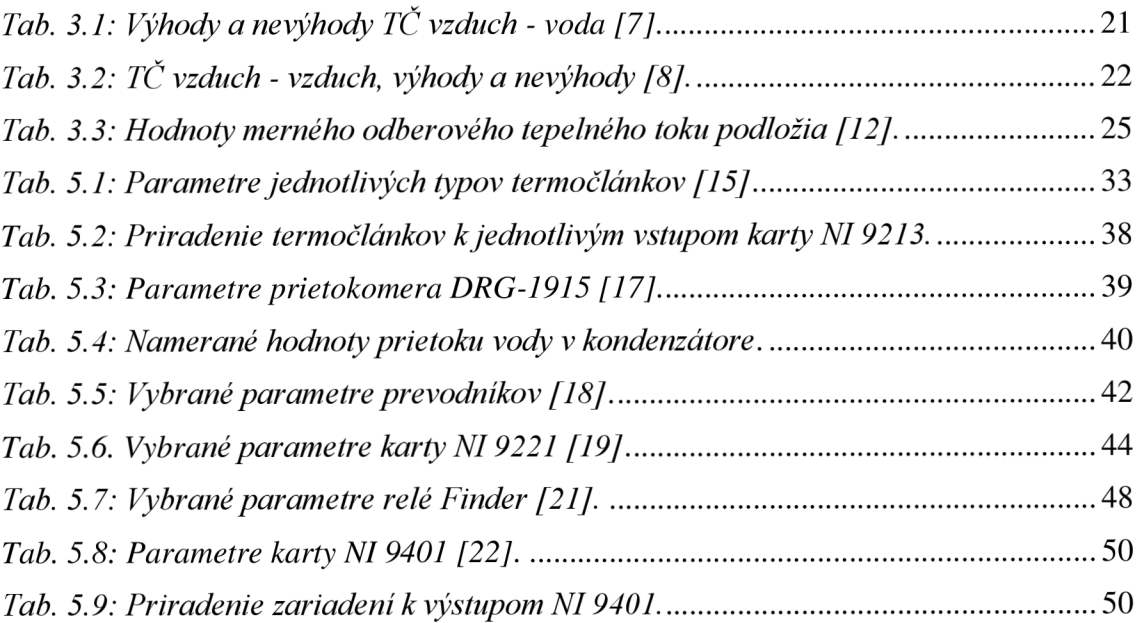

### **l.ÚVOD**

Energia.

Možno iba krátke slovo, ktoré však znamená veľa. Všetko na Zemi v sebe ukrýva energiu. V tomto krátkom slove sú ukryté všetky formy pohybu hmoty. Vzťah, ktorý pozná azda každý: E=m.c<sup>2</sup> nám dáva hodnotu energie pre každý kúsok hmoty.

Snahou našich predkov bolo získať dostatok energie na uspokojenie potrieb pre spokojný život na Zemi. Oheň poskytoval pravekým ľuďom svetlo a teplo, čím zlepšil ich životné podmienky a dovolil im presúvať sa aj do chladnejších krajín.

V súčasnosti sa ľudstvo stále snaží o zlepšenie svojich životných podmienok. Naučili sme sa používať nové technológie pre zabezpečenie našich potrieb, nie vždy sme sa však pozerali na spätný dopad na zdroj potrebnej energie. V minulosti patrilo medzi priority iba množstvo získanej energie, bez ohľadu na spôsobené škody. Takto sme získavali energiu spaľovaním fosílnych palív, ktoré sme čerpali z útrob Zeme. Už pri získavaní týchto zdrojov sme spôsobovali ťažké rany nášmu krehkému ekosystému.

Situácia sa však mení k lepšiemu. Ľudstvo si uvedomilo nesprávnu cestu a momentálne sa snažíme zmierniť dopady predchádzajúcej doby. Na tejto ceste nám pomáha získavanie energie z obnoviteľných zdrojov. Čo sú to obnovitelné zdroje? Zdroje, ktoré nám ponúka sama príroda. Je to energia ukrytá v slnečnom žiarení, vode, vetre, zemi. Túto energiu nám ponúka naša planéta Zem, je len na nás ako hospodárne ju získame a využijeme.

Jedným zo zariadení využívajúcich prírodné zdroje energie je aj tepelné čerpadlo. Tepelné čerpadlo patrí do kategórie zariadení na získavanie tepla. Záujem verejnosti o tepelné čerpadlá narastá aj vďaka podpore z rôznych finančných fondov. No každé zariadenie potrebuje ku svojej práci vhodný riadiaci systém, aby sa mohol využiť jeho potenciál čo najlepšie.

V diplomovej práci sa zaoberáme tepelným čerpadlom slúžiacim na vzdelávanie budúcich energetikov. Prvá kapitola je venovaná významu využívania obnoviteľných zdrojov energie, vrátane porovnania ich využívania v štátoch Európskej únie. Nasleduje kapitola popisujúca princíp činnosti tepelného čerpadla a rozdelenie tepelných čerpadiel. Návrhu nového riadiaceho a monitorovacieho systému predchádza časť so zhrnutím stavu pred modernizáciou. V praktickej časti práce bol navrhnutý a zrealizovaný nový riadiaci a monitorovací systém zabezpečujúci automatickú prevádzku tepelného čerpadla počas merania jeho vlastností v laboratóriu UEEN . Pomocou optimalizovaného riadiaceho systému boli zmerané potrebné veličiny, tieto boli zaznamenané a následne spracované pri výpočtoch prevádzkových parametrov tepelného čerpadla.

### **2. OBNOVITELNÉ ZDROJE ENERGIE**

Pod pojmom obnoviteľné zdroje energie musíme rozumieť zdroje, ktoré sa v našom okolí nachádzajú už po stáročia. Napríklad pre pohon mlynského kolesa bola v minulosti často využívaná energia vody alebo vetra. Vhodným technickým riešením sa premenila vstupná energia na potrebnú mechanickú energiu.

Obnoviteľné zdroje energie - zdroje, ktoré sa obnovujú počas ich využívania. V čerpaní energie z OZE možno pokračovať teoreticky nekonečne dlho. Zdrojom OZE je Slnko, jadro Zeme a sústava Zem Mesiac. Slnečné žiarenie sa využíva buď priamo na získanie tepla a elektrickej energie, alebo nepriamo, kedy jeho pôsobením získavame energiu z vetra, vody, vzduchu, biomasy, príp. iných druhov zdrojov energie. S narastajúcimi problémami spôsobenými využívaním najmä fosílnych palív na zásobovanie energiou sa dostáva do popredia myšlienka rozvoja využívania týchto, z ekologicky sa javiaceho hľadiska, lepších, zdrojov. Podľa [1] sa podiel OZE na hrubej koncovej spotrebe v Európskej únii v roku 2016 dostal na hodnotu 17 percent. Cieľom je dosiahnutie hranice 20% podielu na koncovej spotrebe v roku 2020, s výhľadom ďalšieho zvyšovania v nasledujúcich rokoch.

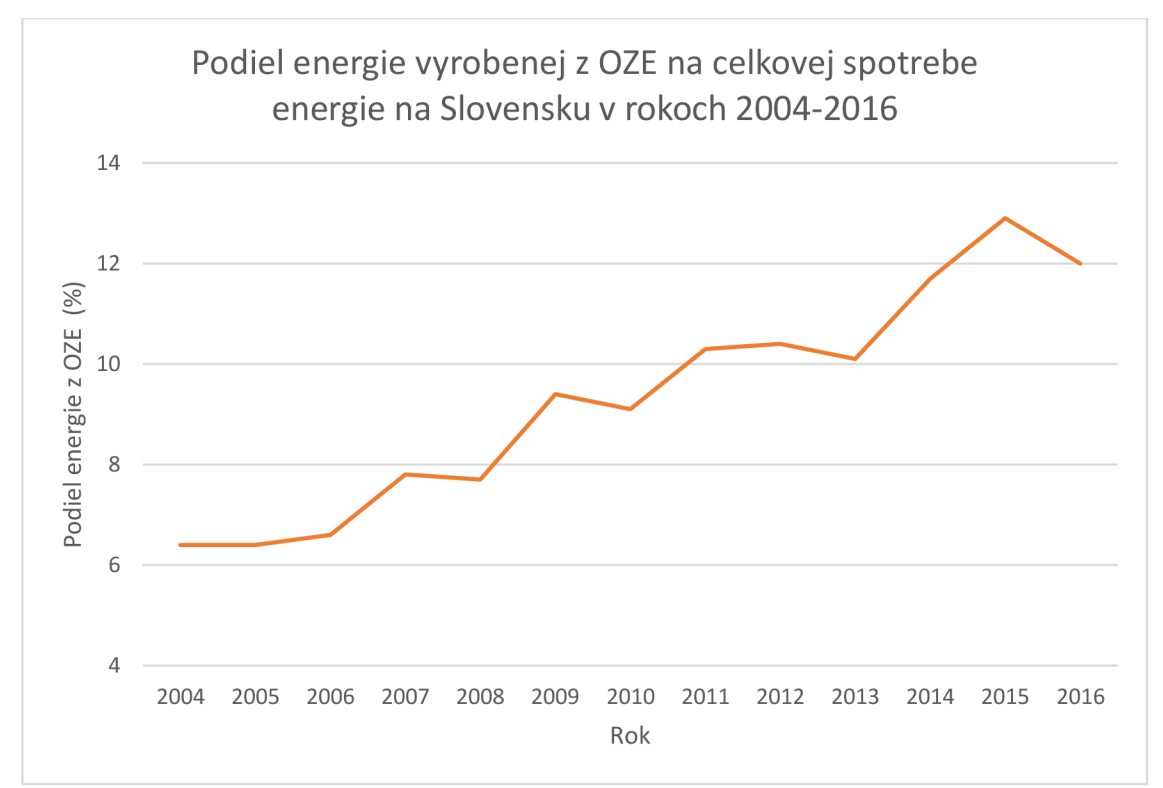

*Obr. 2.1: Priebeh podielu energie vyrobenej z OZE na celkovej spotrebe v SR [1].* 

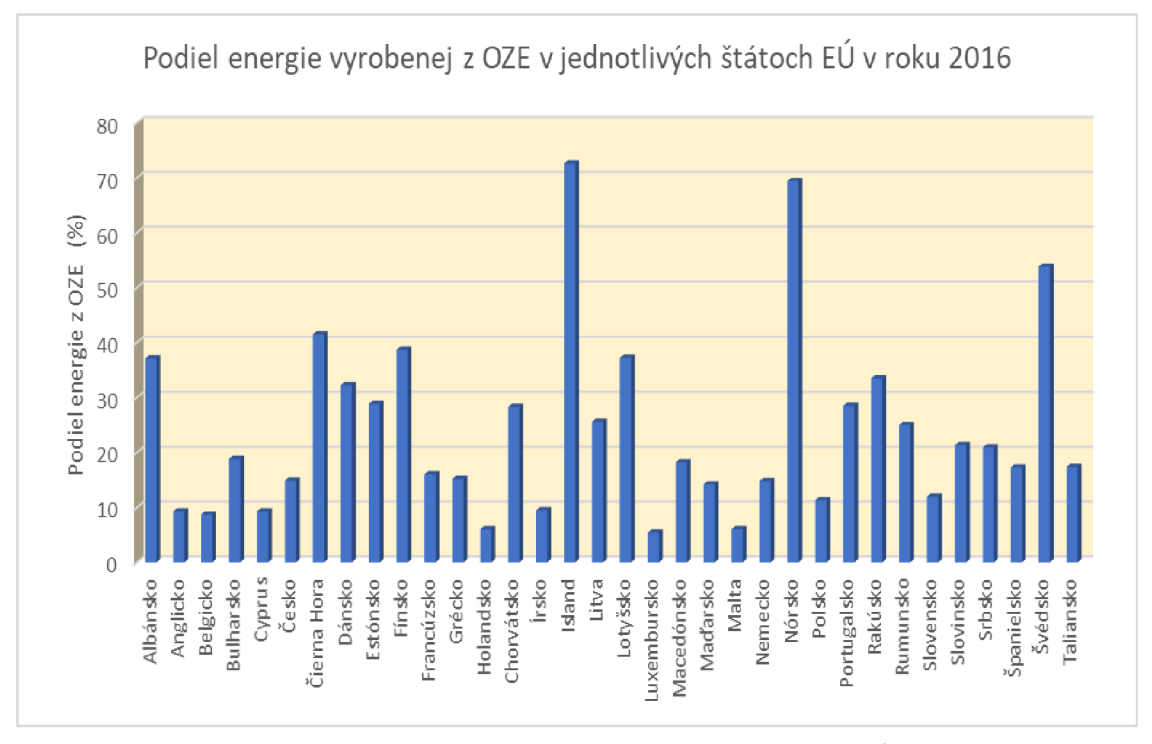

*Obr. 2.2: Podiel výroby energie z OZE v jednotlivých štátoch EÚ v roku 2016 [1 ].* 

Štáty Európskej únie sú z väčšiny závislé na dovoze primárnych zdrojov potrebných na výrobu ušľachtilej formy energie z krajín, momentálne označovaných ako nestabilné. Aj to prispieva k snahe čo najlepšie využiť všetky miestne dostupné zdroje na pokrytie energetických potrieb jednotlivých krajín. V rámci  $E\acute{U}$  sú stanovené ciele, na ktorých dosiahnutie si štáty volia svoju stratégiu.

Na Slovensku je v súčasnosti v rámci pilotného projektu Zelená domácnostiam zabezpečená podpora pre inštalácie malých zariadení na využívanie OZE. Projekt v tejto podobe končil 31.12.2018. Aj takýmito projektami sa snažíme znížiť využívanie fosílnych palív pri zabezpečovaní potrebnej energie už aj pre domácnosti. Po splnení stanovených podmienok môže fyzická osoba získať príspevok vo forme poukážky na inštaláciu malého zariadenia na využitie OZE. Malým zariadením na výrobu elektriny alebo tepla z OZE sú:

- a) fotovoltaické panely,
- b) veterné turbíny,
- c) slnečné kolektory,
- d) kotly na biomasu,
- e) tepelné čerpadlá.

Zariadenia podľa písmen a), b) slúžia na výrobu elektrickej energie , zariadenia podľa písmen c) až e) sa používajú na výrobu tepla v domácnostiach. O poskytnutie príspevku môže požiadať fyzická osoba, predovšetkým vlastník nehnuteľnosti, ktorá spĺňa osobitné podmienky zverejnené pre dané obdobie poskytovania príspevku.

Z programu na podporu využitia OZE vyberám hodnotu príspevku na inštaláciu tepelného čerpadla, ktorý môže po splnení stanovených kritérií dosiahnuť výšku 370,- eur na 1 kW výkonu inštalovaného tepelného čerpadla (maximálna dotácia najedno tepelné čerpadlo je 3700 eur) [2].

Ako aj názov diplomovej práce napovedá, budem sa v ďalšej časti zaoberať najmä využitím tepelného čerpadla ako zdroja tepla.

Pre znázornenie technického potenciálu OZE v SR boli použité údaje z [3], *Obr. 2.3.* Technicky využiteľný potenciál je časť celkového potenciálu využiteľného po zavedení dostupnej technológie, limitovaný administratívnymi, legislatívnymi a environmentálnymi bariérami. Hodnota technicky využiteľného potenciálu OZE v SR sa odhaduje na 136 421 TJ/rok [3].

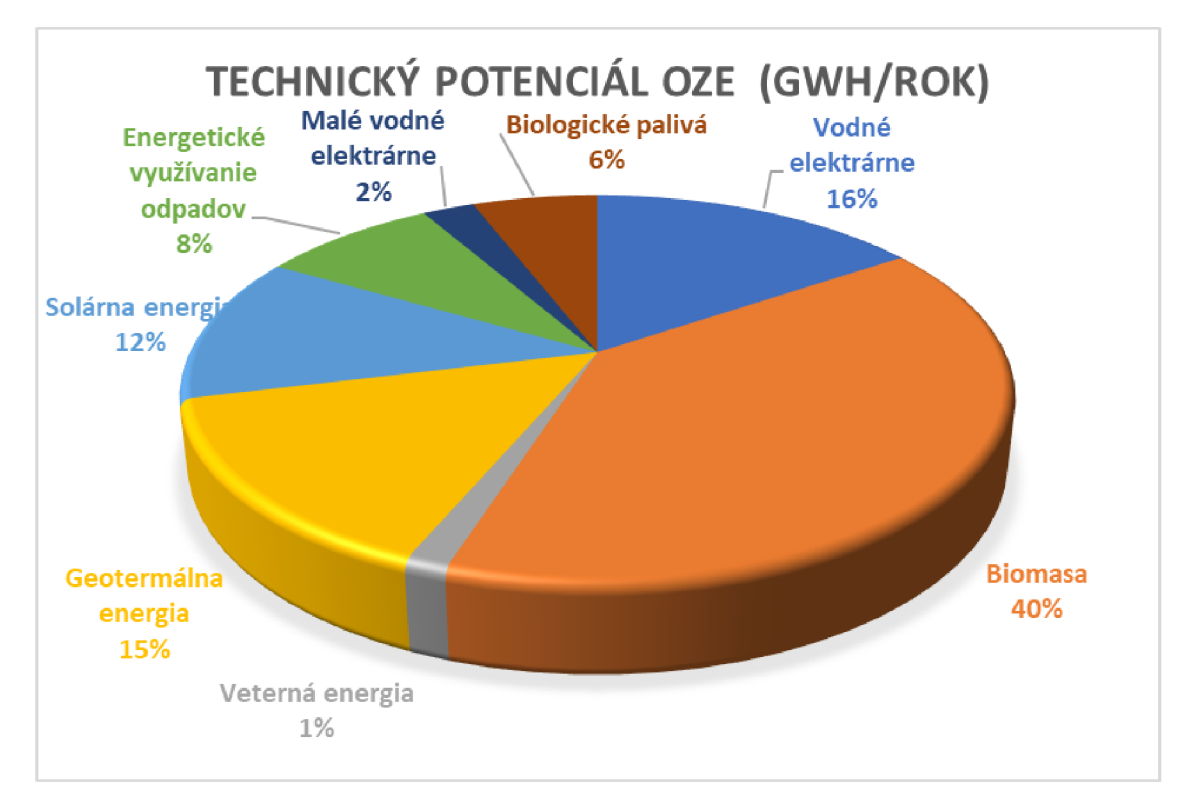

*Obr. 2.3: Podiel technického potenciálu jednotlivých druhov OZE v SR [3].* 

### **3. TEPELNE ČERPADLO**

Tepelné čerpadlo, ako už samotný názov napovedá, je zariadenie na prenos tepla z jedného miesta na iné potrebné miesto, kde ho ďalej využívame. Princíp tepelného čerpadla je založený na druhom zákone termodynamiky. Tepelné čerpadlo využíva ako zdroj pre svoju činnosť nízkopotenciálnu energiu rôzneho pôvodu. Podľa zdroja nízkopotenciálnej energie delíme tepelné čerpadlá na nasledujúce tri skupiny:

- vzduch voda,
- voda voda,
- zem voda.

Ako vidíme z rozdelenia tepelných čerpadiel, odovzdávanie získaného tepla sa uskutočňuje ohrevom vody. Existujú tepelné čerpadlá, ktoré odoberajú teplo zo vzduchu a získané teplo odovzdávajú taktiež vzduchu, tj. pracujú na princípe vzduch - vzduch. Tieto tepelné čerpadlá poznáme pod názvom klimatizácia [4].

Princíp činnosti tepelného čerpadla popíšeme pomocou uzatvoreného tepelného obehu. Tento uzavretý cyklus (ideálny ľavotočivý Carnotov cyklus) sa skladá z niekoľkých samostatných dejov zobrazených na Obr. 3.1.

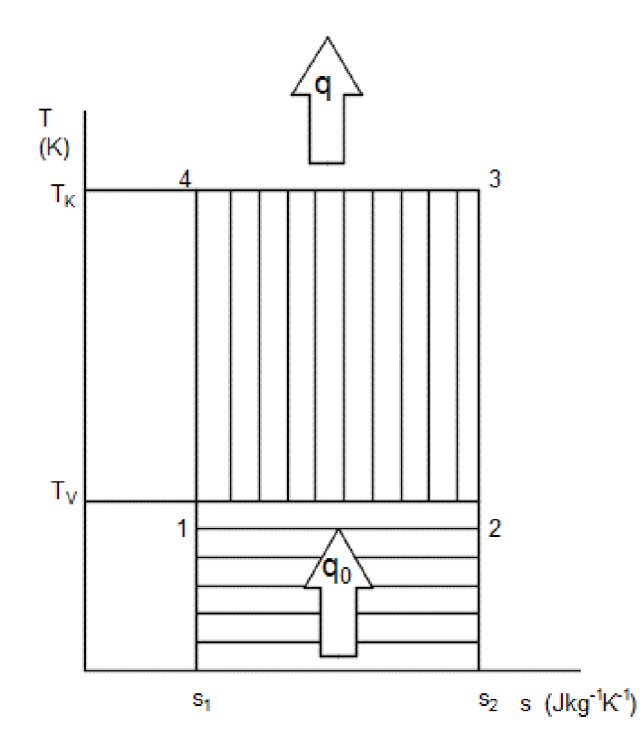

*Obr. 3.1: Ideálny Carnotov cyklus [4],* 

Z Obr. 3.1 je vidno, že počas jedného cyklu prebiehajú dva izotermické a dva izoentropické deje:

1 - 2 izotermické vyparovanie,

- 2- 3 izoentropická kompresia,
- 3- 4 izotermická kondenzácia,
- 4- 1 izoentropická expanzia.

Tepelné čerpadlá sa aj vďaka dotáciám na podporu ich používania dnes čoraz častejšie využívajú na vykurovanie rodinných domov a ohrev TÚV. Na Obr. 3.2 sú znázornené základné časti tepelného čerpadla.

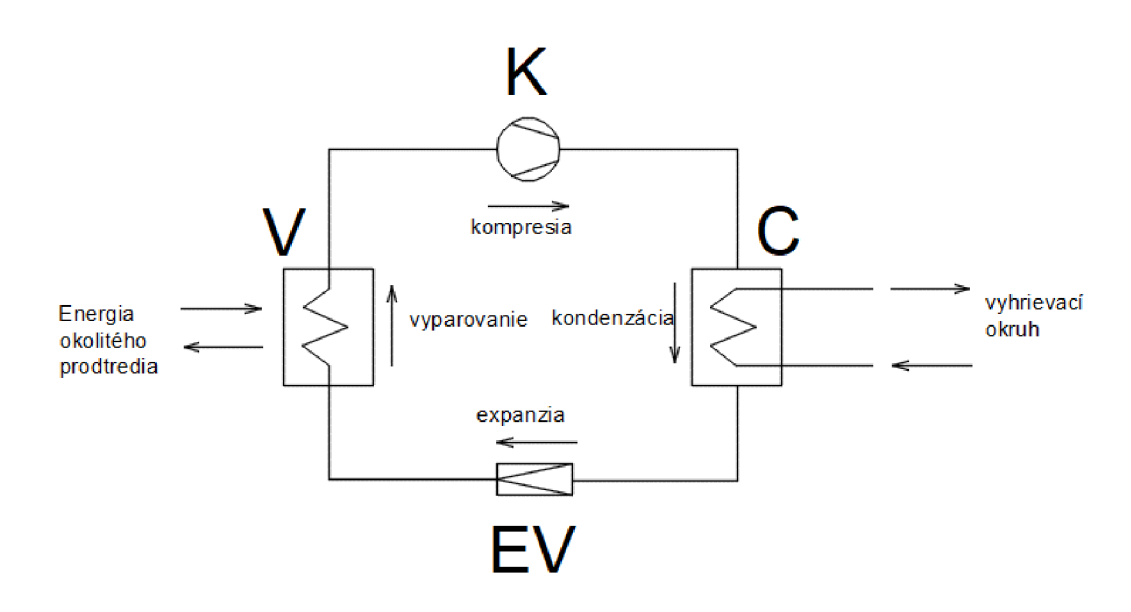

*Obr. 3.2: Principiálne zloženie tepelného čerpadla [4].* 

Legenda: V - výparník, K - kompresor, C - kondenzátor, EV - expanzný ventil.

Základný princíp tepelného čerpadla môžeme zjednodušene opísať ako odobratie tepla z okolia pomocou výparníka a odovzdanie tohto tepla pomocou kondenzátora na ďalšie využitie podľa určenia. Tepelné čerpadlo predstavuje uzatvorený okruh, vnútri ktorého cirkuluje teplonosné médium. Pomocou tohto média dokážeme odobrať nízkoteplotně teplo napr. okolitému vzduchu výparníkom a odovzdať ho vykurovacej sústave na druhej strane pomocou kondenzátora. Dôležitú úlohu v celom procese má teplonosná látka (chladivo), ktorej bod varu musí byť nižší ako je teplota okolia, z ktorého chceme teplo odoberať. Chladivo má značný vplyv na účinnosť celého prenosu tepla, v súčasnosti sa neustále zlepšujú parametre chladiva používaného v tepelných čerpadlách.

Princíp tepelného čerpadla znázornený na Obr. 3.2 je opísaný v nasledujúcich riadkoch.

Chladivo (vo forme mokrej pary) vo výparníku preberá teplo z okolitého prostredia, dochádza k jeho odparovaniu, resp. narastá suchosť pár chladiva. Pary chladiva sú v nasledujúcom kroku stláčané kompresorom. Do kompresora vstupujú pary chladiva

o teplote T<sub>v</sub> a tlaku p<sub>v</sub>, kompresor ich stlačí na tlak p<sub>v1</sub> a teplota pár stúpne na teplotu T<sub>v1</sub>. Prehriate pary chladiva sa dostávajú do výparníka, kde odovzdávajú svoju získanú energiu vyhrievaciemu okruhu. Na výstupe z výmenníka je skondenzované chladivo (kvapalina) ochladené na teplotu T<sub>v2</sub> a jeho tlak po kondenzácii je znížený na hodnotu p**V2.** Takto ochladené chladivo v kvapalnom skupenstve vstupuje do expanzného ventila. Úlohou expanzného ventila je prudko znížiť tlak prechádzajúceho chladiva. Týmto poklesom tlaku na hodnotu p<sup>r</sup> dochádza ku varu chladiva a jeho prudkému odparovaniu pri teplote T<sup>r</sup> . Chladivo vo forme mokrej pary vstupuje do výparníka a celý cyklus sa opakuje.

Tepelné čerpadlá pracujú na princípe ľavotočivých systémov. Teplo odobraté z okolia sa prečerpáva na vyššiu teplotnú hladinu vhodnú na ďalšie využitie. Toto je možné iba pomocou prívodu energie - v súlade s II. zákonom termodynamiky:

"Teplo nemôže samé prechádzať z teploty nižšej na teplotu vyššiu. Nie je možné zostrojiť periodicky pracujúci tepelný stroj, ktorý by nespôsoboval žiadne iné zmeny, iba by produkoval prácu odoberaním množstva tepla zo zdroja so stálou teplotou."

Na Obr. 3.1 je Carnotov ideálny obeh pre TČ s vyznačenými energiami. Jedným z kritérií hodnotenia hospodárnosti tepelného čerpadla je energetické kritérium. Pomer získaného tepla Q<sub>T</sub> a energie potrebnej pre prečerpanie tohto tepla Q<sub>E</sub> sa nazýva vykurovací faktor:

$$
\varepsilon = \frac{Q_T}{Q_E} \qquad \qquad (-)
$$
 (3.1)

Vykurovací faktor v prípade ideálneho Carnotovho cyklu:

$$
\varepsilon_{C, ideal} = \frac{T_K^x}{T_K^x - T_O^x} \qquad (-)
$$
\n(3.2)

kde: *T£* je výstupná teplota TČ a *T Q* je vstupná teplota TČ. V reálnom výpočte vykurovacieho faktora musíme počítať aj so stratami, ktoré vznikajú pri prevádzke TC.

V praxi počítame vykurovací faktor:

$$
\varepsilon = 0.4 \cdot \frac{(T_K + 273.15)}{(T_K - T_O)}\tag{3.3}
$$

kde koeficient 0,4 zahrňuje všetky prevádzkové straty TČ - veľkosť teplo výmenných plôch, parametre použitého chladiva, pochody v skutočnom kompresore, straty tepla do okolia a príkon všetkých pomocných zariadení [4]

Ďalším spôsobom ako môžeme určiť vykurovací faktor je jeho vyjadrenie ako pomer tepelného výkonu a elektrického príkonu tepelného čerpadla, v tomto prípade hovoríme o energetickom vykurovacom faktore:

$$
COP = \frac{P_{te}}{P_e} \qquad (-)
$$
 (3.4)

kde P<sub>te</sub> je tepelný výkon TC a P<sub>e</sub> značí elektrický príkon TC. Tepelný výkon určíme:

$$
P_{te} = \Delta T \cdot Q_m \cdot C_p \quad (W)
$$
\n(3.5)

kde:  $\Delta T$  - rozdiel teplôt na vstupe a výstupe kondenzátora,

 $Q_m$  - hmotnostný prietok chladiva sekundárneho okruhu,

 $C_p$  - merná tepelná kapacita chladiva sekundárneho okruhu.

V praxi sa stretávame s dvomi možnými spôsobmi zapojenia tepelného čerpadla pre vykurovanie domácností. Tepelné čerpadlo môžeme používať na vykurovanie domácnosti samostatne, vtedy hovoríme o monovalentnom systéme. Druhým spôsobom je zapojenie tepelného čerpadla s iným doplnkovým zdrojom tepla.

Monovalentný systém zapojenia sa používa zriedkavo. Keďže jediným zdrojom tepla je v tomto prípade TC, musí byť jeho výkon dimenzovaný na pokrytie tepelných strát celého objektu počas roka. Najmä v zimnom období musí pri nízkych vonkajších teplotách pokryť dodávku tepla do objektu aj pri jeho nižšej účinnosti. Na tento stav musí byť TC v monovalentnom pripojení nadimenzované. Naopak potom, pri potrebe dodávky tepla v období s vyššou okolitou teplotou je jeho výkon nevyužívaný.

Zapojenie TČ s ďalším zdrojom (bivalentný spôsob zapojenia) je výhodnejší z pohľadu využitia výkonu TČ. V tomto spôsobe zapojenia dimenzujeme TČ na pokrytie väčšej časti tepelných strát objektu, minimálne 60%. Zostávajúcu časť pokryjeme zapojením napr. elektrokotla [4].

### **3.1 TC vzduch - voda**

Tepelné čerpadlá vzduch - voda patria medzi najčastejšie používané tepelné čerpadlá. Je to spôsobené najmä jednoduchosťou tohto systému. TC vzduch - voda odoberá teplo z okolitého vzduchu, takže odpadajú náklady na zemné práce ako je to u TČ zem - voda. Tepelné čerpadlá vzduch - voda sa skladajú najčastejšie z dvoch jednotiek, vonkajšej a vnútornej (split systémy). Výkon TČ sa mení s teplotou vonkajšieho vzduchu, s klesajúcou teplotou klesá aj ich výkon. Pre pokrytie celoročnej potreby v dodávke tepla na vykurovanie objektu sú najčastejšie prevádzkované vbivalentnom zapojení. Bod bivalencie je okolo teploty -4°C, pod touto teplotou je zabezpečovaná dodávka tepla spolu s druhým zdrojom tepla, najčastejšie elektrokotol. Minimálna teplota pri ktorej dokáže TČ pracovať sa pohybuje okolo hranice -20°C. Pri inštalácii je potrebné sa zaoberať elimináciou hluku pri prevádzke tepelného čerpadla spôsobeného chodom ventilátorov a kompresora. Je potrebné vyriešiť aj odvod kondenzátu z výparníka [5].

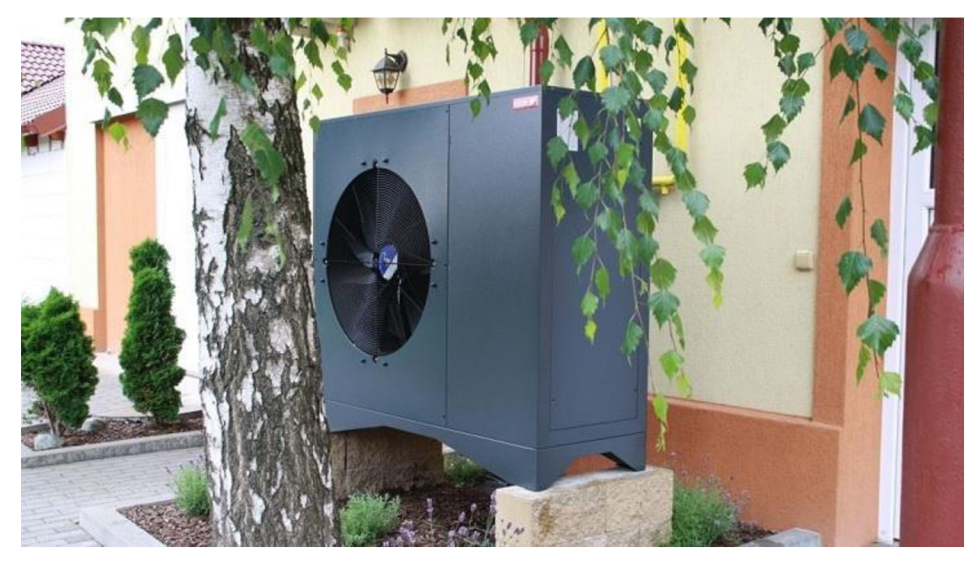

*Obr. 3.3: Príklad umiestnenia tepelného čerpadla vzduch - voda [6].* 

Vonkajšia jednotka musí byť umiestnená na voľnom priestranstve s dobrým prístupom vzduchu. Najlepšie umiestnenie je na južnej strane objektu. Vonkajšia jednotka sa neumiestňuje na fasádu, strechu z dôvodu možného prenosu vibrácií. Ideálne umiestnenie je ako voľne stojaca jednotka mimo vykurovaný objekt. Vzdialenosť od vnútornej jednotky nemá presiahnuť 15 m. Ochladený vzduch musí smerovať do voľného priestoru, v prípade nedokonalého odvodu ochladeného vzduchu dochádza k podstatnému zníženiu účinnosti TC.

V Tab. 3.1 sú popísané výhody a nevýhody TC vzduch - voda.

*Tab. 3.1: Výhody a nevýhody TC vzduch - voda [7],* 

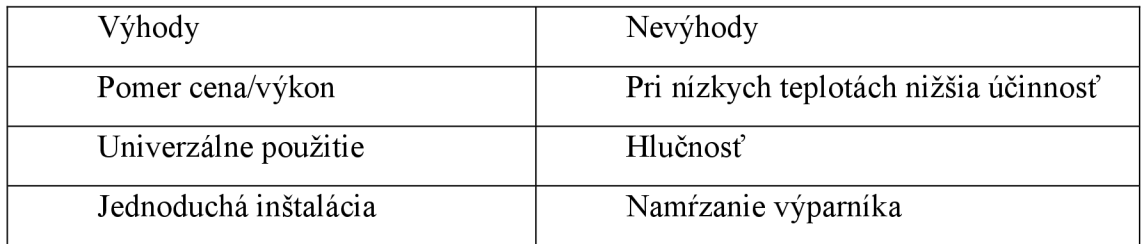

### **3.2 TČ vzduch - vzduch**

Tepelné čerpadlo vzduch - vzduch odoberá teplo z vonkaj šieho prostredia a ohrieva priamo vzduch v interiéri. Tým, že nie je potrebný vnútorný teplovodný vykurovací systém sa z TČ vzduch - vzduch stáva najjednoduchší systém na zabezpečenie tepelnej pohody v domácnostiach. Tepelné čerpadlo je vybavené funkciou chladenia, ktorá zvyšuje jeho výhodnosť. Medzi verejnosťou sú známe ako klimatizácie s funkciou kúrenia. Dnešné moderné TČ tohto typu majú aj pridané funkcie ako odvlhčovanie či filtrovanie vnútorného vzduchu.

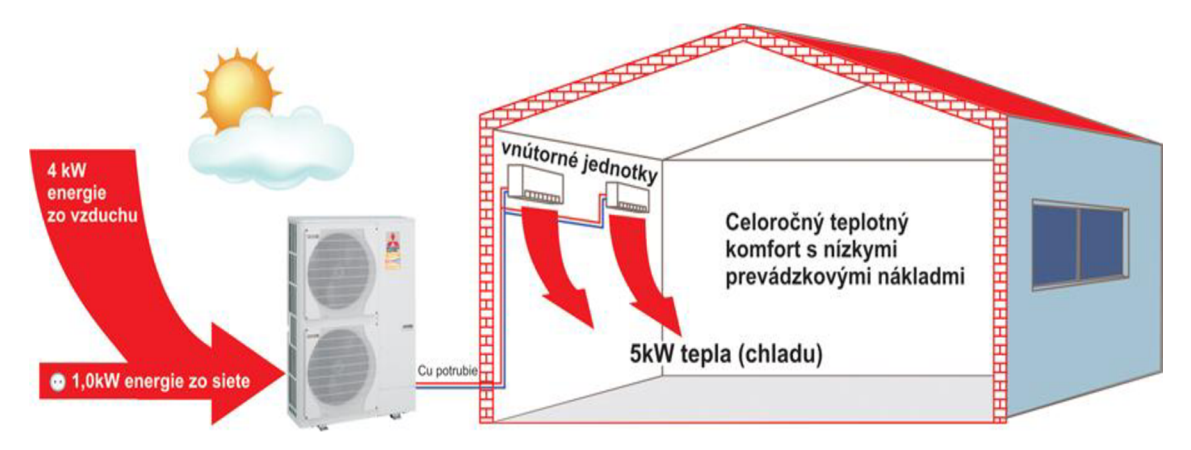

*Obr. 3.4: Schematické znázornenie systému vzduch - vzduch [8].* 

Tepelné čerpadlá vzduch - vzduch dosahujú hodnoty vykurovacieho faktora COP až nad hranicou 5. Z tohto faktora vyplýva, že na 5 kW tepla dodaného do vykurovaného objektu spotrebujú len 1 kW elektrickej energie potrebnej na chod zariadenia.

Výhody a nevýhody sú zhrnuté v Tab. 3.2.

*Tab. 3.2: TC vzduch - vzduch, výhody a nevýhody [8],* 

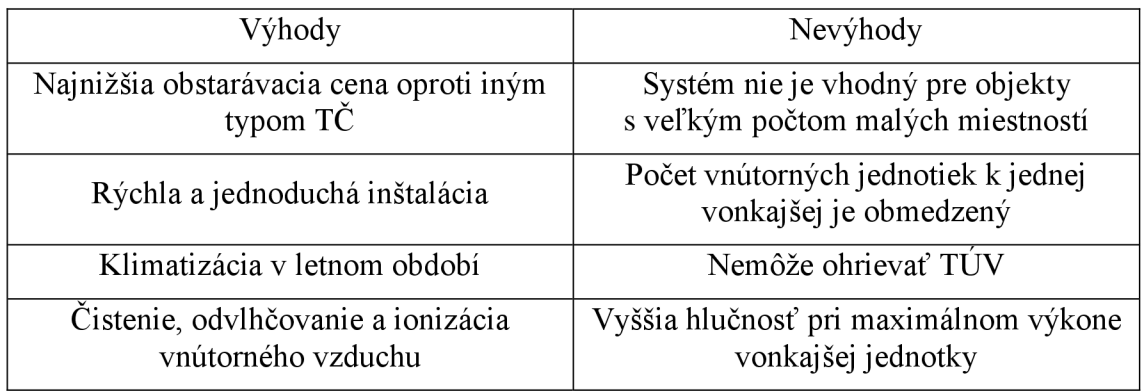

### **3.3 TČ zem - voda**

Toto TC využíva ako zdroj tepla energiu obsiahnutú v zemskom povrchu. Teplota v hĺbke 5 m pod povrchom sa pohybuje v okolí 10°C. V ešte väčších hĺbkach potom zvyšuje svoju teplotu s teplotným gradientem 3K na 100 m. Tepelné čerpadlá typu zem voda používajú na získavanie tepla zo zeme dva spôsoby:

- vertikálne zemné sondy suché vrty,
- horizontálne zemné kolektory podpovrchové výmenníky.

Tepelné čerpadlá zem - voda dosahujú hodnôt COP= 5. Tento vykurovací faktor je stabilný počas celého roka, pretože nedochádza ku veľkým zmenám teploty zeminy z ktorej je odoberané teplo.

Na Obr. 3.5 je znázornené možné usporiadanie prvkov TČ zem voda. TČ obsahuje:

- 1 výparník,
- 2 kondenzátor,
- 3 kompresor,
- 4 expanzný ventil.

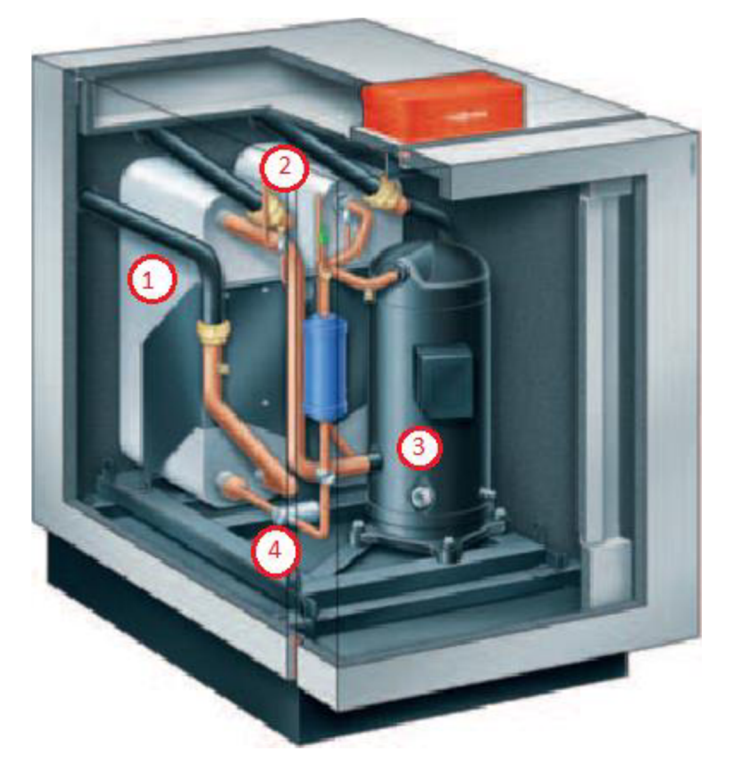

*Obr. 3.5: Tepelné čerpadlo zem - voda [9].* 

### **v 3.3.1 TC zem (vrt) - voda**

Dobre navrhnutý a zrealizovaný systém tepelného čerpadla typu zem - voda využívajúci teplo zeme z hlbinného vrtu je najefektívnejší spôsob získavania energie pomocou tepelného čerpadla. Hĺbka vrtov dosahuje až 300 m, v ČR sa pohybuje štandardná hĺbka vrtov v rozmedzí 100 - 150 m. Na Obr. 3.6 je znázornený spôsob uloženia sondy pre primárny okruh tepelného čerpadla zem - voda.

Do suchého vrtu s priemerom zvyčajne 150 mm sa zasunie plastový výmenník napojený s  $T\check{C}$  potrubím s priemerom 32 alebo 40 mm. Priestor vrtu je následne vyplnený tlakovou injektážou vhodným materiálom, napr. bentonitovou zálievkou. Použitie vyvŕtanej zeminy na spätnú injektáž sa javí ako nevhodné z dôvodu vysokého tepelného odporu. V prípade potreby viacerých vrtov pre zabezpečenie dostatočného výkonu  $T\check{C}$  je potrebné dodržať minimálne rozostupy jednotlivých vrtov.

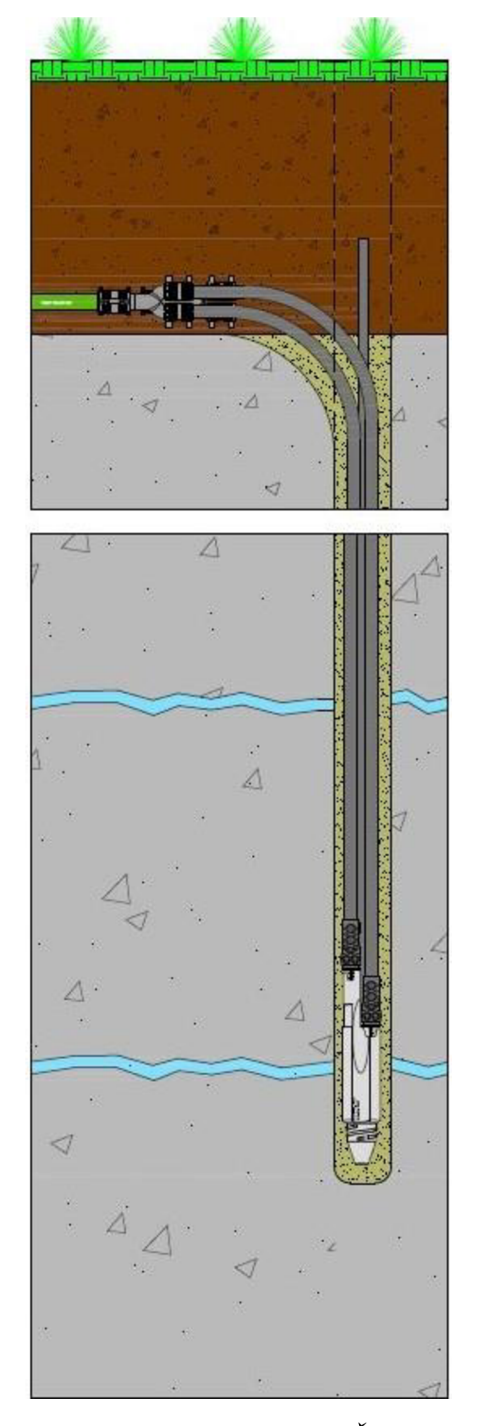

*Obr. 3.6: Prierez vrtom pre TČ zem - voda*   $[10]$ 

Min . vzdialenosť vrtov musí byť väčšia ako 10% ich hĺbky. Náklady na vybudovanie kvalitného vrtu predstavujú značnú časť nákladov na tento zdroj získavania tepla. Veľmi dôležité je použitie kvalitných a overených materiálov pri vyzbrojovaní vrtu. Následná oprava nefunkčnej sondy nie je možná, je nutné vybudovať nový vrt.

HÍbka vrtu sa vypočíta podľa špecifického odberového výkonu podložia, ktorý sa pohybuje od 20 W/m pre podložie zo suchého sedimentu, po 70 W/m pre podložie s vysokou tepelnou vodivosťou. Pre normálne podložie sa uvažuje s hodnotou 50 W/m.

Pre TČ s výkonom 5,71 kW a normálne podložie sa hĺbka vrtu určí:

$$
h = \frac{5710}{50} = 114.2 \; m \; [11].
$$

### **v 3.3.2 TC zem (plocha) - voda**

Tepelné čerpadlo zem - voda s plošným kolektorom sa používa v prípade dostupnosti dostatočne veľkej plochy v blízkosti vykurovaného objektu. Pri prvotnom návrhu sa počíta s potrebnou plochou zemného kolektora o veľkosti 2,5 - 3 x vykurovaná plocha objektu. Plošný kolektor na rozdiel od zemného vrtu odoberá teplo zeme, ktoré je ohrievané slnečným žiarením zhora. Pri návrhu umiestnenia plošného kolektora je potrebné uvažovať aj s prípadným prekrytím zeme nad kolektorom a potrebou sa takémuto prekrytiu vyhnúť.

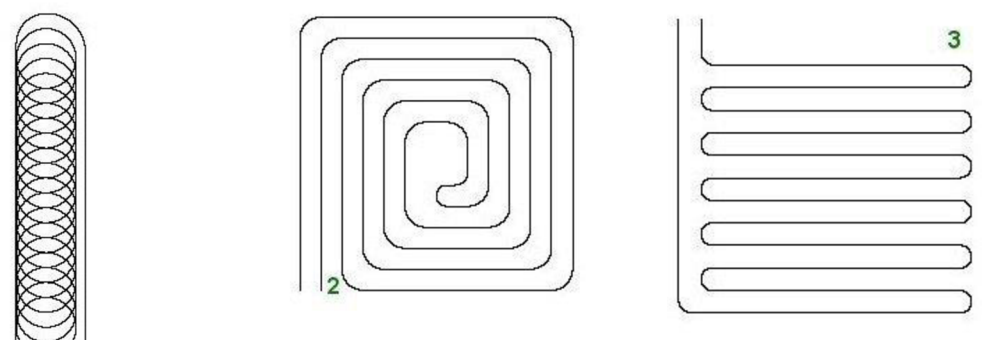

*Obr. 3.7: Spôsoby uloženia plošných kolektorov [12].* 

Na Obr. 3.7 je znázornený spôsob uloženia zemných kolektorov. Uloženie 1 špirálové sa používa v lokalitách s nedostatočnou plochou, typ 2 - uloženie meandrového typu ideálne rozloží čerpanie energie, najchladnejšie potrubie je zohrievané najteplejším potrubím, typ 3 je klasické uloženie potrubia zabezpečujúce rovnomerné odoberanie energie z plochy [12].

V Tab. 3.3 sú uvedené hodnoty merného odberového tepelného toku pre jednotlivé druhy pôdy.

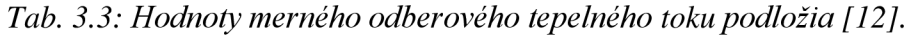

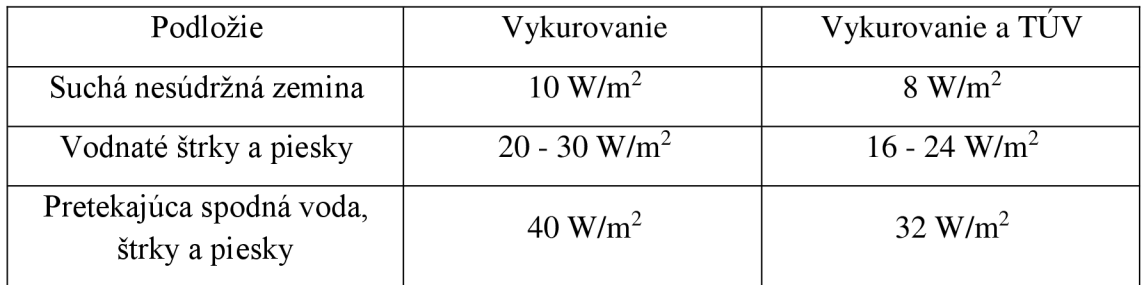

#### **3.4 TČ voda - voda**

Podzemná voda ako zdroj tepla je významným zdrojom nízkopotenciálneho tepla pre TČ. Zdrojmi pre TČ typu voda - voda môžu byť:

- podpovrchová voda studne s teplotou vody  $10\pm1\degree C$  v hĺbke 15 m,
- povrchová voda rybníky, jazerá, rieky, teplota kolíše v rozsahu 0 20 °C,
- hlbinná voda hĺbkové vrty, 10°C a viac, nad 25°C hovoríme o geotermálnej vode,
- odpadová voda čistiarne odpadných vôd, priemysel, teplota dosahuje až 20°C.

### **3.4.1 TC voda (studna) - voda**

Systém TČ voda - voda využívajúci studničnú vodu ako zdroj tepla je otvorený systém. Pri tomto systéme je používaná ako médium primárneho okruhu samotná studničná voda. Je potrebné vybudovať dve studne, čerpaciu a vsakovaciu. Na vstup TČ je privádzaná voda z čerpacej studne, v TČ sa ochladí o 1 až  $2^{\circ}C$  a vráti sa späť do zeme pomocou vsakovacej studne. Pri dobrej výdatnosti studní takto získame nevyčerpateľný zdroj energie. Problémom býva neznalosť výdatnosti studne v budúcnosti. Ďalším problémom, ktorý prináša otvorený systém je kvalita čerpanej vody. Prípadná mechanická či chemická úprava navyšujú náklady na tento druh  $\overrightarrow{TC}$ . Na druhej strane  $\overrightarrow{TC}$ voda - voda dosahuje najlepšieho vykurovacieho faktora presahujúceho hodnotu 7.

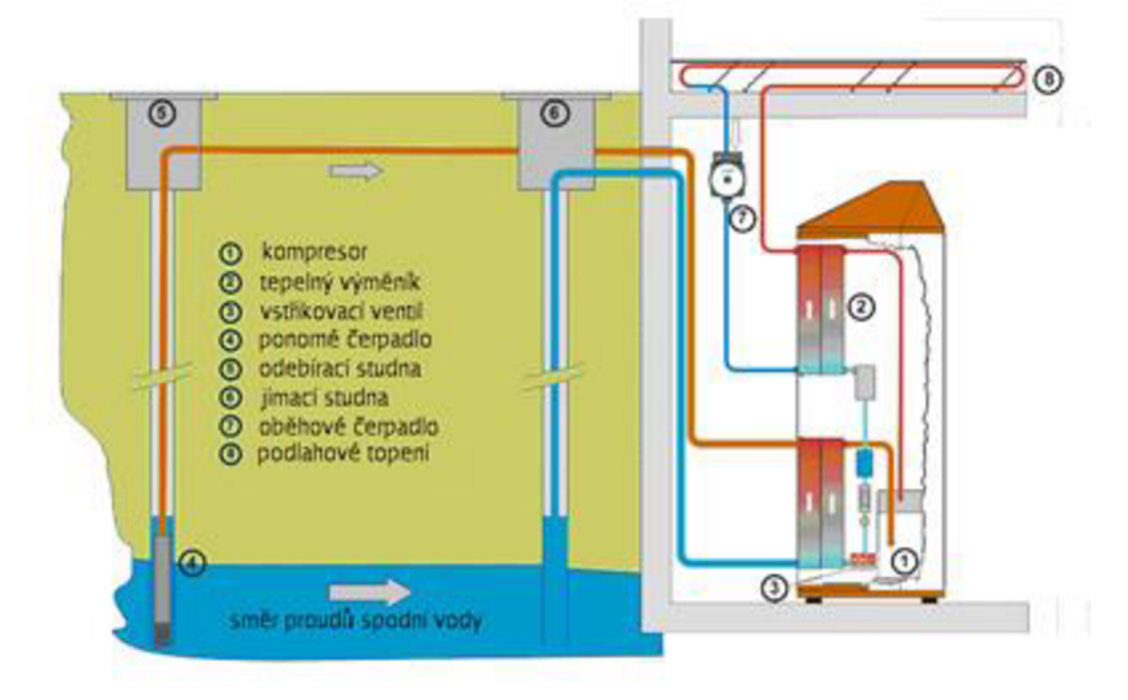

*Obr. 3.8: Zloženie systému TČ voda- voda [13].* 

### **v 3.4.2 TC voda (plocha) - voda**

V tomto prípade je primárny okruh TČ uložený na dne rybníka alebo rieky. Je tvorený plastovými hadicami naplnenými nemrznúcou zmesou. Tieto systémy patria medzi najlacnejšie zo systémov voda - voda. Náklady na vybudovanie primárneho okruhu sú najmenšie. Nevýhodou je potreba blízkosti vhodnej vodnej plochy, čo limituje rozmach používania tohto druhu tepelného čerpadla. Na Obr. 3.9 je znázornený spôsob uloženia primárneho kolektora vo vodnej ploche. Kolektory sa môžu pokladať z hladiny, alebo po vypustení nádrže. Potrubie je nutné zaťažiť a tým ho stabilizovať na dne vodnej plochy. Pri prevádzke dochádza ku namŕzaniu potrubia a tým dochádza k jeho dvíhaniu sa k hladine. Vykurovací výkon je závislý na ročnom období, teplota vody kolíše v priebehu roka [14].

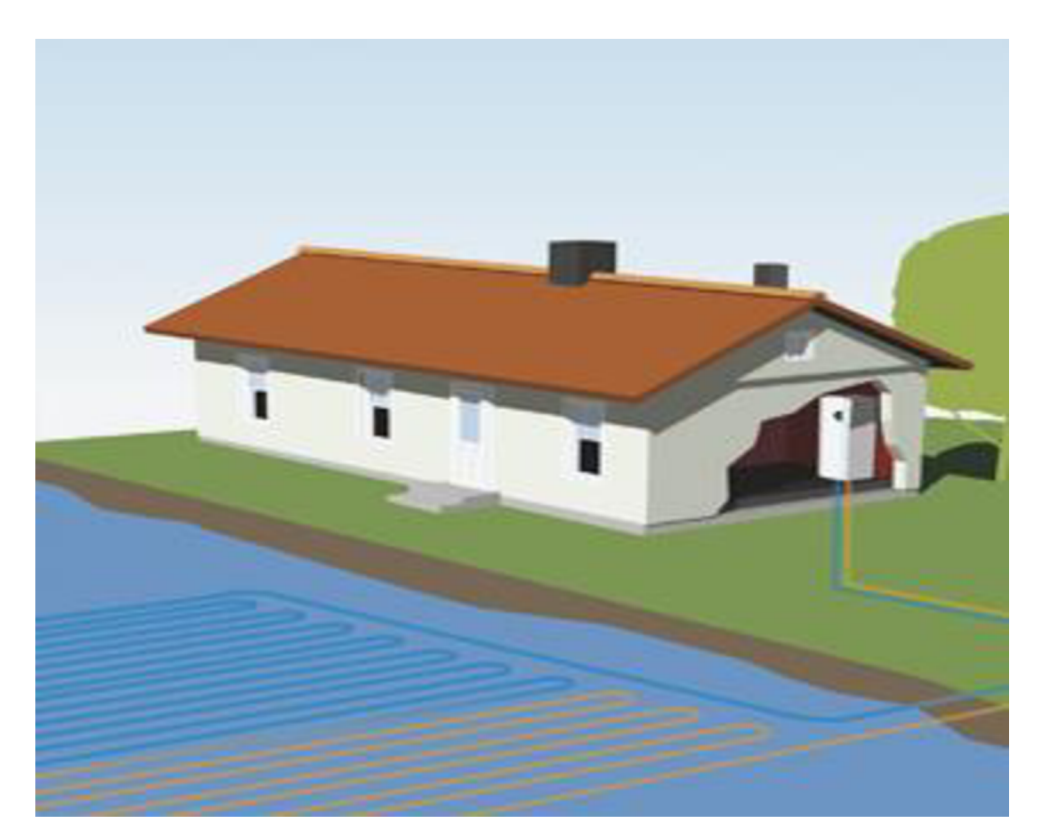

*Obr. 3.9: TČ voda - voda využívajúce vodnú plochu [14].* 

## **4. TEPELNE ČERPADLO PRED MODERNIZÁCIOU**

### **4.1 TČ v laboratóriu VUT**

Tepelné čerpadlo používané pre laboratórne účely na vzdelávanie študentov elektroenergetiky je typu vzduch - voda. TČ odoberá teplo z okolitého vzduchu, tj. z miestnosti laboratória a odovzdáva ho do akumulačnej nádrže s objemom 2001. Zostava TČ je na Obr. 4.1.

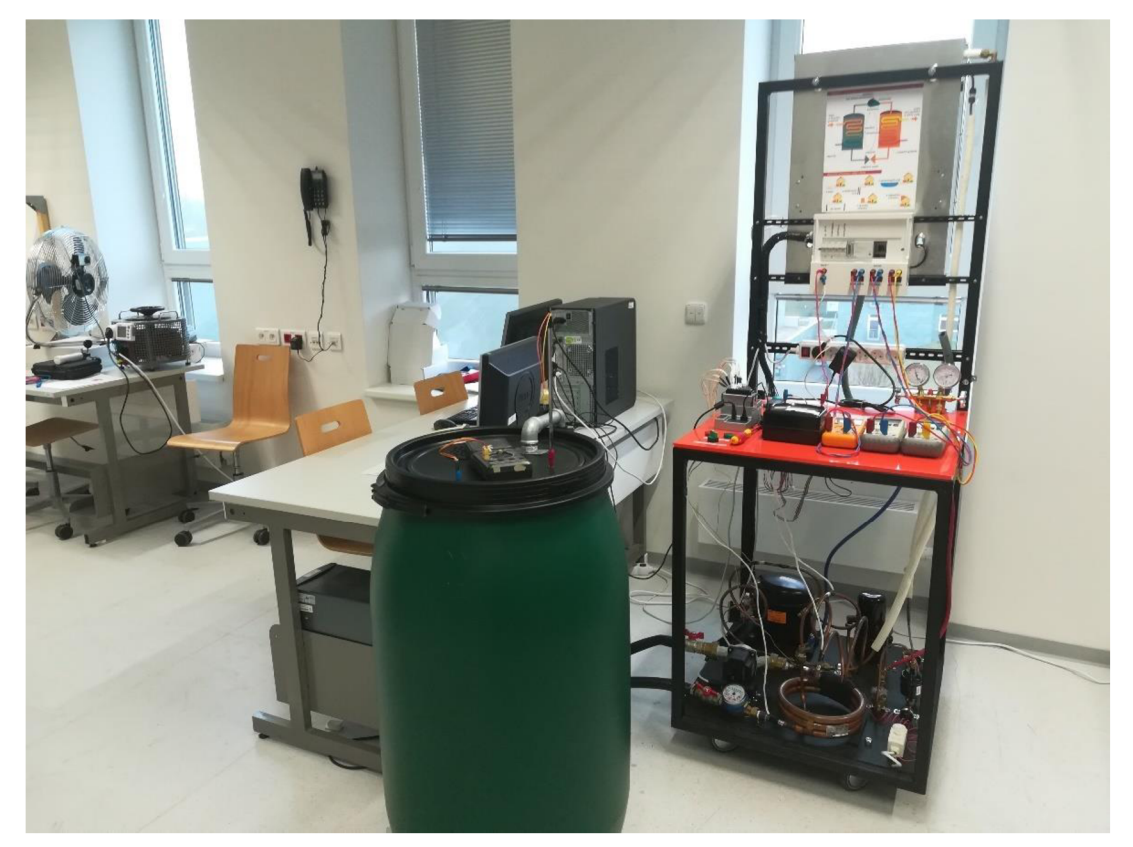

*Obr. 4.1: Tepelné čerpadlo vzduch - voda v laboratóriu VUT* 

Model tepelného čerpadla pozostáva z:

- výparníka s ventilátorom prietok vzduchu cez výparník je 3 m/s,
- kompresora hermetický kompresor GP 14 TB od firmy ACC ,
- kondenzátora protiprúdy vodo vodný trubkový výmenník,
- zachytávača chladiva,
- filtra,
- expanzného ventila.

Sekundárny okruh je tvorený plastovou akumulačnou nádržou, obeh sekundárneho okruhu zabezpečuje viacrýchlostné obehové čerpadlo firmy Calpeda.

Ovládanie tepelného čerpadla je riešené pomocou počítača s programovým vybavením LabView. Ovládanie ventilátora, kompresora a obehového čerpadla je riešené pomocou vstupno - výstupnej 8 kanálovej karty NI 9401 (Obr. 4.2) pracujúcej s logikou 5 V. Výstupné signály z karty 9401 sú použité na spínanie napájania spotrebičov pomocou relé KA 1 až 3, viď Obr. 4.5.

Meranie teplôt zvolených miest obehu tepelného čerpadla je zabezpečené termočlánkami. Spracovanie hodnôt z týchto termočlánkov zabezpečuje karta NI 9213, Obr. 4.3.

Presnosť merania dosahuje hodnôt:

- termočlánky typu J, K, T, E,  $N \le 0.02^{\circ}C$ ,
- termočlánky typu B, R, S <  $0,15^{\circ}$ C.

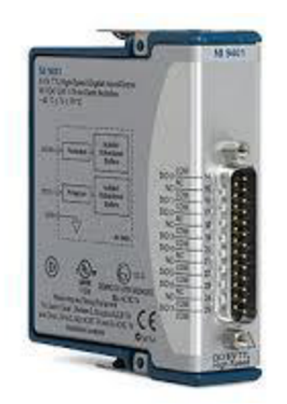

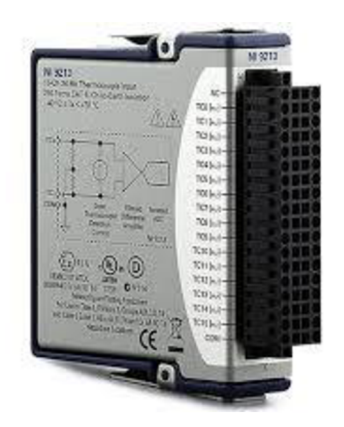

*Obr. 4.2: Karta NI 9401. Obr. 4.3: Karta NI 9213 pre pripojenie termočlánkov.* 

Meracie karty sú spojené s PC pomocou zbernice cDAQ 9174. Modul 9174 (Obr. 4.4) sa pripája do PC pomocou USB 2.0 portu. Napájanie je zabezpečené externým zdrojom v rozsahu 9 - 12 V jednosmerných, príkon max 15W. Do modulu je možné osadiť 4 karty.

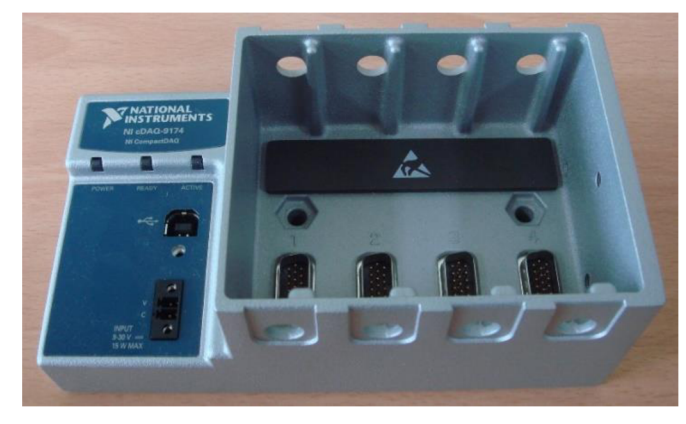

*Obr. 4.4: NI cDAQ 9174.* 

Meranie napätia, prúdov, tlakov, celkového príkonu a prietoku bolo vykonávané počas merania laboratórnej úlohy pomocou externých prístrojov. Zapojenie prístrojov je zrejmé zo schémy zapojenia tepelného čerpadla na Obr. 4.5. Voltmeter - svorkovnica X I , ampérmetre svorkovnice X2-X4 . Tieto údaje boli ručne odčítané a zaznamenané do tabuľky. Druhá časť údajov bola odčítania z čelného panela počítačového programu Lab View. Praktická časť práce obsahuje návrh úprav programového vybavenia tak, aby bolo možné zaznamenávať všetky potrebné parametre programom Lab View.

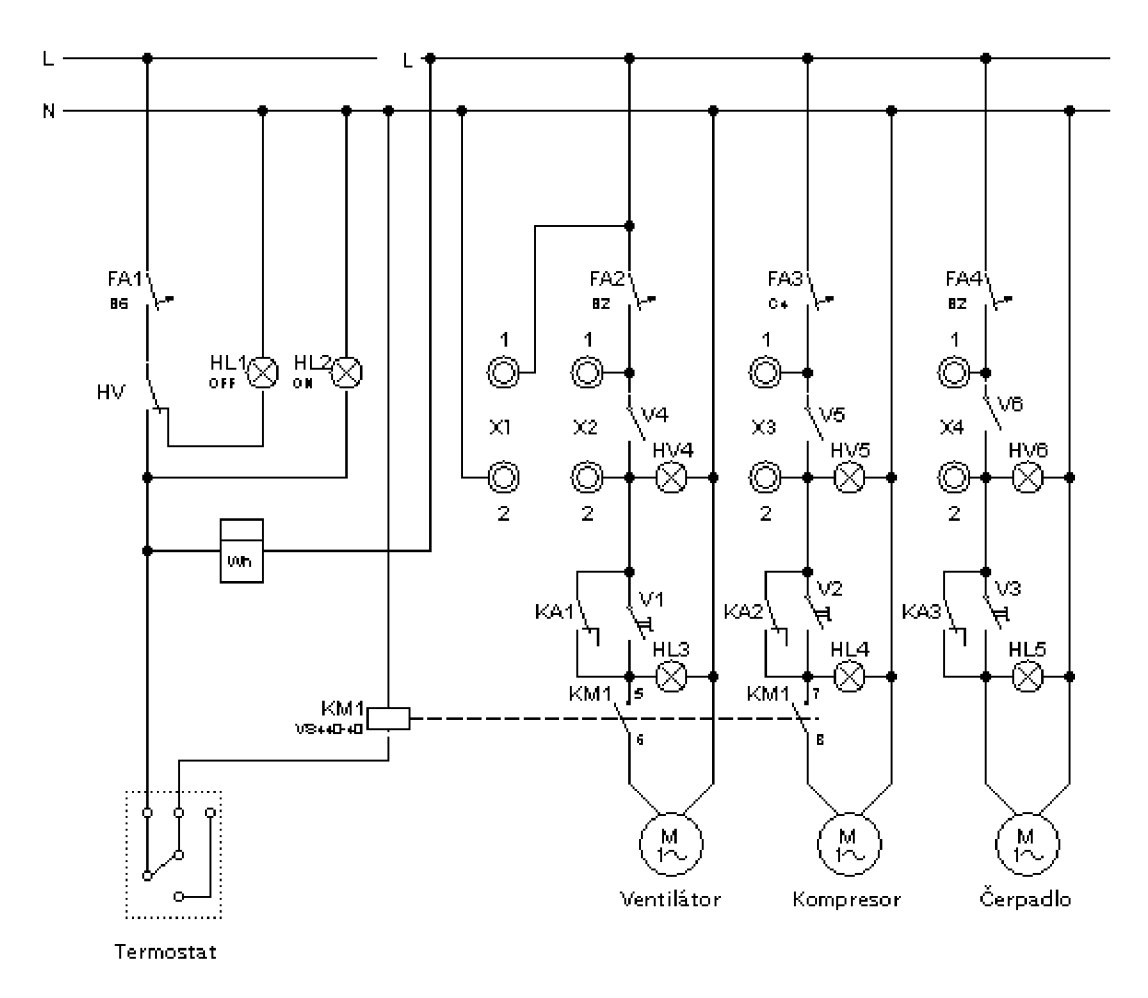

*Obr. 4.5: Schéma zapojenia tepelného čerpadla.* 

#### **4.2 Meracie karty**

Pre snímanie a spracovanie dát v programe LabView sú používané meracie karty. Merané veličiny ako je napätie, prúd, teplota, tlak, prípadne prietok sú pripojené pomocou vhodných NI kariet. Popis kariet je v nasledujúcej kapitole.

### **5. PRAKTICKÁ ČASŤ PRÁCE**

Praktická časť práce zahŕňa návrh, realizáciu a odskúšanie nového riadiaceho a monitorovacieho systému tepelného čerpadla umiestneného v laboratóriu ústavu elektroenergetiky na fakulte elektrotechniky a komunikačných technológií VUT v Brne. Tepelné čerpadlo slúži na výuku študentov magisterského štúdia elektroenergetiky v predmete Malé zdroje elektrickej energie. Počas laboratórnej výuky sa študenti prakticky zoznámia s princípom funkcie tepelného čerpadla typu vzduch - voda. Modernizáciou riadiaceho a monitorovacieho systému tepelného čerpadla sa meranie potrebných parametrov dostáva na vyššiu úroveň. Prechod od ručného zaznamenávania údajov odčitovaných z analógových a digitálnych prístrojov v priebehu merania laboratórnej úlohy k automatizovanému zberu dát pomocou najmodernejšej meracej a počítačovej techniky prezentuje posun v oblasti získavania a zaznamenávania dát zo sledovaných zariadení.

V nasledujúcich častiach je popísaný postup modernizácie riadiaceho a monitorovacieho systému tepelného čerpadla v postupných krokoch. Podkapitoly tejto praktickej časti práce zastrešujú jednotlivé etapy modernizácie, tak ako sme sa im postupne venovali v priebehu realizácie zmien.

#### **5.1 Meranie teplôt**

Meranie teplôt je prevedené pomocou termočlánkov. Je to jednoduchý spôsob merania teploty v širokom rozsahu teplôt, rôzne zdroje uvádzajú približne od -300 do + 2500 °C. Princíp merania teploty pomocou termočlánku využíva Seebeckov jav. Tento jav je pomenovaný podľa nemeckého fyzika Thomasa Johanna Seebecka, ktorému sa podarilo zistiť, že na koncoch kovovej tyčky sa objaví elektrické napätie pokiaľ medzi koncami tejto tyčky existuje teplotný gradient, tj. konce tejto kovovej tyčky majú rozdielnu teplotu. Termočlánok sa skladá z dvoch rôznych materiálov na jednom konci spojených. Tento koniec sa nazýva teplý a je uložený v prostredí, kde potrebujeme merať teplotu - 7m. Druhý koniec, tzv. studený je pripojený na citlivý voltmeter, ktorým meriame napätie medzi oboma materiálmi. Principiálne zapojenie termočlánku je na Obr. 5.1.

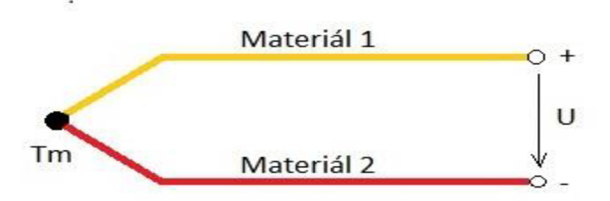

*Obr. 5.1: Princíp termočlánku.* 

V praxi sa medzi termočlánok a vyhodnocovací prístroj zapojuje predlžovacie, príp. spojovacie vedenie Obr. 5.2. Predlžovacie vedenie je z rovnakého materiálu ako termočlánok, spojovacie vedenie je potom z medi. Vyhodnocovaná teplota je funkciou napätia *T=f(U),* ktoré je úmerné rozdielu teplot.

$$
U = k \cdot (T_m - T_{ref}) \quad [V], \tag{5.1}
$$

kde *kje* termoelektrický koeficient pre daný typ termočlánku, *T<sup>m</sup>* je teplota meraného miesta a *Tref* je teplota porovnávacieho spoja.

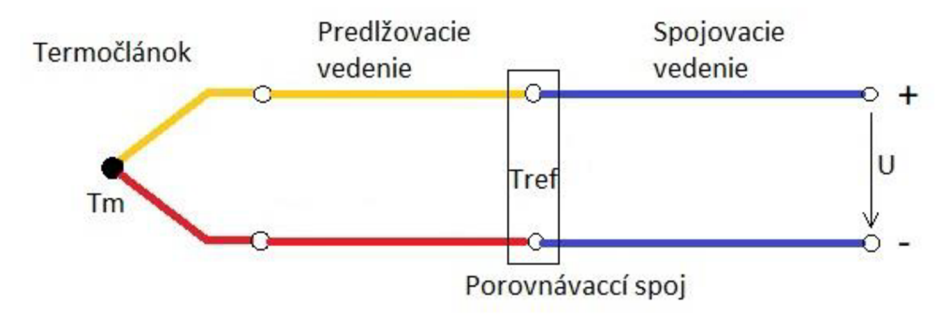

*Obr. 5.2: Zapojenie termočlánku a spojovacieho vedenia.* 

Pre určenie teploty nám slúžia statické charakteristiky termočlánkov, pomocou ktorých prevedieme namerané hodnoty napätia na teplotu. Tieto charakteristiky sú už naprogramované v meracej karte, pri parametrizovaní meracieho obvodu stačí len zadefinovať typ použitého termočlánku a merací prístroj následne prepočíta a zobrazuje hodnotu teploty podľa nameraného napätia. Charakteristiky termočlánkov sú na nasledujúcom obrázku (Obr. 5.3).

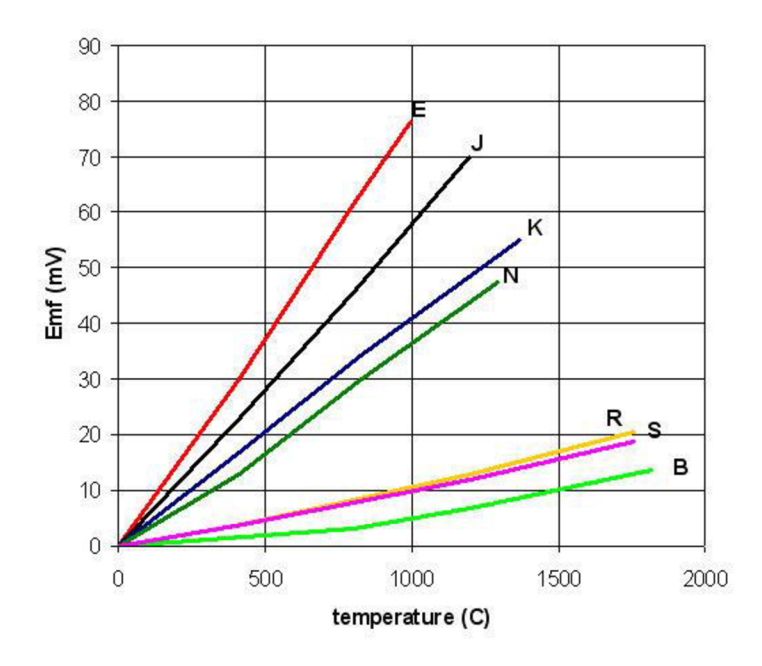

*Obr. 5.3: Statické charakteristiky termočlánkov [15].* 

V tabuľke Tab. 5.1 je popísané zloženie jednotlivých typov termočlánkov, rozsahy teplôt a hodnoty napätí pre jednotlivé typy termočlánkov.

| Typ          | Materiály           | Min.<br>teplota | Max.<br>teplota | Min. °C        | Max. °C   |
|--------------|---------------------|-----------------|-----------------|----------------|-----------|
| J            | Železo              | 0 °C            | 750 °C          | 0 <sub>m</sub> | 42,281 mV |
|              | Konstantan (Cu-Ni)  |                 |                 |                |           |
| т            | Med'                | -250 °C         | 350 °C          | $-6,18$ mV     | 17,819 mV |
|              | Konstantan(Cu-Ni)   |                 |                 |                |           |
| K            | Chromel (Ni-Cr)     | $-200 °C$       | 1250 °C         | $-5,891$ mV    | 50,644 mV |
|              | Alumel (Ni- Al)     |                 |                 |                |           |
| E            | Chromel (Ni-Cr)     | -200 $°C$       | 900 $°C$        | $-8,825$ mV    | 68,787 mV |
|              | Konstantan (Cu-Ni)  |                 |                 |                |           |
| $\mathsf{N}$ | Nicrosil (Ni-Cr-Si) | $-260 °C$       | 1300 °C         | $-4,336$ mV    | 47,513 mV |
|              | NiSil (Ni-Si-Mg)    |                 |                 |                |           |
| S            | Platina-13% Rhodium | $-50 °C$        | 1768 °C         | $-0,236$ mV    | 18,693 mV |
|              | Platina             |                 |                 |                |           |
| в            | Platina-30% Rhodium | 0 °C            | 1820 °C         | 0 <sub>m</sub> | 13,82 mV  |
|              | Platina-6% Rhodium  |                 |                 |                |           |
| C            | Wolfram-5% Rénium   | 0°C             | 2320 °C         | 0 <sub>m</sub> | 37,107 mV |
|              | Wolfram -26% Rénium |                 |                 |                |           |

*Tab. 5.1: Parametre jednotlivých typov termočlánkov [15].* 

#### **5.1.1 Výroba termočlánkov**

Pre meranie teplôt v okruhu tepelného čerpadla boli zvolené termočlánky typu K, ktoré sú zložené zo zliatin Chromel a Alumel:

- Chromel 90 % niklu,  $10\%$  chrómu,
- Alumel 95% niklu, 2 % horčíka, 2 % hliníka, 1 % kremíka.

Termoelektrický koeficient  $k = 39.4 \mu V \cdot {}^{\circ}C^{-1}$ . Tento typ termočlánku je vhodný pre meranie teplôt v rozsahu -200 °C až +1250 °C hodnoty napätia na studenom konci termočlánku sa pohybujú v rozmedzí -5,891 mV až po 50,644 mV (Tab. 5.1).

Na výrobu termočlánkov bol použitý materiál od firmy Omega Engineering, konkrétne sa jednalo o termočlánkový drôt s modelovým označením XS-K-24 , Obr. 5.4.

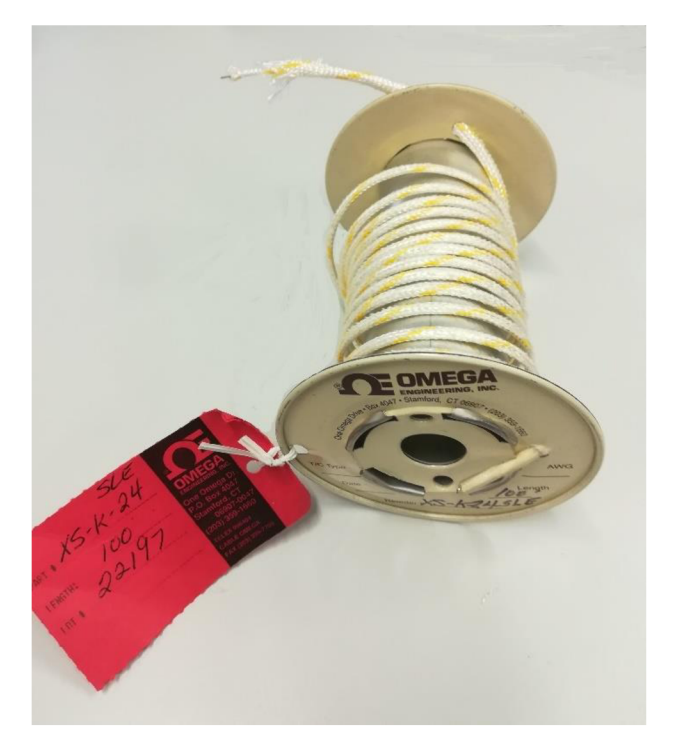

*Obr. 5.4: Termočlánkový drôt na výrobu termočlánkov.* 

Jednotlivé označenia znamenajú:

- X S termočlánkový drôt s izoláciou vyrobenou z vlákien kremičitého skla,
- K typ termočlánku,
- 24 prierez termočlánkového drôtu v systéme AWG , čo zodpovedá prierezu  $0,25$  mm<sup>2</sup>.

Z ďalších parametrov uvádzaných výrobcom spomeniem ešte priemer vodičov, ktorý je 0,5 mm a maximálnu teplotu, hodnota ktorej sa pohybuje na úrovni 870 °C [16].

Po nameraní potrebnej dĺžky termočlánku bola na výrobu teplého konca termočlánku použitá zváračka termočlánkov s označením SR 80 (Obr. 5.5).

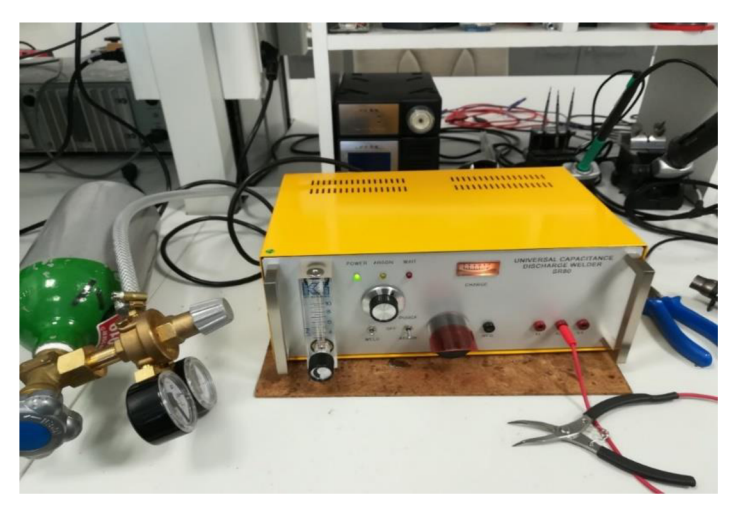

*Obr. 5.5: Pracovisko pre zváranie termočlánkov.* 

Jedná sa o univerzálnu kapacitnú zváračku, ktorá používa na zváranie energiu uloženú v kondenzátoroch. Táto sa v momente zvárania uvoľní a medzi elektródami, z ktorých kladnú tvoria termočlánkové drôty upnuté v kliešť ach a pripojené ku zdierke s označením x1, x2 alebo x4, dôjde ku výboju. Výsledkom je roztavený koniec termočlánkového drôtu. Zváranie teplého konca termočlánku prebieha v ochrannej atmosfére, tým je zaručená kvalita zváraného spoja. Ochranná atmosféra je tvorená plynom argón, tento je dodávaný do miesta zvárania z tlakovej nádoby.

Pri správnom nastavení energie použitej v procese zvárania dochádzalo ku potrebnému tvaru zvaru, ktorý zabezpečuje dokonalý spoj oboch materiálov a tým aj kvalitu termočlánku. V prípade vyhovujúceho zvaru sa konce termočlánkových drôtov zvaria a v mieste zvaru vznikne malá guľôčka z roztaveného materiálu, viď Obr. 5.6. V prípade vytvorenia mostíka medzi oboma vodičmi bolo potrebné zvýšiť nastavenú energiu, naopak pri vytvorení plochého tvaru zvaru bolo potrebné znížiť energiu.

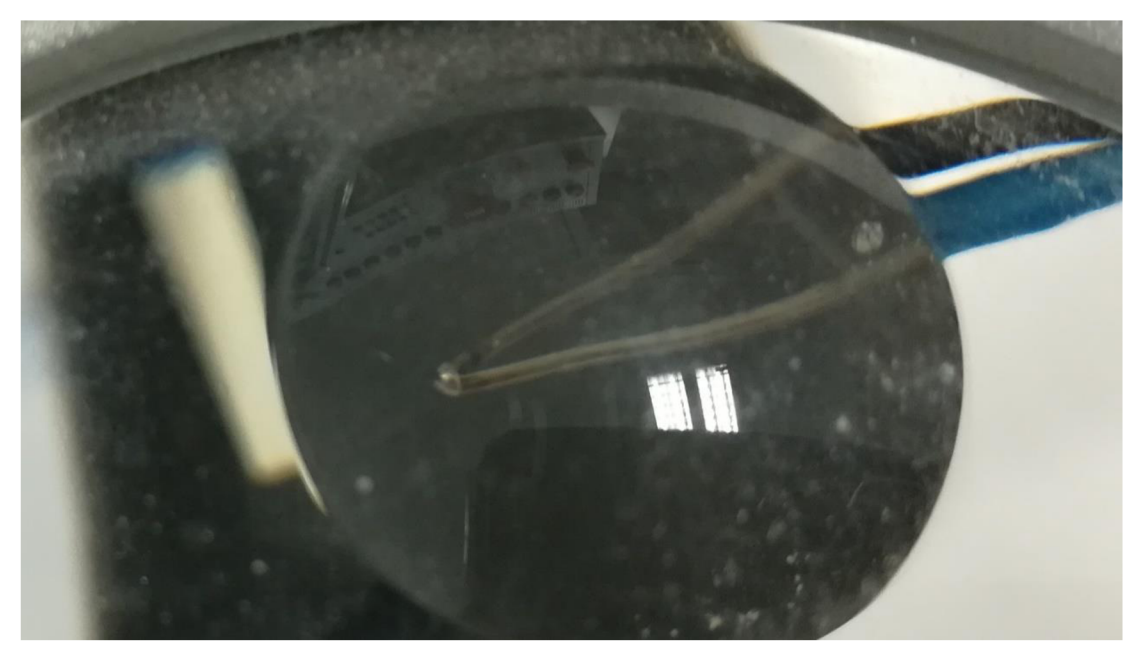

*Obr. 5.6: Pohľad na zvar pomocou lupy.* 

Konce termočlánkového drôtu boli ukončené teplom sa zmršťujúcou bužírkou, pre zabránenie strapkaniu a zosúvaniu sa izolácie zo sklených vlákien .
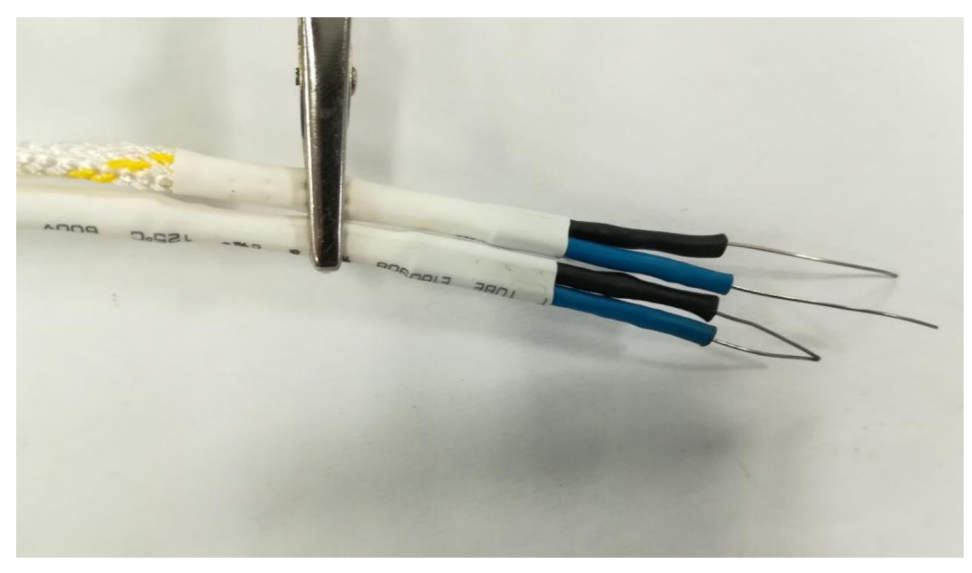

*Obr. 5.7: Pripravené oba konce termočlánku na pripojenie.* 

## **5.1.2 Montáž a zapojenie termočlánkov.**

V rámci prípravy termočlánkov bolo vyrobených, resp. upravených 13 ks termočlánkov. Tieto boli po príprave upevňovacích prvkov instalované na vybrané miesta v okruhu TC. Pred samotnou montážou boli termočlánky otestované. Základné testovanie spočívalo v pripojení na multimeter a porovnaním nameranej hodnoty s hodnotou zistenou profesionálne vyrobeným termočlánkom. Takto bol zistený nevyhovujúci zvar u 2 ks termočlánkov, ktoré boli následne opravené. Ďalšie testovanie prebehlo po inštalácii v okruhu TC.

V okruhu chladiva boli inštalované termočlánky po dvojiciach (celkom 8 ks), vždy na protiľahlé steny potrubia, ktorým prúdi chladivo. Z takto zdvojených termočlánkov bola výsledná teplota vypočítaná ako priemer oboch hodnôt.

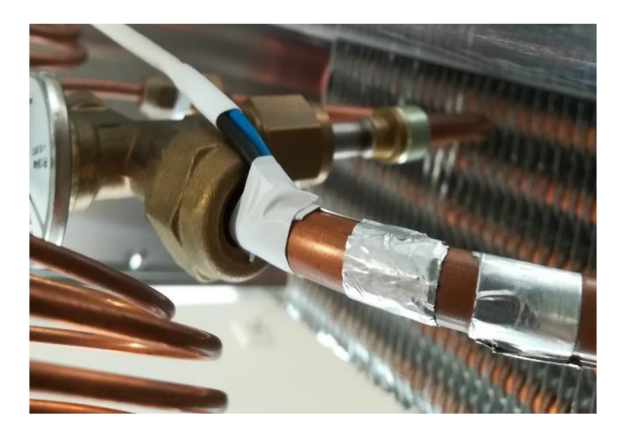

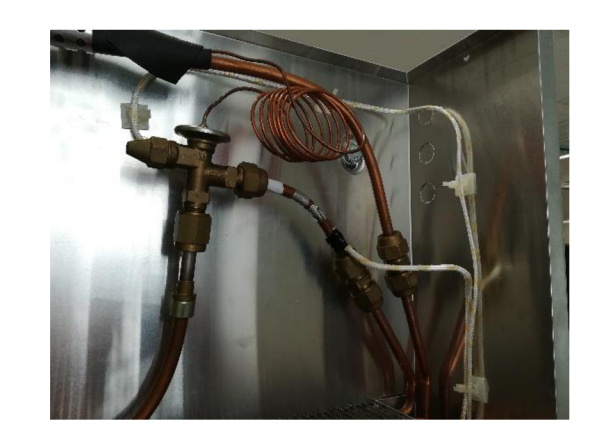

*Obr. 5.8: Detail umiestnenia Obr. 5.9: Vstup chladivá do výparníka, termočlánkov. upevnenie termočlánkov.* 

Na teplý koniec termočlánku bola nanesená teplo vodivá pasta pre zlepšenie kontaktu s meraným povrchom a pomocou ALU pásky bol prichytený na požadované miesto, Obr. 5.8. V prípade merania teploty média v potrubí, spôsobí nedokonalý kontakt termočlánku s povrchom potrubia neželanú chybu merania. Ďalšie mechanické pripevnenie termočlánku bolo vykonané použitím elektrikárskej izolačnej pásky. Táto vyhovuje s ohľadom na dosahované teploty. Pri problémoch s kvalitou mechanického upevnenia bolo navrhované upevnenie pomocou kaptonovej pásky, avšak toto nebolo potrebné.

Meranie teploty vody v akumulačnej nádrži je zabezpečené jedným z dvojice pôvodných zapuzdrených termočlánkov. Tieto termočlánky majú zakončenie termočlánkového drôtu pomocou typizovanej koncovky. V tomto prípade sa jednalo o koncovku s miniatúrnym konektorom pre termočlánok typu K od firmy Omega, žltej farby podľa ANSI značenia. K tejto zástrčke bol objednaný protikus - zásuvka. Momentálne bol tento konektor dostupný iba v IEC označení, tj. zelený. Týmto spojom je zabezpečená kvalita prenosu meranej veličiny z pôvodného termočlánku do meracej karty.

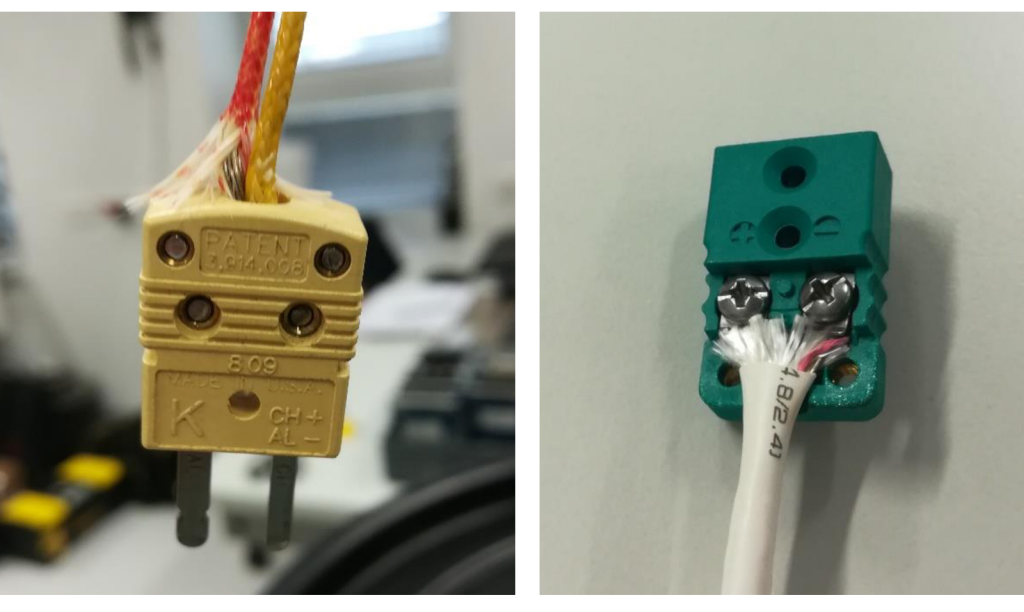

*Obr. 5.10: Pôvodný konektor termočlánku. Obr. 5.11: Konektor pre pripojenie* 

*predlžovacieho vedenia.* 

## **5.1.3 Karta NI 9213.**

Pre pripojenie termočlánkov do PC bola zvolená karta NI 9213, Obr. 4.3. Táto karta bola použitá aj v minulosti, a keďže vyhovuje rozšírenému počtu termočlánkov tak aj z finančných dôvodov bola zvolená na ďalšie použitie. Karta má dostupných 16 vstupov, ich využitie je v nasledujúcej tabuľke (Tab. 5.2).

|                 |                   |                      |                        | Zapojenie termočlánkov v karte NI 9213          |
|-----------------|-------------------|----------------------|------------------------|-------------------------------------------------|
| Názov           | Číslo             | Označenie            |                        | Umiestnenie termočlánku                         |
| vstupu          | svorky<br>$(+/-)$ | vstupu v<br>programe | Označenie<br>na schéme | Popis                                           |
| TC <sub>0</sub> | 2/20              | AI 0                 | $T_{C1a}$              | Teplota pred kompresorom, nové čidlo            |
| TC1             | 3/21              | AI $1$               | $T_{C1b}$              | Teplota pred kompresorom, pôvodné čidlo         |
| TC <sub>2</sub> | 4/22              | AI <sub>2</sub>      | T <sub>C2a</sub>       | Teplota pred kompresorom, nové čidlo            |
| TC <sub>3</sub> | 5/23              | AI3                  | T <sub>C2b</sub>       | Teplota za kompresorom, pôvodné čidlo           |
| TC4             | 6/24              | AI 4                 | T <sub>C3a</sub>       | Teplota za kondenzátorom, nové čidlo            |
| TC5             | 7/25              | AI <sub>5</sub>      | T <sub>C3b</sub>       | Teplota za kondenzátorom, pôvodné čidlo         |
| TC <sub>6</sub> | 8/26              | AI <sub>6</sub>      | $T_{C4a}$              | Teplota pred výparníkom, nové čidlo             |
| TC7             | 9/27              | AI $7$               | T <sub>C4b</sub>       | Teplota pred výparníkom, pôvodné čidlo          |
| TC <sub>8</sub> | 10/28             | AI 8                 | $T_{IN,A}$             | Teplota vstupného vzduchu do výparníka          |
| TC <sub>9</sub> | 11/29             | AI 9                 | $T_{\text{OUT,A}}$     | Teplota výstupného vzduchu z výparníka          |
| <b>TC10</b>     | 12/30             | AI 10                | $T_{IN, W}$            | Teplota vody na vstupe do akumulačnej<br>nádrže |
| <b>TC11</b>     | 13/31             | AI 11                | $T_{\text{OUT},W}$     | Teplota vody na výstupe z akumulačnej<br>nádrže |
| <b>TC12</b>     | 14/32             | AI 12                | <b>T</b> <sub>WT</sub> | Teplota vody v akumulačnej nádrži               |

*Tab. 5.2: Priradenie termočlánkov k jednotlivým vstupom karty NI 9213.* 

Ostatné svorky na karte neboli zapojené. Pre porovnanie predchádzajúceho pripojenia termočlánkov a ich pripojenia po modernizácii prikladám nasledujúce obrázky.

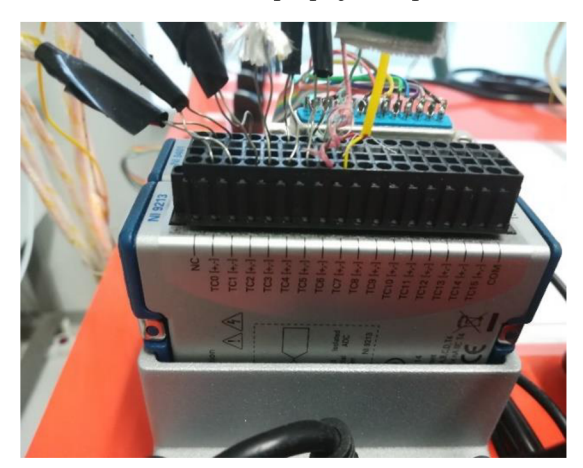

*Obr. 5.12: Zapojenie termočlánkov pred Obr. 5.13: Zapojenie termočlánkov po* 

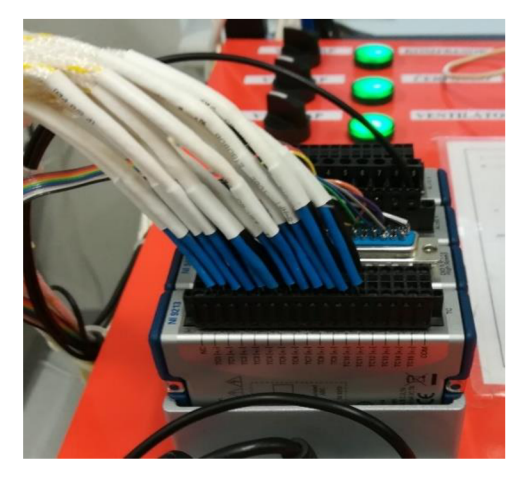

 $modelmizácii.$ 

### **5.2 Meranie prietoku.**

Pre výpočet tepelného výkonu TČ podľa rov. (3.5) potrebujeme okrem iného poznať aj hmotnostný prietok chladiacej vody. Z vypočítaného tepelného výkonu budeme neskôr počítať vykurovací faktor tepelného čerpadla.

Meranie prietoku kvapaliny v potrubí môžeme zabezpečiť použitím vhodného snímača prietoku. Zo širokej škály spomeniem:

- turbínkový,
- lopatkový,
- plaváčkový (rotameter),
- ultrazvukový,
- indukčný,
- prierezový (clona, dýza).

V okruhu TC bol pre meranie prietoku vody cez protiprúdy kondenzátor nainštalovaný klasický vodomer. Dáta z tohto vodomera sa ručne zapisovali do tabuľky pre neskoršie výpočty. V rámci tejto diplomovej práce bola navrhnutá výmena vodomera za prietokomer s možnosťou zaznamenávania dát pomocou počítača. Po vykonanom prieskume trhu boli vybrané dva typy prietokomerov. Jednalo sa o turbínkový prietokomer s typovým označením DRB-1105-G4-L343 a o lopatkový prietokomer DRG-1915-G4-L343 dodávané firmou Kobold. Obidva tieto prietokomery spĺňali požadované parametre pre pripojenie meranej veličiny do meracieho systému. Na inštalovanie do systému TČ sa zvolil prietokomer DRG. Princíp činnosti spočíva vo vyhodnotení otáčavého pohybu lopatkového kolesa s uloženým magnetom Hallovou sondou. Vzniknutý frekvenčný signál spracuje elektronika a pretransformuje ho na zvolený typ výstupu, v našom prípade sa jednalo o analógový prúdový výstup 4-20 mA [17]

Keďže je pre spracovanie analógových signálov použitá napäťová vstupná karta NI 9221 (kap. 5.3), je potrebné zaradiť na výstup prietokomera prevodník, ktorý nám prevedie analógový prúdový signál 4-20 mA na napäťový signál 0-10 V, s ktorým pracujeme aj pri meraní napätia a prúdu.

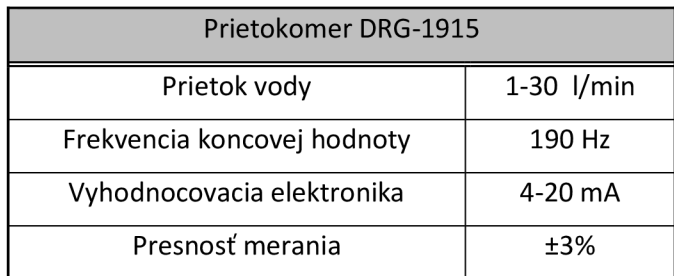

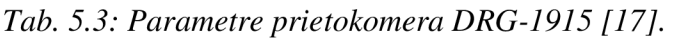

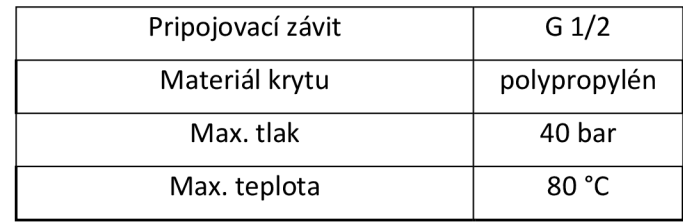

Do termínu odovzdania diplomovej práce nebol navrhnutý prietokomer k dispozícii. Bolo prijaté náhradné riešenie pre určenie prietoku vody do akumulačnej nádrže. Prietok vody zabezpečuje obehové čerpadlo so 6-timi stupňami prietoku. Každému stupňu zodpovedá daný prietok. Vykonaním merania prietoku pre jednotlivé stupne čerpadla bola zaznamenaná charakteristika čerpadla. Namerané hodnoty prietokov sú v Tab. 5.4.

*Tab. 5.4: Namerané hodnoty prietoku vody v kondenzátore.* 

|        | Prietok obehového čerpadla Calpeda |
|--------|------------------------------------|
| Stupeň | Prietok [l/min]                    |
| 1      | 3,0                                |
| 2      | 4,5                                |
| 3      | 6,9                                |
| 4      | 9,0                                |
| 5      | 11,0                               |
| 6      | 12,5                               |

Na Obr. 5.14 je znázornený priebeh nameraných hodnôt prietokov vody v kondenzátore pre jednotlivé stupne výkonu obehového čerpadla Calpeda. Z priebehu je zrejmé, že sa jedná o lineárnu závislosť. Pre určenie hmotnostného prietoku vody cez kondenzátor do akumulačnej nádrže podľa výpočtu pomocou rov. (3.5) budú použité údaje z Tab. 5.4.

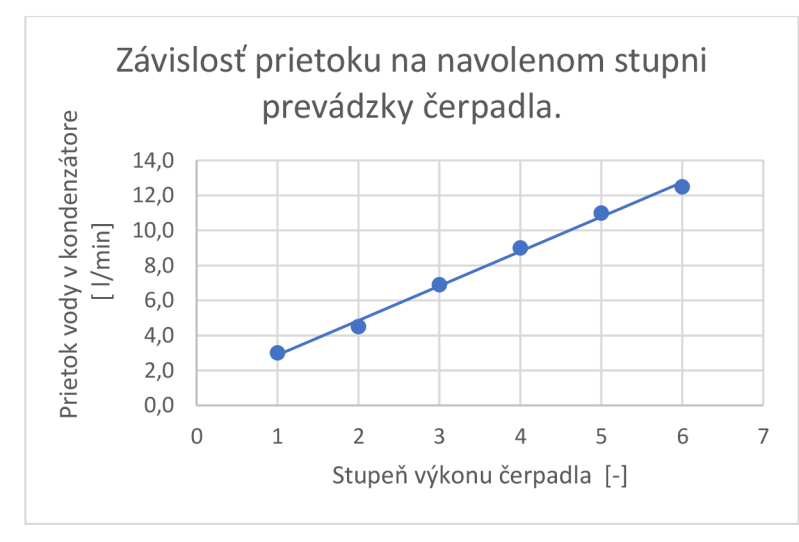

*Obr. 5.14: Grafické znázornenie prietoku vody v kondenzátore.* 

#### **5.3 Meranie elektrického napätia a prúdu.**

Výpočet príkonu tepelného čerpadla počas merania laboratórnej úlohy bol navrhnutý pomocou nameranej hodnoty sieťového napätia a odoberaného prúdu. Elektrický príkon TC  $P_e$  vypočítame pomocou vzťahu:

$$
P_e = U \cdot I \cdot \cos\varphi \quad [W; V, A, -]
$$
 (5.2)

kde: U - efektívna hodnota sieťového napätia,

I - efektívna hodnota odoberaného prúdu,

coso - účinník.

Pre meranie napätia a prúdu bolo uvažované s využitím vstupných kariet s možnosťou priameho pripojenia meranej veličiny na ich vstupné svorky. Pre meranie napätia bola navrhovaná karta NI 9225 s možnosťou merať napätie do hodnoty Uef = 300 V a pre meranie prúdu to bola karta NI 9246, ktorou možno merať prúdy s efektívnou hodnotou  $I_{\text{ef}} = 0 - 20$  A. Z dôvodu vysokej nákupnej ceny a veľmi malého využitia parametrov týchto kariet od firmy National Instruments bol pôvodný návrh zmenený. Pre meranie spomínaných veličín bola nakoniec zvolená jedna karta - NI 9221, ktorá bola k dispozícií z predchádzajúcich aplikácií.. Jedná sa o vstupnú kartu pre systém CompactDAQ s 8 kanálmi pre meranie napätia v rozsahu -60 V do +60V. Vzhľadom na takýto typ vstupných kanálov boli navrhnuté prevodníky meraných veličín zabezpečujúce možnosť pripojenia na vstupné svorky tejto karty. Po prieskume trhu a výbere vhodných prevodníkov nielen podľa ceny a žiadaných parametrov sme sa zhodli na prevodníkoch vyrábaných firmou Rawet s.r.o. Blansko. Tieto prevodníky spĺňali nielen technické a ekonomické požiadavky, ale mali aj vhodnú dodaciu dobu.

### **5.3.1 Prevodníky napätia a prúdu.**

Pre meranie sieťového napätia bol použitý prevodník ACM - U, ktorý má merací rozsah 0 - 250 V AC . Takýto rozsah bol zvolený s prihliadnutím na dovolené tolerancie nominálneho napätia siete:

$$
U_N = 230 \pm 10\% \quad [V] \tag{5.3}
$$

Meranie efektívnej hodnoty odoberaného prúdu tepelným čerpadlom zabezpečuje prevodník s označením ACM - I. Tento prevodník môže merať prúd v rozsahu 0 - 5 A, čo je pre našu aplikáciu dostatočné, môžeme ho aj krátkodobo preťažiť, napríklad pri rozbehu kompresora. Vybrané parametre prevodníkov sú zhrnuté v Tab. 5.5, katalógový list výrobcu je v Príloha A - Parametre prevodníkov napätia a prúdu.

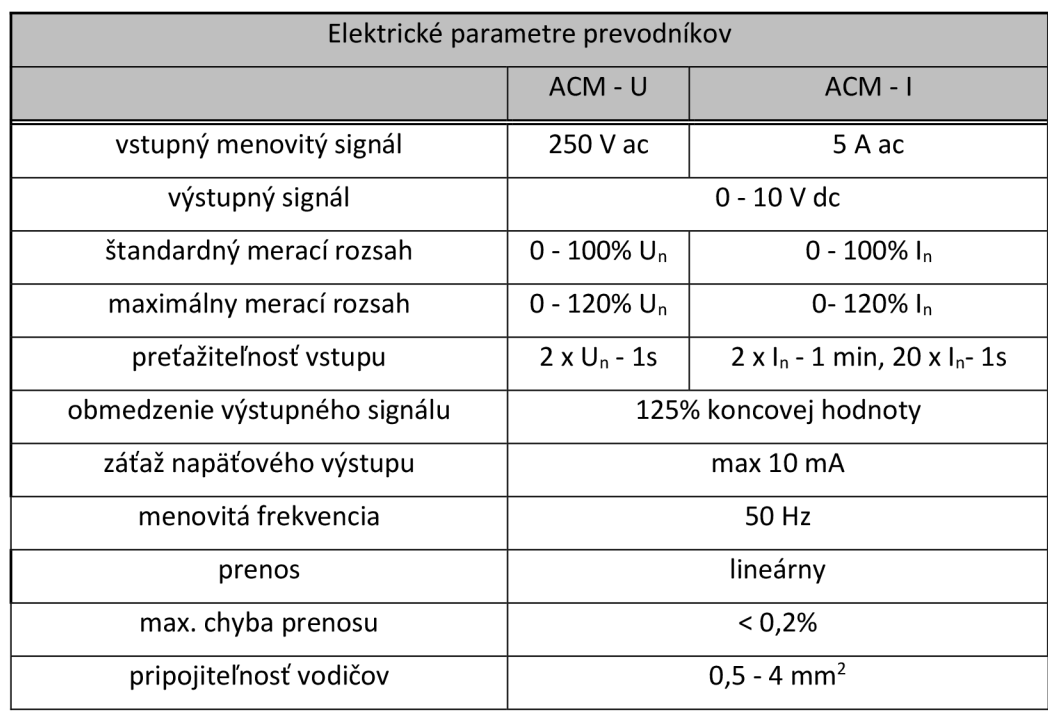

#### *Tab. 5.5: Vybrané parametre prevodníkov [18].*

Použité prevodníky prevádzajú skutočnú hodnotu (True RMS) meranej veličiny na unipolárny napäťový signál. Prevodníky sú vhodné aj v aplikáciách so silne skreslenými vstupnými signálmi, napr. v dnes už čoraz častejšie sa vyskytujúcimi frekvenčnými meničmi. Schematické znázornenie prevodu vstupného signálu je na Obr. 5.15.

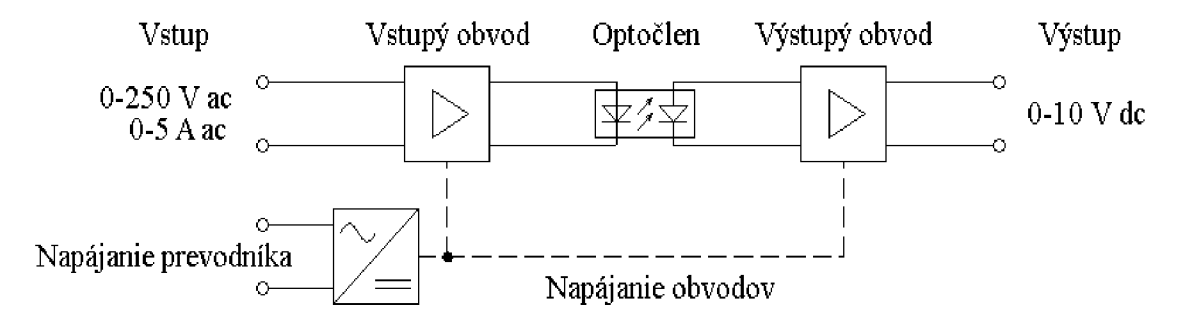

*Obr. 5.15: Vnútorné zapojenie prevodníka ACM-U (I).* 

Vstupný obvod prevodníka ACM - U sa skladá z napäťového deliča, A/D prevodníka a integrátorov pre výpočet efektívnej hodnoty napätia. Vstupný obvod prevodníka ACM - I je zložený zo vstupného meracieho transformátora prúdu, A/D prevodníka a integrátora pre výpočet efektívnej hodnota meraného prúdu. Takýmto spôsobom určené efektívne hodnoty napätia a prúdu sú ďalej pomocou optického člena predávané na vstup výstupného obvodu. Použitie optického člena nám zabezpečuje galvanické oddelenie vstupných a výstupných obvodov. Toto galvanické oddelenie je dôležité z hľadiska ochrany pripojených zariadení v meracom reťazci, znemožňuje prenos nebezpečnej hodnoty vstupného signálu do výstupných obvodov pri poruche niektorého z prvkov použitých v tejto časti. Galvanické oddelenie meraných signálov bola podmienka na pripojenie ku kartám National Instruments použitých na spracovanie a prenos meraných parametrov. Ochrana vstupných obvodov je zabezpečená zapojením vratnej tepelnej poistky do týchto obvodov [18].

Výstupné obvody prevodníkov majú za úlohu previesť zmeranú a vypočítanú efektívnu hodnotu meranej veličiny na zvolený typ výstupného signálu, v našom prípade sa jedná ounipolárny napäťový signál 0 - 10 V jednosmerných. Prevod efektívnej hodnoty napätia, alebo prúdu je lineárny podľa prevodnej charakteristiky znázornenej na Obr. 5.16 [18].

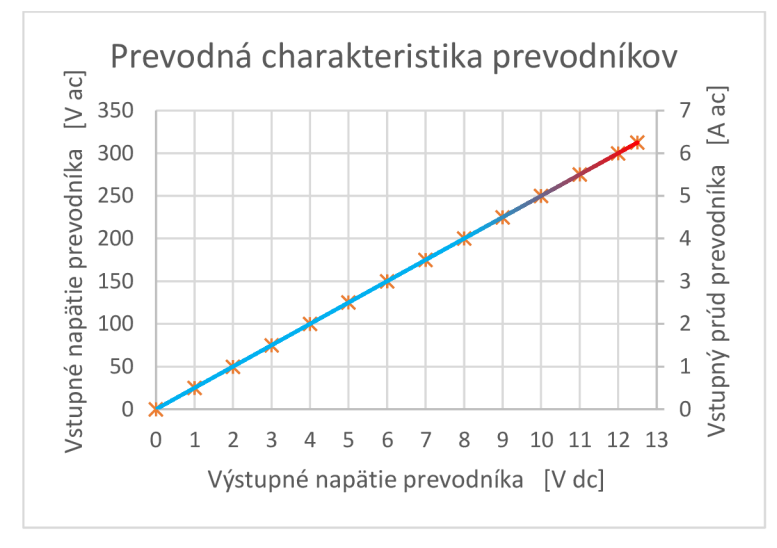

*Obr. 5.16: Prevodná charakteristika prevodníkov.* 

Rozmery použitých prevodníkov sú na Obr. 5.17, problematická je hĺbka prevodníka 70 mm. Z dôvodu tohto rozmeru nemohli byť tieto prevodníky umiestnené v rozvádzači vedľa ističov. Bolo zvolené nové umiestnenie vedľa už namontovaných relé pre spínanie elektromotorov. Následne bola prepracovaná potrebná kabeláž.

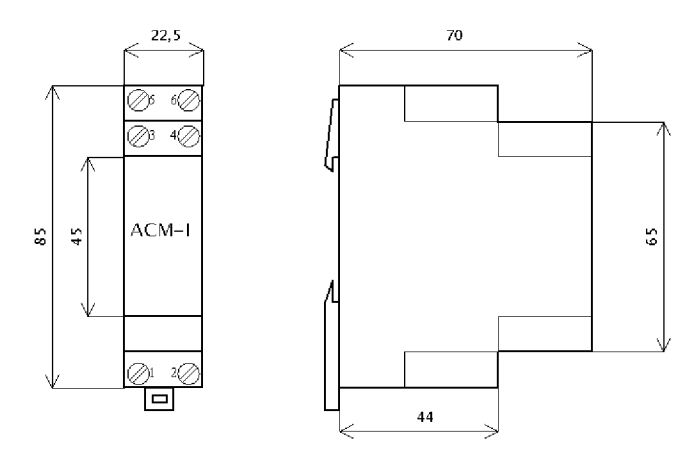

*Obr. 5.17: Rozmery prevodníkov [18].* 

Zapojenie prevodníkov:

- svorky 1,2 prívod meranej veličiny,
- svorky  $3,4$  výstupný signál 0-10 V dc,
- svorky 3,4 napájanie prevodníka.

V prípade ACM-U bolo na svorku 1 privedené napätie fázy L spoza hlavného vypínača a na svorku 2 bol pripojený stredný vodič. U prevodníka ACM-I bol na svorku 1 privedený fázový vodič z hlavného vypínača, výstup zo svorky 2 bol pripojený na priebežnú zbernicu napájajúcu ističe v rozvádzači (Obr. 5.22).

## **5.3.2 Karta NI 9221.**

Výstupy prevodníkov ACM-U a ACM-I boli pripojené na kartu NI 9221. Jedná sa o analógový vstupný modul pracujúci so systémom Compact DAQ . Parametre karty z katalógu výrobcu sú v nasledujúcej tabuľke.

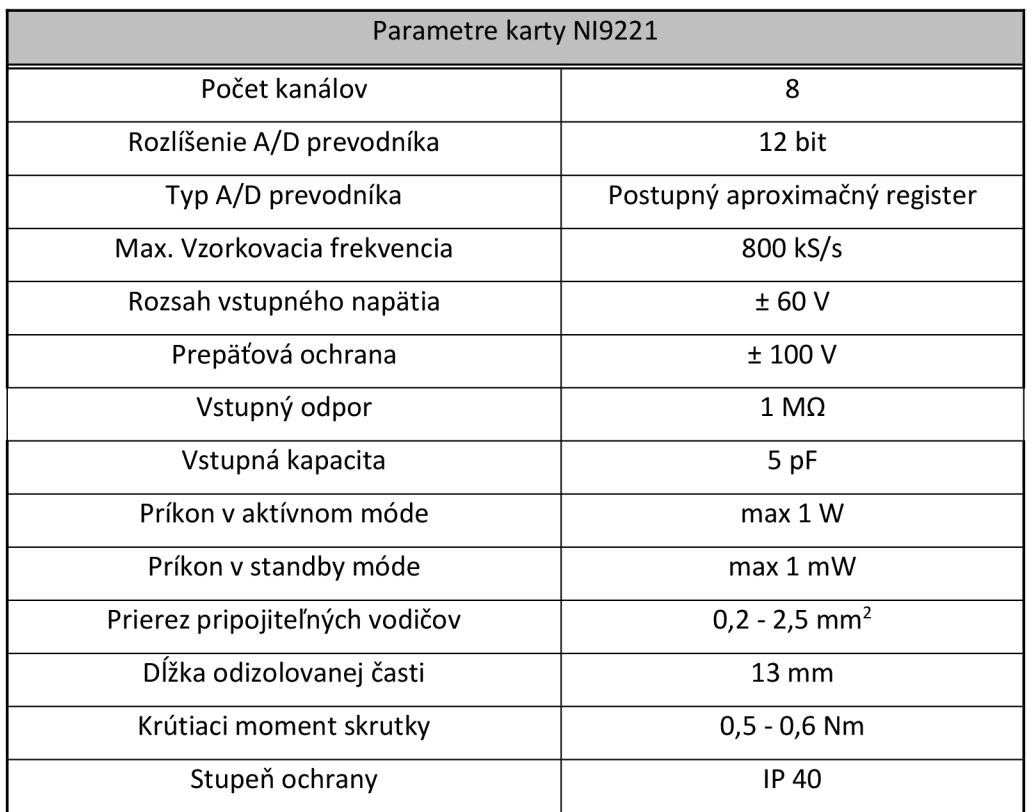

*Tab. 5.6. Vybrané parametre karty NI 9221 [19].* 

Karta obsahuje 8 vstupných napäťových kanálov ±60 V so vzorkovacou frekvenciou 800 kS/s. Načítané vstupné napäťové signály sa po upravení navzorkujú, ukladajú sa do vyrovnávacej pamäte a prevedú sa pomocou 12 bitového A/D prevodníka do číslicovej podoby Obr. 5.18. Každý vstupný kanál má oddelené spracovanie meraného signálu, čo umožňuje súčasné vzorkovanie všetkých kanálov [19].

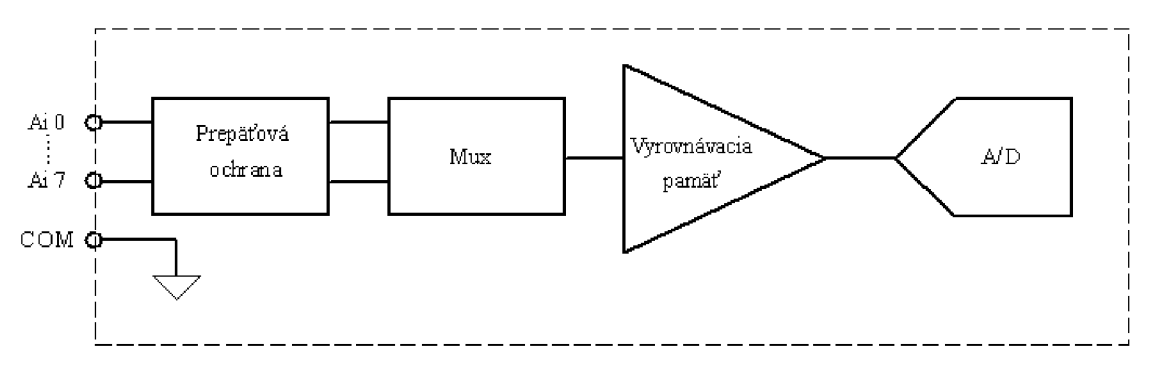

*Obr. 5.18: Zapojenie interných obvodov NI 9221 [19].* 

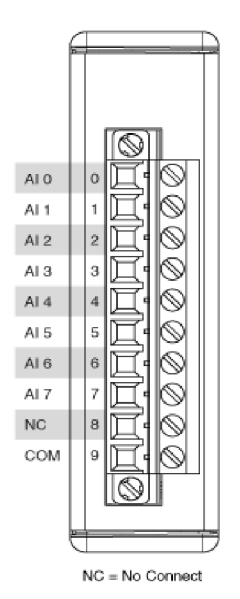

Na Obr. 5.19 vľavo sú znázornené jednotlivé vstupné svorky karty NI9221. Na vstup AI 0 bol pripojený výstup z prevodníka ACM-I, na vstup AI 1 výstup z ACM-U - jednalo sa o výstupy s kladnou polaritou, tj. zo svorky č.4. Na svorku s označením COM bol pripojený výstup prevodníkov zo svoriek č. 3, Obr. 5.20.

*Obr. 5.19: Pripojovacia svorkovnica karty NI 9221 [20].* 

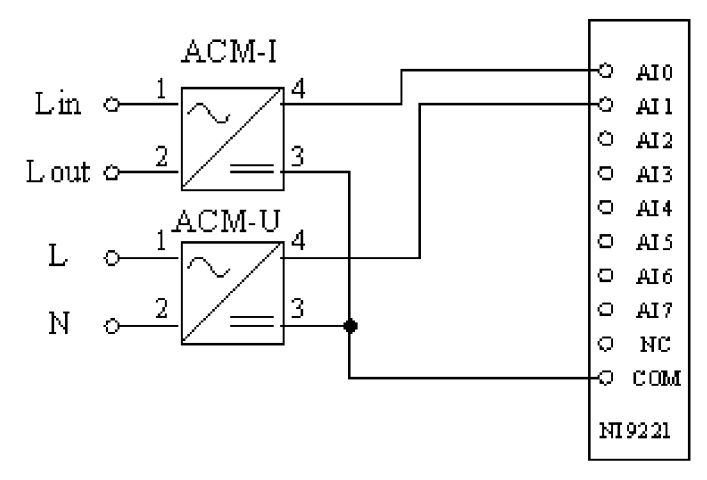

*Obr. 5.20: Zapojenie prevodníkov A CM do NI 9221* 

## **5.4 Ovládanie tepelného čerpadla.**

Tepelné čerpadlo sa skladá z viacerých elektrických zariadení, ktoré je možné ovládať samostatne. Prevádzka týchto komponentov je dôležitá pre chod tepelného čerpadla ako celku. Tieto zariadenia zabezpečujú príjem a odovzdanie tepla v okruhu a obeh samotnej teplonosnej látky. Jedná sa o nasledovné zariadenia:

- ventilátor,
- kompresor,
- obehové čerpadlo.

Ovládanie jednotlivých komponentov je možné buď pomocou prepínačov V I - V3 umiestnených na ovládacej doske (Obr. 5.21), alebo pomocou pripojeného počítača s nainštalovanou aplikáciou pre meranie laboratórnej úlohy.

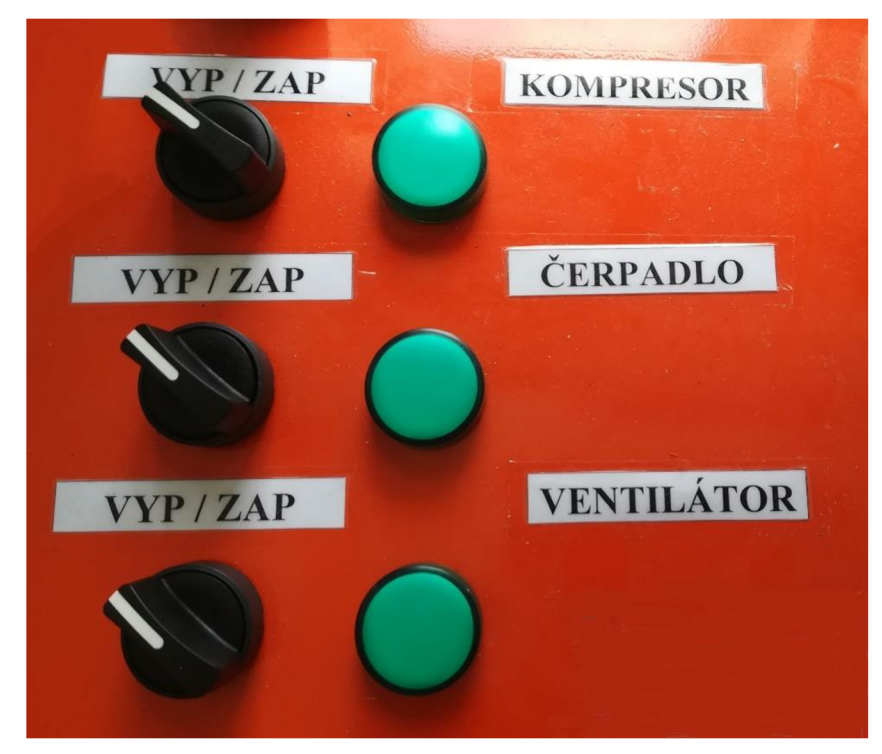

*Obr. 5.21: Miestne ovládanie prvkov TČ.* 

Miestne ovládanie, aj ovládanie pomocou počítača je možné až po zapnutí hlavného vypínača HV umiestneného na tej istej doske. Tento hlavný vypínač slúži na odstavenie celého pracoviska v prípade potreby.

## **5.4.1 Schéma zapojenia TČ.**

Schéma zapojenia tepelného čerpadla sa skladá z viacerých častí. V prvej časti bolo zapojené ovládanie tepelného čerpadla pomocou prepínačov na ovládacom stole a bolo upravené napojenie meracích prvkov - prevodníkov. V druhej časti som sa zameral na opravu existujúceho modulu ovládania pomocou počítača, ktorý na základe signálov z výstupnej karty ovládal relé KA1 - KA3.

Úprava elektrického zapojenia tepelného čerpadla spočívala v nahradení prenosných prístrojov na meranie elektrických veličín prvkami umožňujúcimi meranie a zaznamenávanie potrebných parametrov pomocou počítačovej aplikácie. Samotná logika ovládania a signalizácie stavu pohonov ostala zachovaná. Nová schéma elektrického zapojenia  $T\check{C}$  je na Obr. 5.22.

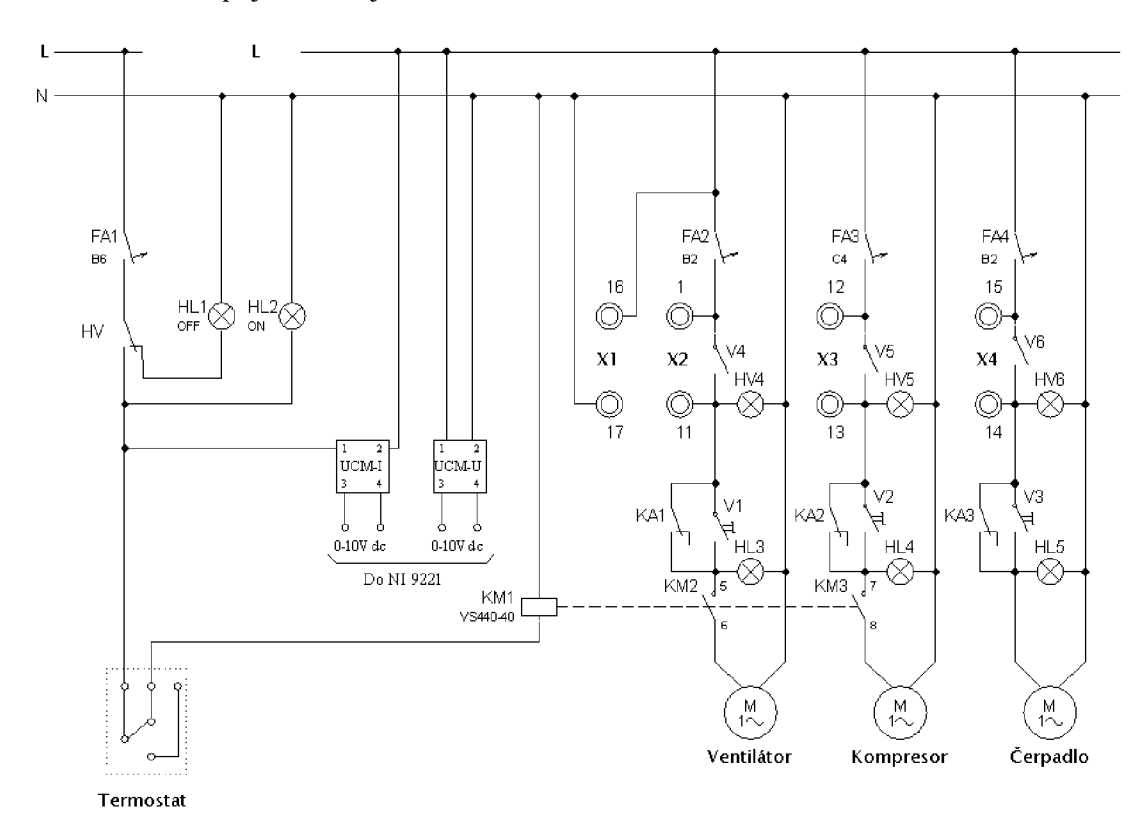

*Obr. 5.22: Schéma zapojenia TČ.* 

Prenosné prístroje zapojené vo svorkách X1 - X4 boli odpojené, nebudú ďalej používané pri meraní tejto laboratórnej úlohy. Keďže cez prenosné ampérmetre zapojené vo svorkách X2, X3, X4 tiekol elektrický prúd zo zbernice L do elektromotorov, boli vypínače V4, V5 a V6 rozpojené. Po odpojení týchto ampérmetrov je potrebné pre uzavretie elektrického obvodu prevádzkovať vypínače V4 až V6 v zapnutej polohe. Odpojenie voltmetra zo svoriek X I nemá vplyv na ďalšiu funkcionalitu obvodu.

Ovládanie TC pomocou počítača vyžaduje použitie výstupného modulu, ktorý zabezpečí zopnutie vybraného spotrebiča. Malé spotrebiče by bolo možné ovládať priamo týmto modulom, vo väčšine aplikácií je však potrebné spínať väčšie výkony ako dokážu

výstupné karty bez poškodenia zopnúť. Preto sa na spínanie týchto spotrebičov používa výkonový prvok ovládaný výstupnou kartou. Pre spínanie motorov ventilátora, kompresora a čerpadla boli použité výkonové relé KA1, KA2 a KA3, ktorých kontakty boli paralelne pripojené k prepínačom V1, V2 a V3. Paralelné zapojenie týchto prvkov nám umožňuje nezávislé ovládanie elektromotorov TC z miestneho ovládania ako aj z počítača. V praxi býva často v takomto prípade zapojený prepínač voľby miesta ovládania, tým sa zabezpečí ochrana pred kolíziou pri súčasne vyslaných ovládacích príkazov z oboch miest ovládania. Navolením miesta ovládania sa znefunkční ovládanie z ostatných miest ovládania. Nakoľko sa v tomto prípade jedná o model TČ umiestnený v laboratóriu UEEN a počítač, ako druhé miesto ovládania je v tesnej blízkosti, neuvažuje sa s možnosťou nevedomého použitia oboch miest ovládania súčasne.

Relé KA1 - KA3 boli od firmy Finder, typ 40.52. Vybrané technické parametre sú v Tab. 5.7. Uvedené parametre vyhovujú požiadavkám v rámci tejto aplikácie.

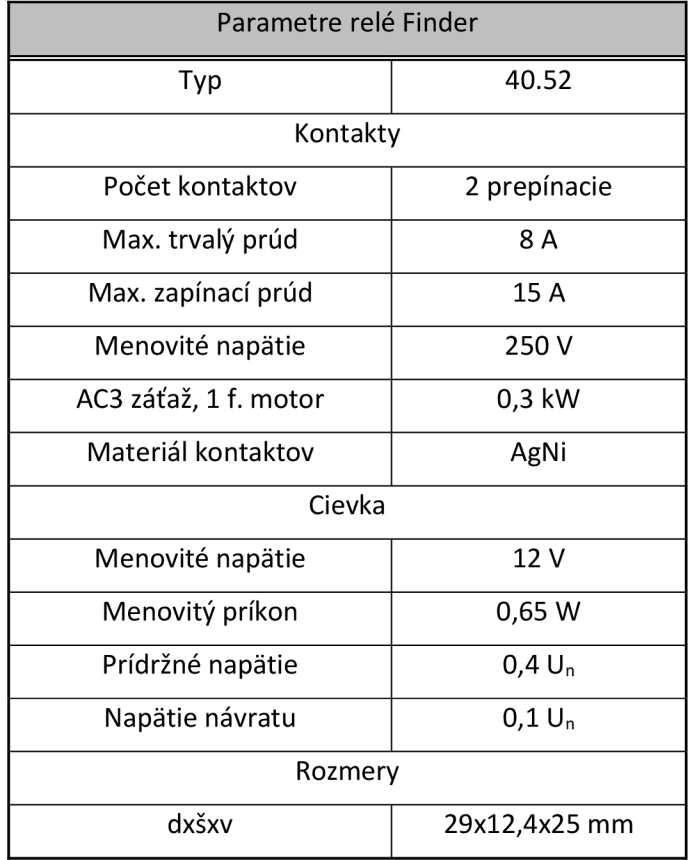

*Tab. 5.7: Vybrané parametre relé Finder [21 ].* 

Pri prvom návrhu riadiaceho systému TČ bolo uvažované s použitím výstupnej karty NI9482, ktorá môže spínať priamo použité relé. Nakoľko sa táto karta nenachádzala medzi dostupným materiálom, bolo prijaté alternatívne riešenie. Na ovládanie pohonov TČ sa použila karta NI 9401. Parametre tejto výstupnej karty však nespĺňali možnosť pripojenia priamo na cievky zapojených relé atak vznikla potreba včleniť do obvodu nový prvok, ktorý nám výkonovo oddelí výstup karty od obvodov cievok relé. Tento obvod ovládal relé na základe signálov z výstupnej karty NI 9401, ktorej popis je v kap. 5.4.2. Schéma zapojenia je na Obr. 5.23.

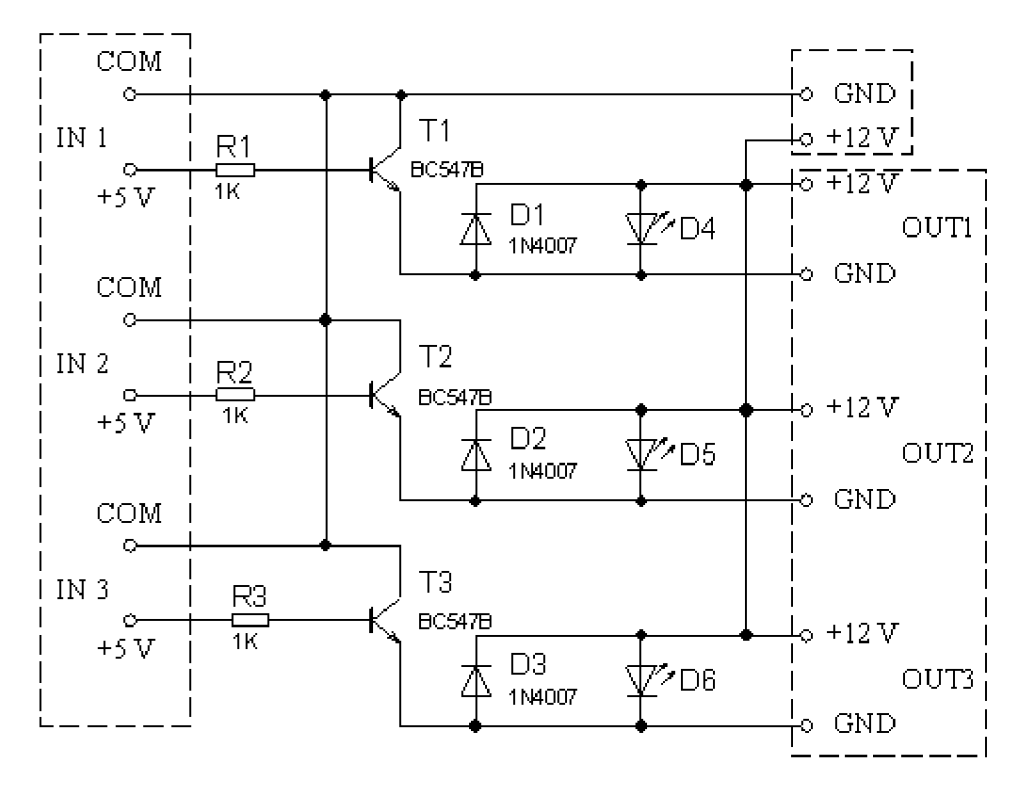

*Obr. 5.23: Zapojenie ovládania relé.* 

*Zoznam* súčiastok:

- T1, T2, T3 tranzistor BC547 B,
- R1, R2, R3 odpor 1000  $\Omega$ ,
- D1, D2, D3 dióda 1N4007,
- D4, D5, D6 LED dióda červená.

### **5.4.2 Karta NI 9401.**

Táto karta predstavuje vstupno - výstupný modul pre zariadenia CompactDAQ. Karta obsahuje osem kanálov zoradených do dvoch portov. Jednotlivé porty môžu byť prevádzkované ako vstupné alebo výstupné. Jeden port obsahuje kanály 0, 1 ,2, 3 a druhý port zase kanály 4, 5, 6, 7. Kanály z jedného portu musia byť nakonfigurované na rovnaký typ: vstup alebo výstup. V našom prípade sú 3 kanály nakonfigurované ako výstupné a slúžia na ovládanie elektrických pohonov tepelného čerpadla. Výstupy z karty NI 9401 boli pripojené ako IN 1 - IN 3 na schéme zobrazenej na Obr. 5.23. Vybrané parametre karty sú zhrnuté v Tab. 5.8 .

#### *Tab. 5.8: Parametre karty NI 9401 [22].*

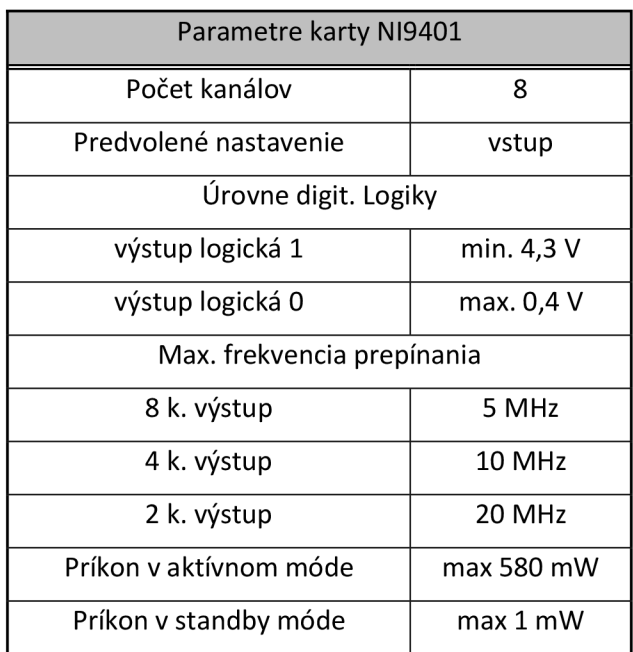

Pomocou výstupov tejto karty sú ovládané jednotlivé pohony tepelného čerpadla. Priradenie zariadení k výstupom karty popisuje Tab. 5.9..

*Tab. 5.9: Priradenie zariadení k výstupom NI9401.* 

|             | Výstupy NI 9401 |
|-------------|-----------------|
| <b>DO 5</b> | Ventilátor      |
| DO 6        | Kompresor       |
| <b>DO 7</b> | Čerpadlo        |

Označenie jednotlivých pinov karty NI 9401 je zrejmé z Obr. 5.24.

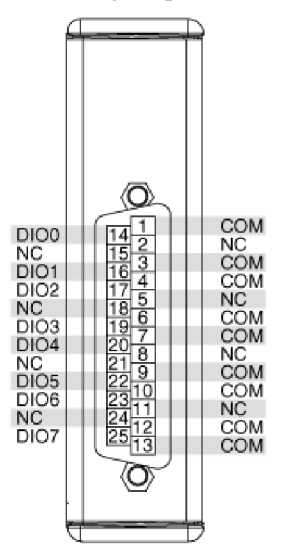

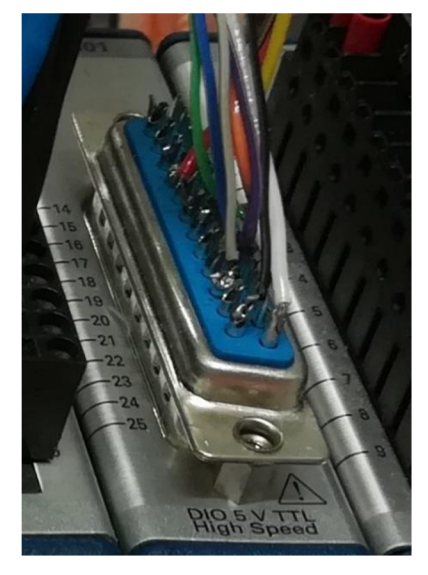

*Obr. 5.24: Pripájacie piny karty NI 9401[22] -vľavo, reálne zapojenie karty-vpravo.* 

## **5.5 Riadiaci a monitorovací program TČ.**

Pre riadenie tepelného čerpadla a monitorovanie potrebných veličín bol vypracovaný program v prostredí LabView. Vytvorený program zabezpečuje potrebné úkony počas merania charakteristiky tepelného čerpadla.

Program sa skladá z nasledovných častí:

- užívateľské rozhranie,
- ovládanie elektromotorov,
- meranie elektrických a neelektrických veličín,
- meranie teplôt,
- výpočet potrebných parametrov,
- ukladanie dát.

Program je zložený z dvoch slučiek *while,* v jednej slučke je umiestnený blok *Event structure* , v ktorom vykonávajú jednotlivé časti programu. V druhej slučke *while* sa získavajú hodnoty meraných veličín, prebiehajú výpočty potrebných parametrov ako aj samotný zápis zvolených údajov do súboru na pevnom disku počítača. V rámci programu je použitých viacero podprogramov *(SubVT),* pomocou ktorých vykonáva program čiastkové operácie. Činnosť oboch slučiek je po spustení vykonávaná až do stlačenia tlačidla *STOP* umiestneného na čelnom paneli. Nastavenie ukončenia behu slučiek je zvolené na *Stop if True* , to znamená, že program beží až do chvíle, kedy sa po stlačení stop tlačidla nedostane na tento vstup logická lvyslaná po stlačení tlačidla *STOP.* 

Z odladeného programu bola vytvorená spustitelná aplikácia s názvom *Heat Pump. exe.* Táto je použiteľná aj na počítačoch bez nainštalovaného programu LabView.

### **5.5.1 Užívateľské rozhranie.**

Ovládanie jednotlivých častí tepelného čerpadla a zaznamenávanie potrebných parametrov sa vykonáva pomocou spusteného programu. Máme na výber dve možnosti, z pohľadu užívateľa úplne rovnocenné. Jednou možnosťou je spustenie projektu vytvoreného v programe LabView na počítači s nainštalovaným potrebným softvérom a druhou je použitie vytvorenej aplikácie, ktorú možno použiť aj na počítači bez nainštalovaného programu LabView. V prípade spustenia z LabView je potrebné spustiť beh programu na rozdiel od aplikácie, kde po jej spustení už sekvencia programu prebieha. Samotné ovládanie prvkov je intuitívne, zobrazovanie jednotlivých parametrov je prehľadne zoradené podľa príslušnosti, alebo významu, Obr. 5.25.

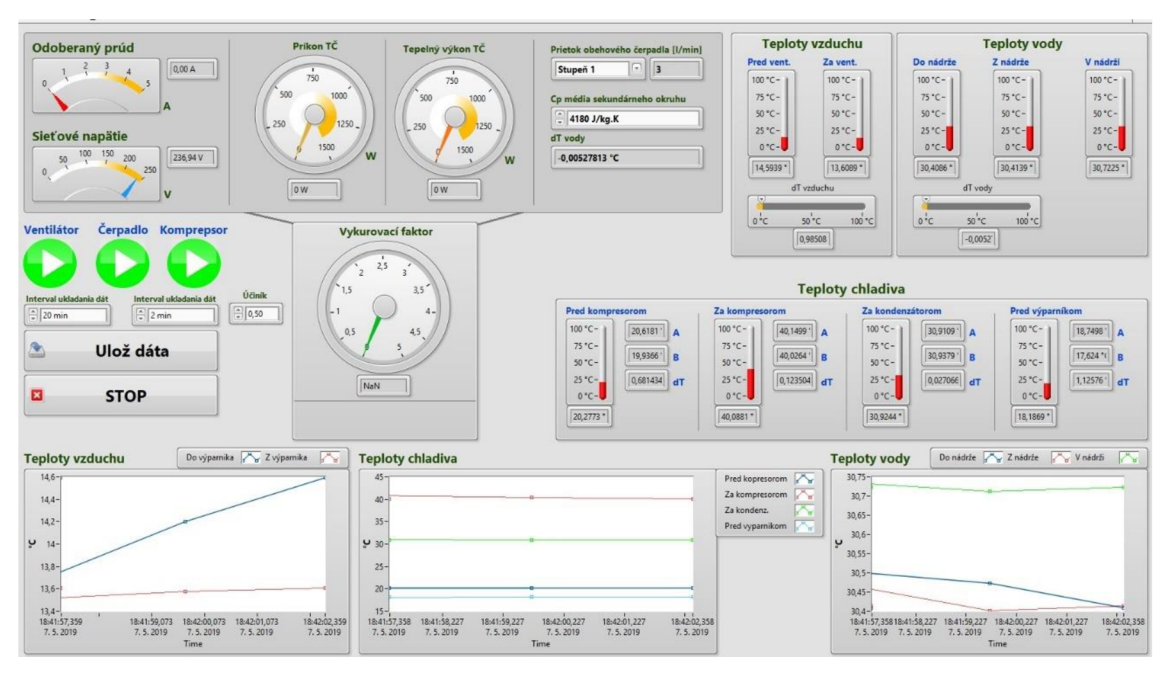

*Obr. 5.25: Ovládací panel aplikácie.* 

V hornej časti sa nachádzajú prístroje pre meranie sieťového napätia a odoberaného prúdu, z týchto údajov je vypočítaný príkon TČ zobrazený vpravo od týchto prístrojov. Do výpočtu príkonu TČ je zahrnutá aj hodnota účinníka. Táto hodnota nie je priamo meraná, zadávajú užívateľ. Pomocou externého prístroja bola zmeraná hodnota účinníka pri prevádzke tepelného čerpadla, cos  $\varphi=0.65$ . Nasleduje prístroj zobrazujúci tepelný výkon TC vypočítaný z nastavených a zmeraných parametrov (prietok obehového čerpadla, Cp, rozdiel teplôt na kondenzátore). Pod týmito ukazovateľmi sa nachádza analógový a digitálny ukazovateľ vykurovacieho faktora TC. V ľavej časti sa ešte nachádzajú ovládacie prvky jednotlivých elektromotorov a pod nimi sú umiestnené prvky pre nastavenia parametrov zápisu dát. Pre spustenie zápisu dát s nastavenými parametrami slúži tlačidlo "Ulož dáta". Pod ním sa nachádza tlačidlo pre ukončenie programu. V pravej časti nájde užívateľ zobrazovače teplôt v jednotlivých miestach TC. Teploty sú zobrazované analógovými zobrazovačmi, digitálnymi zobrazovačmi s údajmi ako sú nameraná teplota jednotlivými termočlánkami, rozdiel a priemer týchto teplôt v prípade použitia dvoch termočlánkov na rovnakom mieste, prípadne s rozdielom teplôt na vstupe a výstupe časti TČ. V spodnej časti s nachádzajú grafy zobrazujúce priebehy meraných teplôt.

### **5.5.2 Ovládanie elektromotorov.**

Pre ovládanie elektrických pohonov tepelného čerpadla nám slúžia relé KA 1 - KA3 , ktoré ovláda karta NI 9401. Výstupné signály z tejto karty ovládajú tranzistory v medziobvode popisovanom v kap. 5.4.1. Logické obvody pre tvorbu výstupných signálov karty sú tvorené v programe použitím nasledovných prvkov:

- ovládacie prvky,
- vnútorné prepojenia a transformácia signálov,
- výstupné signály.

Ovládacie prvky slúžia na zapínanie a vypínanie jednotlivých častí TC. Znázornené sú na Obr. 5.26.

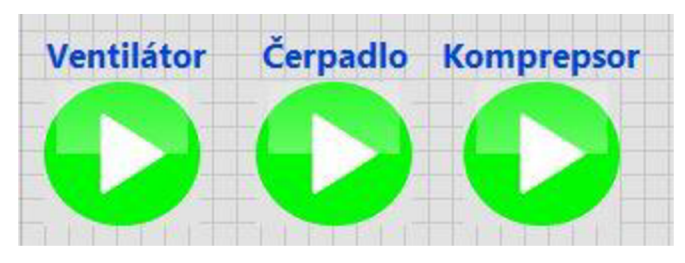

*Obr. 5.26: Ovládanie prvkov tepelného čerpadla.* 

Po zatlačení tlačidla dôjde ku zapnutiu prvku, čo je signalizované zmenou tvaru ikony. Na Obr. 5.27 je časť programu, ktorou sa ovládajú prvky tepelného čerpadla.

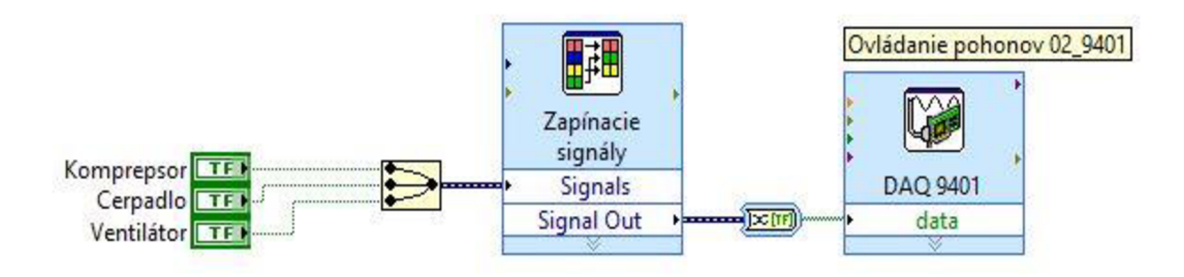

*Obr. 5.27: Ovládanie prvkov TČpomocou programu LabView.* 

Ovládacie prvky sú tlačítka typu *Boolean.* Tieto prvky boli umiestnené na čelnom paneli vytváraného virtuálneho prístroja. Program LabView automaticky vloží príslušné prvky aj do blokového diagramu pre ďalšie vytváranie algoritmu. Každý prvok sa ovláda samostatne, signál z prepínača posiela hodnoty *True* pre zapnutý stav a *False* pre vypnutý stav. V nastavení funkcie tlačidiel bol zvolený mód prevádzky zmeny stavu výstupu tlačidla pri každom jeho stlačení. Tento stav trvá vždy do ďalšieho stlačenia tlačidla. Zmenu stavového signálu vyvolá uvoľnenie tlačidla, tj. zostupná hrana. Takto vytvorené tri ovládacie signály sú ďalej zlúčené a skonvertované z dynamického typu na jednorozmerné pole s hodnotami True alebo False pre jednotlivé ovládané prvky. Popis karty a priradenie jednotlivých výstupov sú v kap. 5.4.2. Umiestnenie tohto bloku do štruktúry *Event* zabezpečí vykonávanie cyklu iba po zmene stavu niektorého z prepínačov pre ovládanie motorov. Sledovanie prípadnej zmeny stavu prepínačov je nadstavené na 100 ms. Vypnutie motorov po stlačení tlačidla *STOP* je pomocou sekvencie na Obr. 5.28 umiestnenej v *Event structure.* Stlačením *STOP-u* je aktivovaná

sekvencia, v ktorej druhom kroku sú nastavené hodnoty *Falše* na vstup karty NI 9401 a v ďalšom krokuje ukončený program.

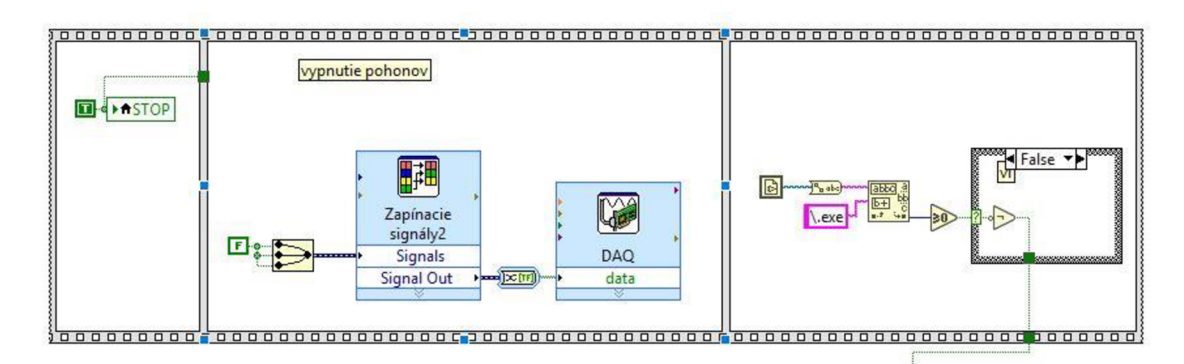

Obr. *5.28: Sekvencia pre vypnutie pohonov.* 

## **5.5.3 Meranie napätia, prúdu a prietoku.**

Efektívne hodnoty napätia a prúdu boli počítané z parametrov zaznamenaných kartou NI 9221. Prevodníky ACM-U (I) transformovali meranú efektívnu hodnotu na napäťový signál 0-10 V. Signály z karty sú pridelené jednotlivým vstupom pomocou expres nástroja - DAQ asistent. Na výstupe sú signály rozdelené pre výpočet skutočnej efektívnej hodnoty napätia a prúdu. Na úpravu hodnôt sú použité nástroje násobenie a delenie z palety *Functions - Programming - Numeric.* 

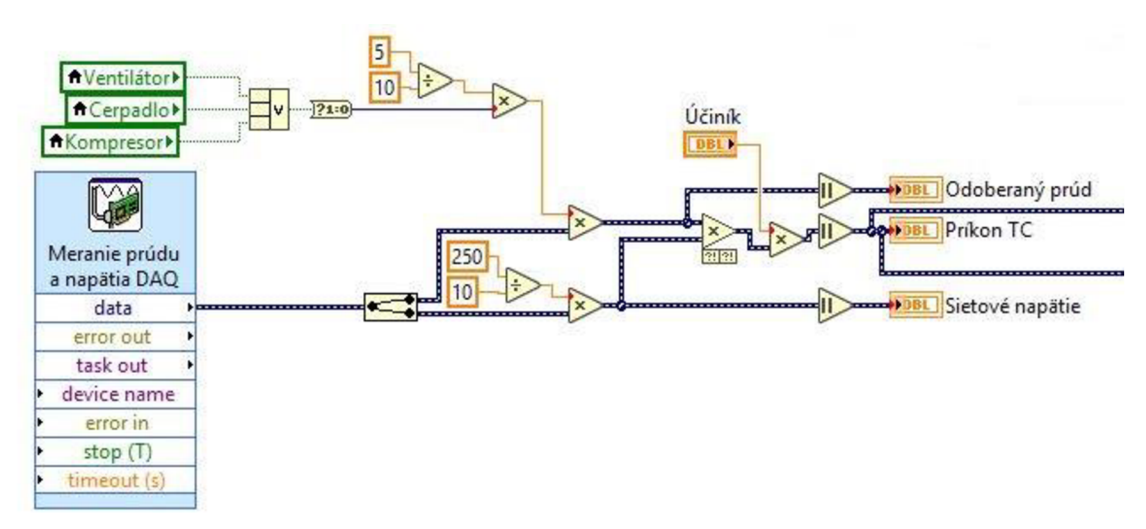

*Obr. 5.29: Výpočet elektrických parametrov v LabView.* 

Pri výpočte odoberaného prúdu je najskôr určený koeficient, ktorým sa násobí nameraná hodnota z prevodníka prúdu. Tento koeficient je daný prevodom prevodníka, hodnote 5 A na vstupe zodpovedá hodnota 10 V na výstupe prevodníka. Koeficient je následne vynásobený buď nulou, v prípade, že nie je v prevádzke žiadny prvok TČ, alebo jednotkou - ak beží niektorý elektromotor. Týmto je zabezpečená nulová hodnota na ukazovateľovi odoberaného prúdu v prípade, ak nie je v prevádzke žiaden spotrebič, eliminovanie rušivých signálov, ktoré karta zaznamenávala aj pri vypnutých pohonoch TČ. Na vstup násobenia nemôže byť pripojený dátový typ *Boolean*, preto bol na príslušný vodič zapojený prvok na zmenu dátového typu. Tento zmenil logickú 1 alebo 0 na 16 bitové číslo (integer) s hodnotou 1 alebo 0.

V prípade výpočtu efektívnej hodnoty sieťového napätia je program podobný. Tiež je použitý koeficient zohľadňujúci prevod prevodníka, ale nebola začlenená kontrola chodu TČ. Sieťové napätie je merané vždy po zapnutí hlavného vypínača.

Obe vypočítané hodnoty sú zobrazované analógovým a súčasne aj číslicovým zobrazovačom z palety *Controls - Silver - Numeric* na čelnom paneli. Zobrazované hodnoty meraných a počítaných parametrov počas ladenia programu sú na Obr. 5.30. Po odladení bude nasledovať zarovnanie jednotlivých ukazovateľov a nastavenie číselných formátov pre jednotlivé zobrazovače.

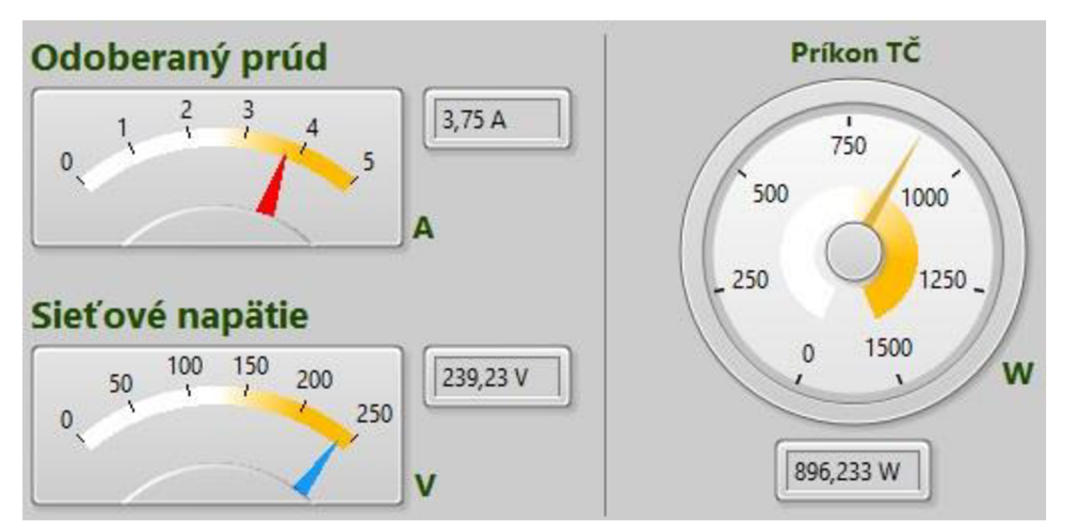

*Obr. 5.30: Zobrazenie elektrických parametrov TČ na čelnom paneli.* 

Elektrický príkon tepelného čerpadla je počítaný podľa rov. (5.2). Tento je zobrazovaný na zobrazovací a súčasne ďalej spracovávaný, či už pri výpočte vykurovacieho faktora, alebo pri ukladaní dát do súboru, kap.5.5.6.

## **5.5.4 Meranie teplôt**

Keďže meranie teplôt je kontinuálny proces, nieje spracované v štruktúre *Event,*  ale v samostatnej slučke *While.* Získavanie dát z termočlánkov nám zabezpečuje karta NI 9213. Jedná sa o kartu pre meranie teploty pomocou termočlánkov, takže je jej použitie na tento účel předpřipravené. V samotnej karte boli nakonfigurované vstupy s pripojenými termočlánkami. Ďalej sa zadal typ použitých termočlánkov a spôsob získavania dát. Výstup z karty bol rozdelený na tri časti podľa rozmiestnenia teplôt v okruhu TČ (Obr. 5.31):

- meranie teplôt vzduchu vo výparníku,
- meranie teplôt vody v sekundárnom okruhu,

• meranie teplôt chladiva v okruhu TČ.

Pre prácu s nameranými teplotami boli vytvorené podprogramy, tzv. SubVI. Tieto SubVI zjednodušujú prácu pri programovaní a sprehľadňujú program v blokovom diagrame. Za každým takýmto SubVI sa skrýva vopred pripravený objekt so svojím algoritmom a nakonfigurovanými bodmi napojenia.

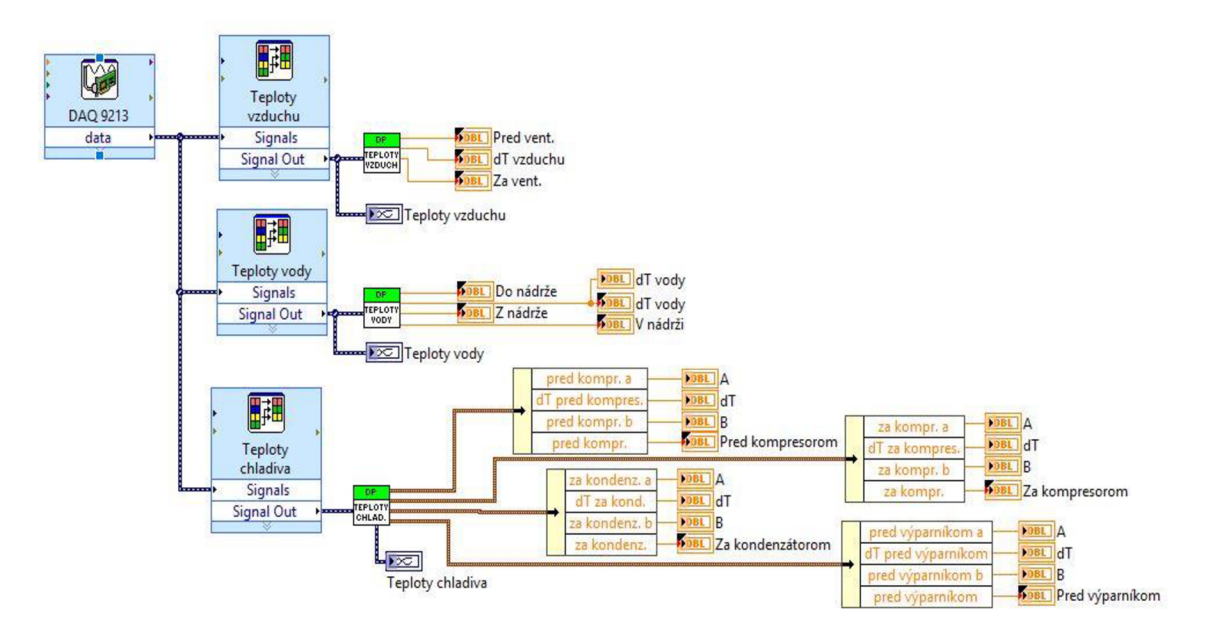

*Obr, 5.31: Meranie teplôt v programe Lab View.* 

Pre meranie teplôt boli pripravené tri SubVI podľa už spomínaného rozdelenia snímaných teplôt. Pre meranie teplôt vzduchu bol pripravený SubVI znázornený na Obr. 5.32.

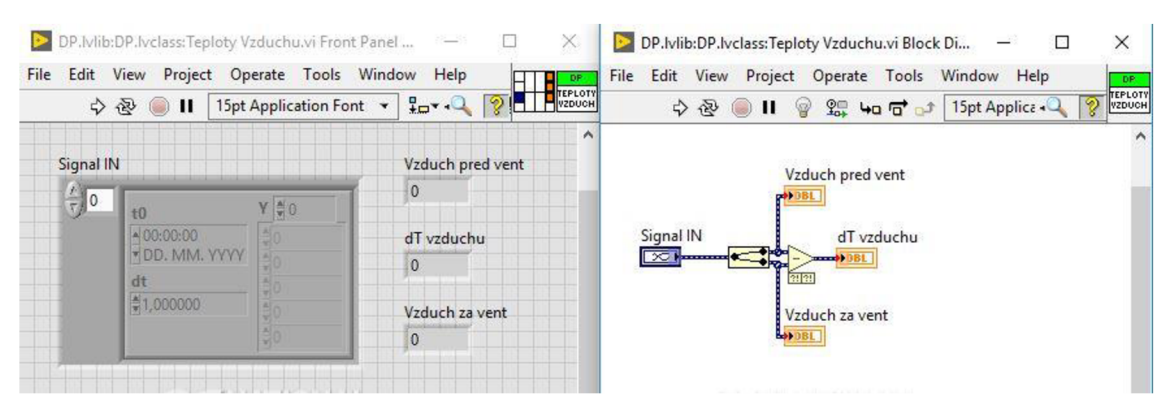

*Obr. 5.32: Meranie teplôt vzduchu pomocou SubVI.* 

Pomocou tohto SubVI sa z vybraných vstupných signálov zadajú údaje do jednotlivých premenných. V tomto prípade sa konkrétne jedná o dve namerané hodnoty teploty vzduchu vo výparníku TČ a o výpočet rozdielu týchto teplôt. K týmto premenným boli priradené výstupné pripojovacie terminály. V prípade merania teplôt vody je použitý identický SubVI rozšírený o jednu meranú hodnotu.

Na meranie teplôt v okruhu chladiva bolo pripojených 8 termočlánkov. Výstupné parametre sa skladali z jednotlivých nasnímaných hodnôt, rozdielov teplot medzi príslušnými termočlánkami a z vypočítanej priemernej hodnoty príslušnej dvojice termočlánkov, Obr. 5.33.

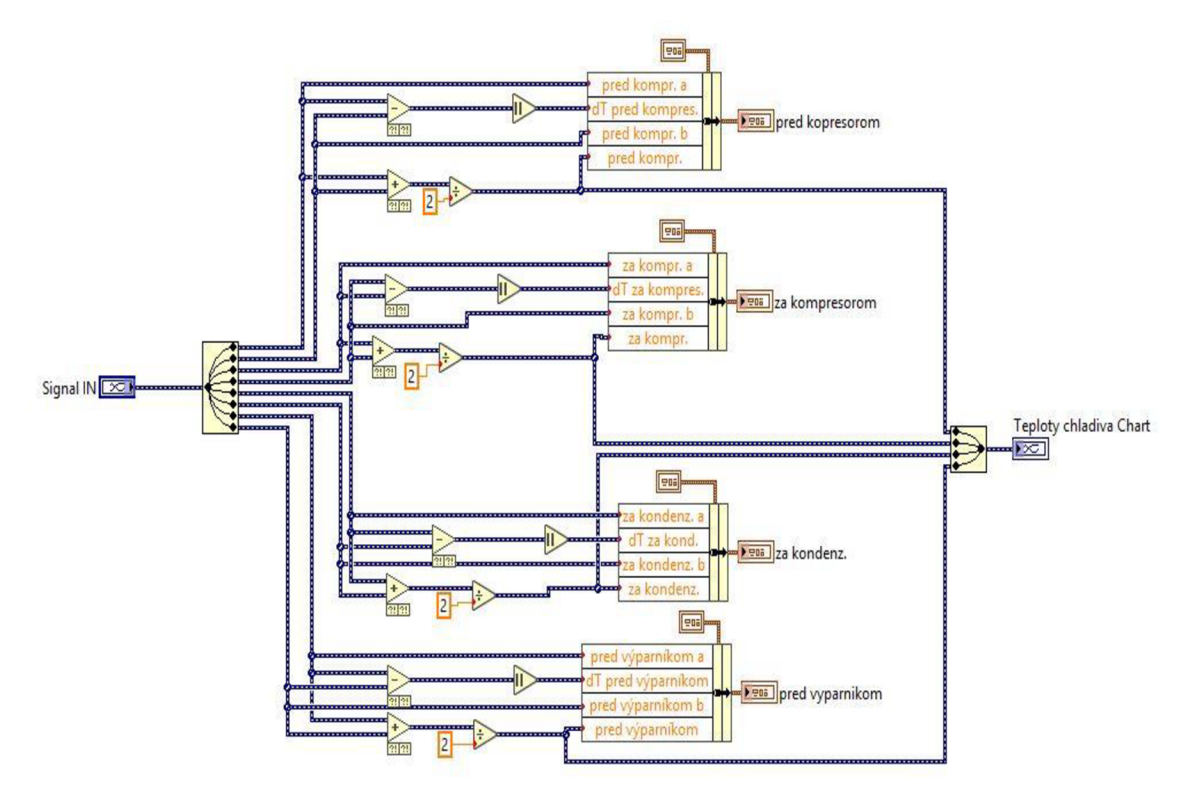

*Obr. 5.33: Meranie teplot chladiva pomocou SubVI.* 

Ako je vidieť na Obr. 5.33, vstupné signály sú po požadovanom spracovaní zapísané do štyroch klastrov, ktoré sú pripojené ku výstupným terminálom SubVI. Tieto výstupné hodnoty sú v ďalšom priebehu programu z rozbalených klastrov uložené do premenných. Následne sú zobrazované na čelnom paneli a súčasne ukladané do súboru v nadstavenom formáte. Ďalším výstupom z tohto SubVI sú 4 hodnoty vypočítaných priemerných teplôt z okruhu chladiva  $T\ddot{C}$  v dynamickom formáte, ktoré budú zobrazované v grafe na čelnom paneli.

### **5.5.5 Výpočet vykurovacieho faktora**

Vykurovací faktor je pomer tepelného výkonu TČ a príkonu TČ. V kapitole 5.5.3 sme si už vypočítali príkon TČ, teraz potrebujeme určiť tepelný výkon TČ. Program počíta tepelný výkon TČ podľa rovnice (3.5). Keďže nemáme zapojený prietokomer, používame pre určenie hodnoty prietoku ručné zadávanie tohto parametra v závislosti na zvolenom stupni prevádzky obehového čerpadla. Na Obr. 5.34 je nastavenie vstupných hodnôt prietoku v závislosti od zvoleného stupňa.

| Values match Items |  |        |              |              |
|--------------------|--|--------|--------------|--------------|
|                    |  |        |              |              |
| Items              |  | Values | $\lambda$    | Insert       |
| Stupeň 1           |  | 3.     |              |              |
| Stupeň 2           |  | 4,5    |              | Delete       |
| Stupeň 3           |  | 6,9    |              |              |
| Stupeň 4           |  | 9      |              | Move Up      |
| Stupeň 5           |  | 11     |              | Move Down    |
| Stupeň 6           |  | 12,5   |              |              |
|                    |  |        | $\checkmark$ | Disable Item |

 $\triangleright$  Combo Box Properties: Prietok obehového cerpadla [l/min] (Prietok obehového č... X

*Obr. 5.34: Nastavenie parametrov prietoku obehového čerpadla.* 

Z takto zadanej hodnoty prietoku obehového čerpadla pomocou nástroja *Scanfrom String* priradíme hodnotu prietoku do výpočtu. Zo zmeraného rozdielu teplôt vody na vstupe a výstupe kondenzátora a zadanej hodnoty mernej tepelnej kapacity média sekundárneho okruhu program počíta tepelný výkon TČ. Pri odstavenom obehovom čerpadle bol rozdiel teplôt na vstupe a výstupe kondenzátora záporný, čo spôsobovalo problémy pri ďalších výpočtoch. Do algoritmu bol preto vložený výberový člen *Select*  z palety *Functions-Programming- Comparison.* Tento nám v prípade zápornej hodnoty dT na kondenzátore dáva na výstup hodnotu 0. V prípade kladnej hodnoty dT prepustí túto hodnotu na výstup. Nasleduje výpočet vykurovacieho faktora a zápis oboch parametrov do premenných, Obr. 5.35.

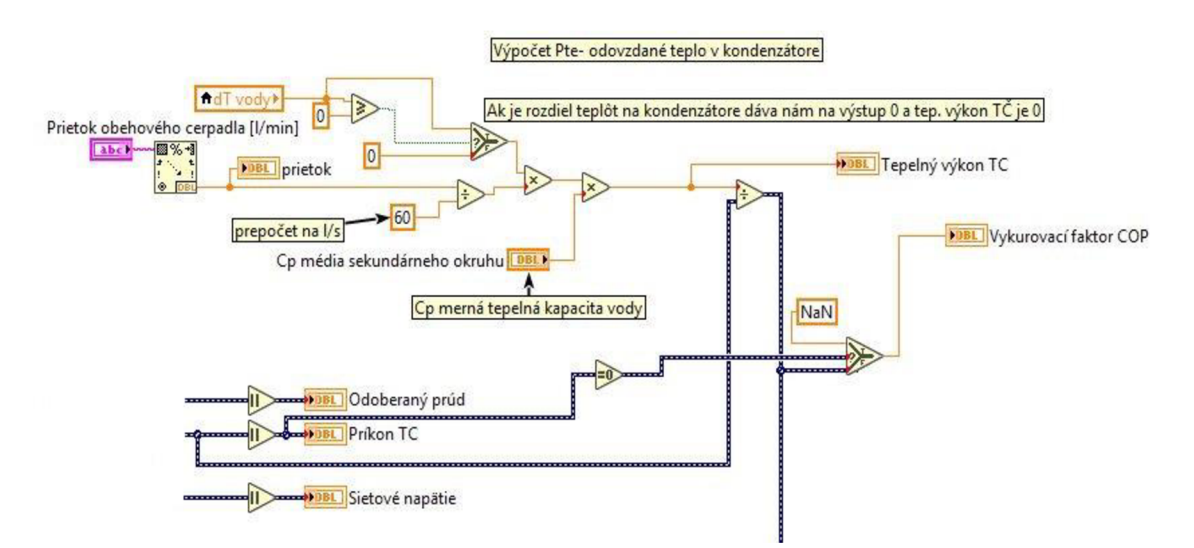

*Obr. 5.35: Výpočet vykurovacieho faktora programom LabView.* 

Pri výpočte vykurovacieho faktora podľa rovnice (3.5) bolo potrebné ošetriť možný výskyt nulovej hodnoty príkonu  $T\tilde{C}$  v menovateli rovnice. Aj tu sa použil výberový člen *Select,* pomocou ktorého sa v prípade výskytu nulovej hodnoty príkonu TC na zobrazovači vypíše *NaN.* 

## **5.5.6 Ukladanie dát**

Pre uloženie dát počas merania bol zvolený spôsob zápisu do textového súboru s príponou .csv. Ako oddeľovač bola nastavená bodkočiarka. Vybrané údaje pre zápis sa v Event structure s názvom Timeout zapisujú do klastra "Data for saving" každých 100 ms. Takto sú aktualizované pre potreby vloženia do súboru, Obr. 5.36.

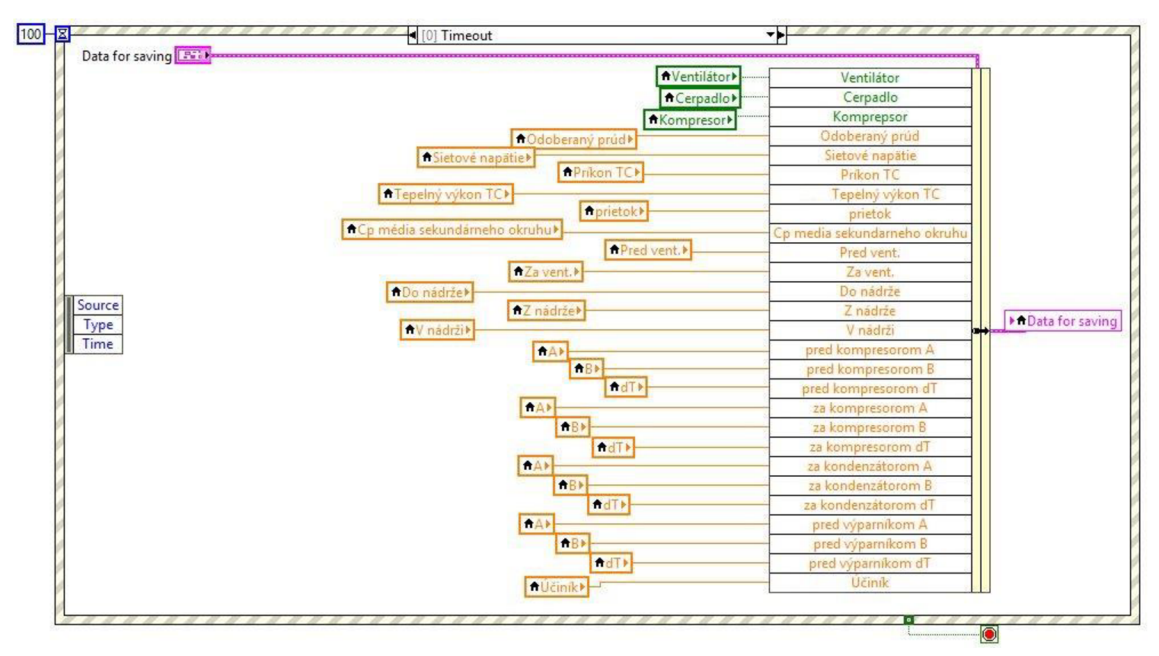

*Obr. 5.36: Zápis údajov do klastra.* 

Ukladanie dát sa vykonáva po stlačení tlačidla *Ulož dáta.* Užívateľ má možnosť zvoliť dobu ukladania dát a interval medzi jednotlivými zápismi. Táto voľba je prístupná pred začiatkom zápisu dát, počas ukladania dát už nie je umožnené meniť zvolené parametre zápisu (doba, interval), Obr. 5.37.

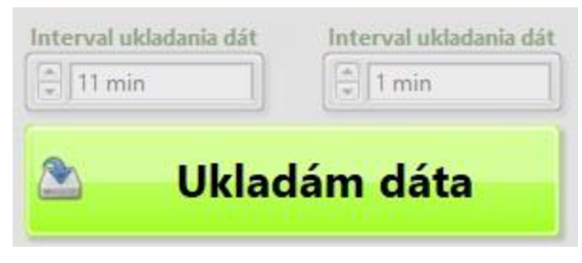

*O br. 5.37: Ovládače počas ukladania dát.* 

Po zatlačení tlačidla *Ukladanie dát -* Save data = true, sa vykoná sekvencia v *Event*  štruktúre *Save data ,* Obr. 5.38. Do lokálnej premennej *Time reference* sa vloží časový údaj, kedy bolo toto tlačidlo stlačené. Zároveň sa do SubVI s názvom *CSV Saving* pošlú údaje z pripraveného klastra Data for saving spolu s adresou, kde budú dáta zapisované, *["C:\DP\\\_Reports"](file://�C:/DP/_Reports).* Príde tiež k už spomínanému znefunkčneniu zadávačov doby a intervalu zápisu dát.

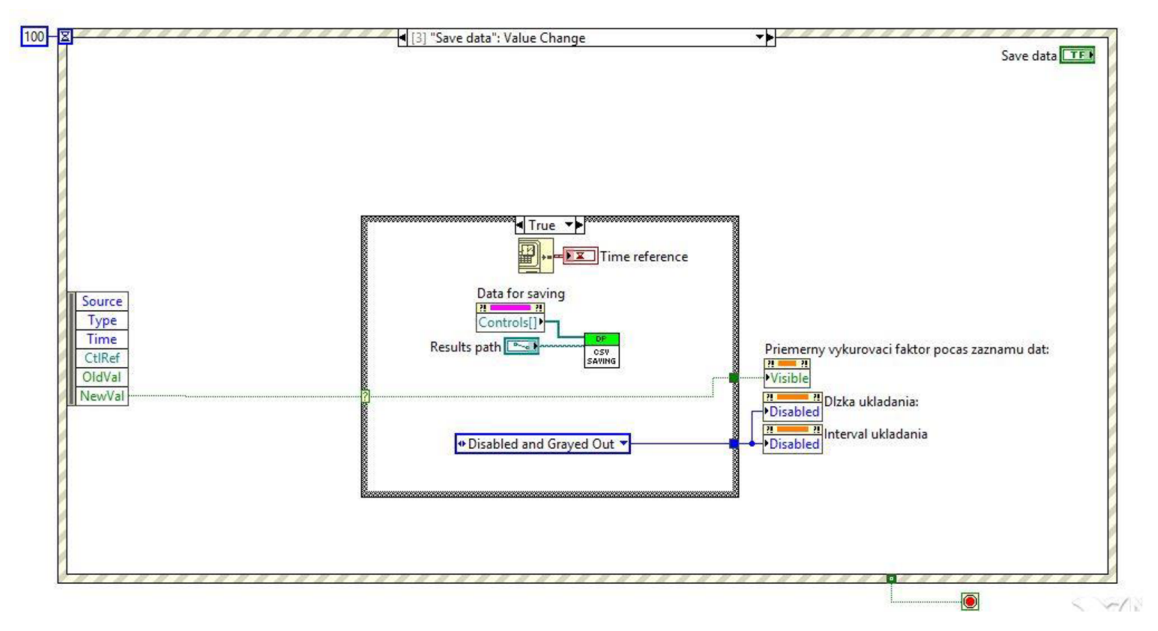

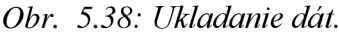

Na ďalšom obrázku je algoritmus kontrolujúci dĺžku záznamu a súčasne aj interval ukladania dát, Obr. 5.39. Na vonkajšej strane *while* slučky sú zadefinované prázdne *shift registre* slúžiace na prenášanie hodnôt počas behu slučky. Vo vnútri slučky, mimo Case štruktúry sa kontroluje či nebola dosiahnutá zvolená doba ukladania dát. Od reálneho času je odčítaná hodnota premennej *Time reference* (čas stlačenia tlačidla ukladania dát) a výsledok tohto rozdielu sa porovná s požadovanou dobou ukladania dát. Systém počíta čas v sekundách, z toho dôvodu násobíme zvolenú dobu zápisu v minútach konštantou 60. V prípade splnenej podmienky začne výpočet priemerného vykurovacieho faktora počas záznamu dát - horná *case* štruktúra a súčasne sa začne kontrolovať dosiahnutie zvoleného intervalu na zápis pre spodnú *case* štruktúru. Pri splnení tejto druhej podmienky je vytvorený súbor (iba v prípade, že nebol ešte vytvorený) v zadanom umiestnení a pripravené dáta z klastra *Data for saving* sú zapísané do riadka tohto súboru pomocou SubVI *CSV Saving.* Prepíšu sa *shift registre* pre ďalšiu iteráciu slučky *while*  a celé kontroly časov sa opakujú. V prípade, že čas na zápis nových parametrov ešte nenastal dáta sa nezapisujú, preposiela sa len informácia o čase na výstupný *shift register*  pre ďalšiu iteráciu slučky.

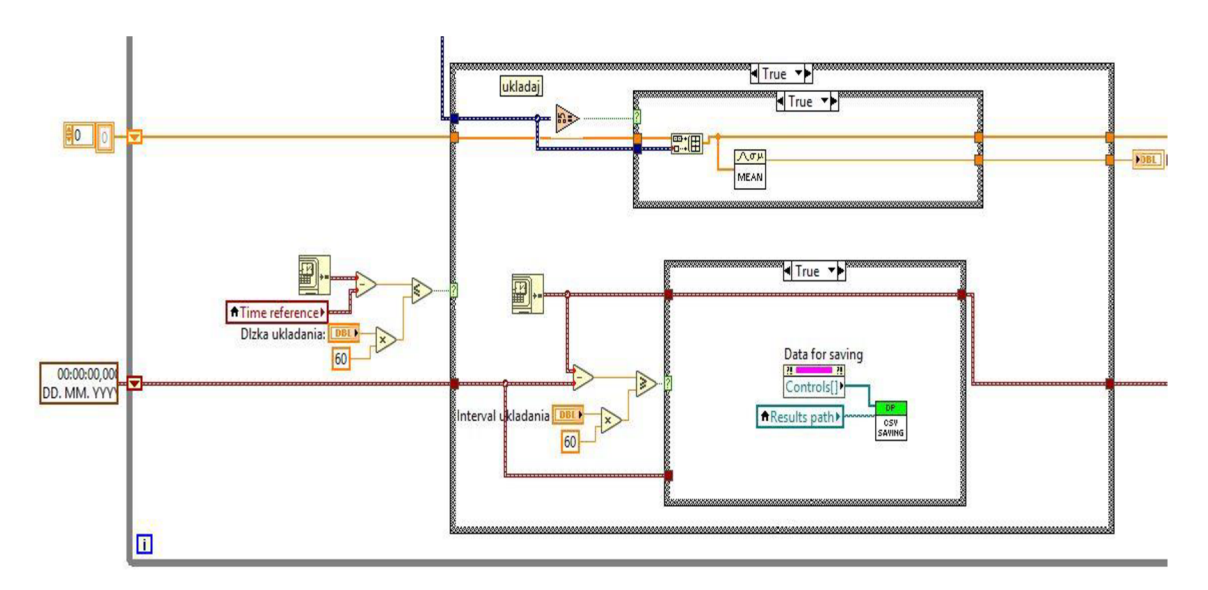

*Obr. 5.39: Ukladanie dát počas nastavenej doby.* 

Po dosiahnutí nastavenej doby pre ukladanie dát sa ukončí proces ukladania dát, vynuluje sa shift register pre výpočet priemerného vykurovacieho faktora počas záznamu dát a sprístupnia sa zadávače parametrov ukladania, Obr. 5.40.

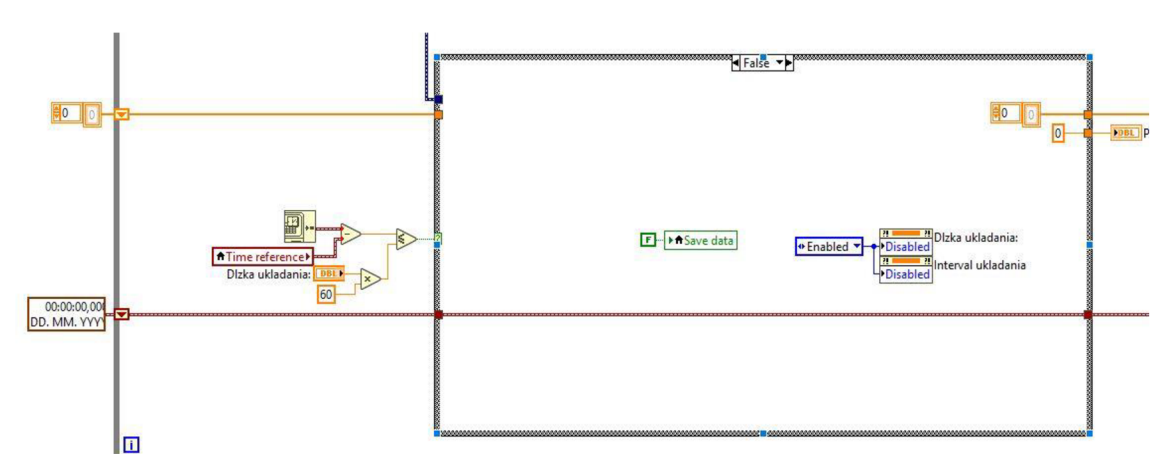

*Obr. 5.40: Ukončenie ukladania dát.* 

Samotné vytvorenie súboru pre zápis dát sa deje vo viacerých krokoch pomocou SubVI. Názov súboru a kontrola jeho vytvorenia sa uskutočňuje v SubVI s názvom *CSV Generate date.* Z vytvoreného klastra sa vyberú údaje o aktuálnom dátume vo formáte *Rok-Mesiac-Deň* pridá sa k nemu text *\_Jrom \_0600* a nakoniec prípona *csv.* Celkový názov súboru je teda napríklad 2019-05-07 from 0600.csv. Tento Sub VI nám kontroluje, či je súbor s takýmto názvom už vytvorený, alebo ešte nie.

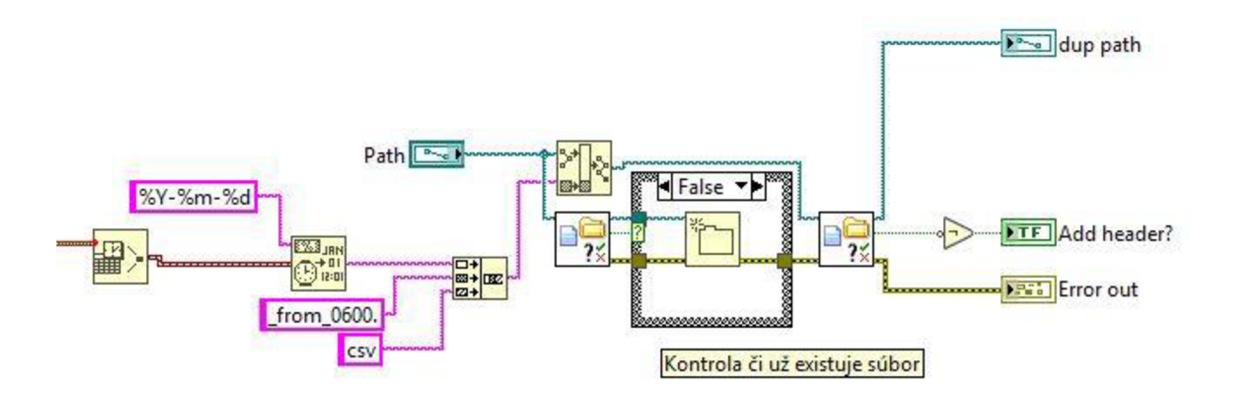

*Obr. 5.41: Vytvorenie hlavičky súboru.* 

V prípade, ak súbor s týmto názvom ešte nie je v zadanom umiestnení, tak je vytvorený a zároveň je na výstupe tohto SubVI nastavená požiadavka na vytvorenie hlavičky pre zápis dát, *Add header? = True.* Vloženie hlavičky do nového súboru sa vykonáva v SubVI *CSV Saving,* Obr. 5.42.

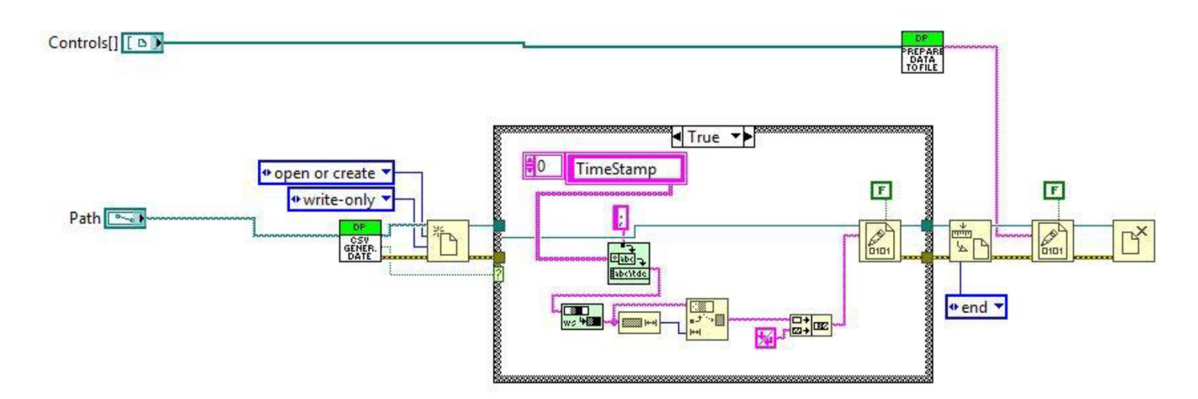

*Obr. 5.42: Vloženie hlavičky do súboru.* 

Táto *Case* štruktúra má v prípade hodnoty *True* na jej vstupe za úlohu zapísať označenie stĺpcov vo vytvorenom súbore. Vytvorený súbor sa otvorí pre zápis, jednorozmerné pole s názvami stĺpcov sa prevedie do *Stringu,* ako oddeľovač je nastavená bodkočiarka. Po úprave sa na koniec stringu vloží označenie konca riadka a hlavička sa zapíše do súboru. Táto *case* sa vykoná iba raz pre každý súbor, v prípade vytvoreného súboru s hlavičkou sa nastaví zápis na ďalší riadok súboru.

Príprava samotných dát na zápis do súboru prebieha v SubVI *Prepare Data to File.*  Dáta sa zoradia do 1D poľa, kde prvou hodnotou je čas pripravenia záznamu, za ktorou nasledujú všetky ostatné dáta. Pomocou funkcie *1D Array to String* sú prevedené na formát *String* s označením konca riadka. Ako oddeľovač medzi jednotlivými dátami je použitá bodkočiarka a následne sú ešte vymazané prázdne znaky z reťazcov, Obr. 5.43 .

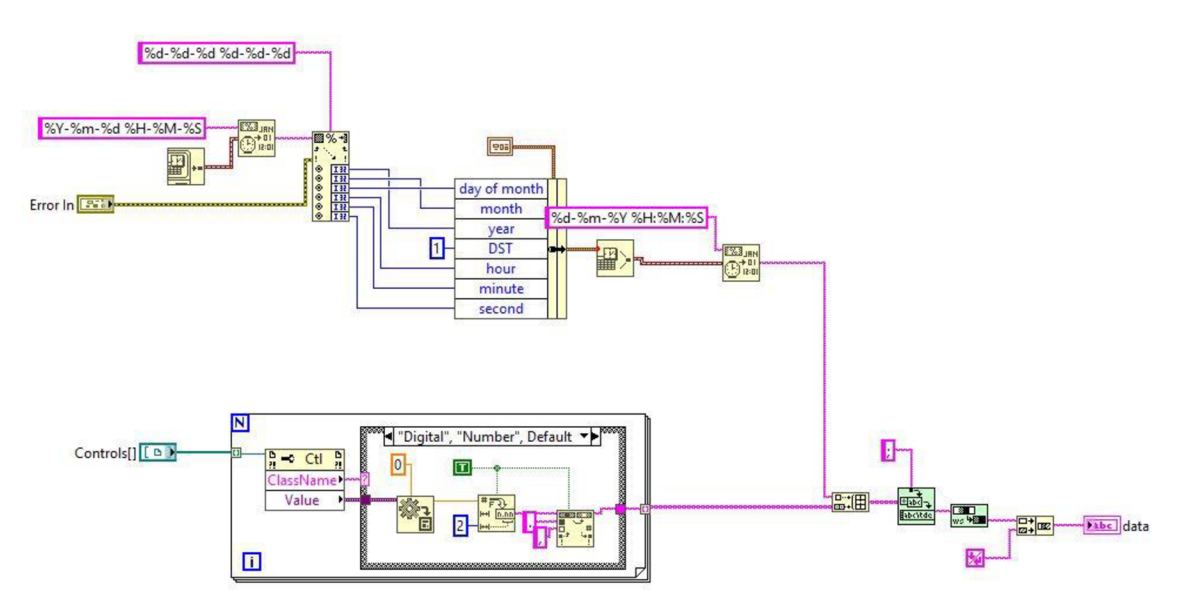

*Obr. 5.43: Príprava dát na zápis.* 

V slučke *For* na Obr. 5.43 sa upravujú typy dát požadovaných pre zápis zložené z rozličných typov na výsledný typ string. Takto sa jednotlivé číselné hodnoty, aj hodnoty typu boolean prekonvertujú na hodnoty typu string. Číselné hodnoty sú zaokrúhlené na dve desatinné miesta.

Uložené dáta sú v Príloha B - Uložené dáta zo súboru 2019-05-14\_from\_0600.csv.

# **6. MERANIE PREVÁDZKOVÝCH CHARAKTERISTÍK TČ.**

#### **6.1 Postup merania.**

Meranie bolo vykonávané pomocou aplikácie umiestnenej na disku C. Sasi Compaq DAQ 9174 s tromi kartami bolo pripojené pomocou USB kábla. Po zapnutí napájania obvodov TČ bola spustená vytvorená aplikácia *Heat Pump.exe.* Po zapnutí hlavného vypínača TC bola na príslušnom prístroji zobrazená hodnota sieťového napätia a hodnoty aktuálnych teplôt na ukazovateľoch. V ďalšom kroku sa zapli postupne elektromotory ventilátora, obehového čerpadla a nakoniec aj kompresora. Na ampérmetri sa sledoval nárast hodnoty odoberaného prúdu. Hodnotu účinníka sme nastavili na hodnotu 0,65.

### **6.2 Záznam nameraných a vypočítaných hodnôt.**

Po ustálení tlakových pomerov v okruhu TČ boli nastavené časy pre dĺžku ukladania dát (10 min) a interval ukladania jednotlivých parametrov (1 min). Následne bolo pomocou tlačidla pre ukladanie dát započaté zapisovanie sledovaných parametrov do vytvoreného súboru. Zapisovanie prebiehalo po nastavený čas, ukončenie bolo signalizované zmenou farby a názvu ovládacieho tlačidla. Vytvorený súbor bol uložený na USB kľúč pre neskoršie spracovanie zapísaných dát, Príloha B - Uložené dáta zo súboru 2019-05-14 from 0600.csv.

# **v 6.3 Vyhodnotenie prevádzkových vlastností meraného TC.**

Pre výpočet vykurovacieho faktora sme použili uložené dáta z merania (kap.6.2). Z uložených hodnôt príkonu a tepelného výkonu TČ boli vypočítané priemerné hodnoty pomocou rovníc (6.1) a (6.2).

Priemerný tepelný výkon TC  $P_{te}$ :

$$
P_{te} = \frac{\sum_{i=1}^{n} P_{te_i}}{n} = \frac{12482,58}{11} = 1134,78 \ W \tag{6.1}
$$

Priemerný príkon TC P<sub>e</sub>:

$$
P_e = \frac{\sum_{i=1}^{n} P_{e_i}}{n} = \frac{6405,27}{11} = 582,30 \ W \tag{6.2}
$$

Pomocou rovnice (3.4) sa vypočítal vykurovací faktor TČ počas meraného úseku.

Vykurovací faktor počas záznamu dát:

$$
COP = \frac{P_{te}}{P_e} = \frac{1134,78}{582,30} = 1,95 \quad (-)
$$
\n(6.3)

Z uložených hodnôt teplôt v jednotlivých miestach okruhu tepelného čerpadla sú vykreslené grafické priebehy, Príloha C - Priebehy teplôt počas merania prevádzkových vlastností TČ.

Z vypočítanej hodnoty vykurovacieho faktora tepelného čerpadla umiestneného v laboratóriu UEEN je zrejmé, že jeho prevádzka pri ohreve vody v akumulačnej nádrži je z energetického pohľadu výhodná.

# **7. ZÁVER**

Diplomová práca sa zaoberá optimalizáciou riadiaceho a monitorovacieho systému tepelného čerpadla v laboratóriu UEEN na fakulte Elektrotechniky a telekomunikačných technológií VUT Brno.

Úvodná časť je venovaná problematike využitia obnoviteľných zdrojov energie, medzi ktoré patria aj tepelné čerpadlá. Popísali sme tu rôzne druhy tepelných čerpadiel používaných na získavanie tepla a oboznámili sme sa s princípom činnosti tepelných čerpadiel. Ich rozdelenie je podľa využívaného zdroja nízko potenciálového tepla a podľa spôsobu odovzdávania takto získaného tepla. V laboratóriu je použité tepelné čerpadlo vzduch - voda, teda teplo prijíma z okolitého vzduchu v miestnosti a ukladá ho do akumulačnej nádrže spojenej s kondenzátorom vodným okruhom.

Riadiaci a monitorovací systém bol navrhnutý v grafickom programovacom prostredí LabView s použitím hardvérových komponentov od firmy National Instruments. Pôvodný návrh sme upravili s ohľadom na dostupné materiálové zabezpečenie. Nákup nových navrhovaných komponentov od tejto firmy sa ukázal ako neekonomický, najmä z hľadiska nízkeho využitia ich vlastností pri tejto aplikácii. Nový návrh riadiaceho a monitorovacieho systému uvažoval s meraním všetkých potrebných veličín pomocou pripojeného počítača. Jednalo sa o meranie teplôt v okruhu tepelného čerpadla, meranie napätia, odoberaného prúdu a prietoku média sekundárneho okruhu. Z týchto parametrov sa počítal príkon, tepelný výkon a vykurovací faktor tepelného čerpadla. Počas diplomovej práce nebolo zrealizované meranie prietoku média sekundárnym okruhom. Toto bolo nahradené užívateľom zadaným prietokom v závislosti od zvoleného stupňa prevádzky obehového čerpadla. Pre meranie teplôt boli vyrobené termočlánky, ktoré boli umiestnené na zvolené miesta okruhu a pomocou karty boli takto získané hodnoty spracované programom. Takisto aj meranie elektrických veličín sa uskutočňuje pomocou zvolených prevodníkov pripojených k počítaču, kde program zobrazuje a zároveň aj spracováva tieto dáta.

Program navrhnutý v tomto grafickom prostredí umožňuje užívateľovi prehľadné usporiadanie zobrazovacích a ovládacích prvkov a jeho používanie je intuitívne. Zobrazovače príkonu, tepelného výkonu a vykurovacieho faktora tepelného čerpadla tvoria dominantné prvky, ich prehľadnosť poskytuje užívateľovi informáciu o efektívnosti použitia tohto zdroja tepla.

Pre overenie funkčnosti celého zariadenia, snímanie, spracovanie a ukladanie dát, bolo prevedené meranie základných prevádzkových vlastností tepelného čerpadla. Do súboru boli zaznamenané potrebné parametre pre výpočet vykurovacieho faktora tohto tepelného čerpadla. Následným spracovaním uložených dát sa vypočítal vykurovací faktor tepelného čerpadla. Vykurovací faktor tepelného čerpadla dosiahol pri meraní

laboratórnej úlohy hodnotu COP=1,95. Táto hodnota nám udáva, že z energetického hľadiska je výhodné získavať teplo za použitia tohto tepelného čerpadla.

V závere bola vytvorená aplikácia *Heatpump* pre vykonanie merania charakteristík tepelného čerpadla spustiteľná na akomkoľvek počítači s operačným systémom Windows. Jej použitím odpadá nutnosť mať nainštalovaný program LabView na používanom počítači.

V budúcnosti je možné doplniť meranie prietoku média sekundárneho okruhu pomocou vhodného senzora, napr. lopatkový prietokomer s elektronickým výstupom vhodným na pripojenie pomocou karty do PC, čím by sa spresnil výpočet tepelného výkonu a tým aj vykurovacieho faktora tepelného čerpadla.

Používanie aplikácie *Heat pump* umožní študentom magisterského štúdia vykonávanie laboratórneho merania prevádzkových vlastností tepelného čerpadla s automatizovaným ukladaním potrebných dát. Rozsah ukladaných dát bol zvolený tak, aby bolo možné z týchto údajov následne možné dopočítať potrebné parametre pre výpočet vykurovacieho faktora tepelného čerpadla, čo je parameter svedčiaci o energetickej výhodnosti použitia tepelného čerpadla ako zdroja tepla.

# **Literatúra**

- [I] *Share of renewable energy in gross finál energy consumption* [online]. In: . [cit. 2018-12-14]. Dostupné z: https ://ec.europa.eu/eurostat/tgm/table.do?tab=table&init= 1 &language=en&pcode  $=t2020$  31&plugin=1
- [2] Podmienkypodpory. In: *Zelená domácnostiam* [online], [cit. 2018-12-14]. Dostupné z: <http://zelenadomacnostiam.sk/sk/domacnosti/podmienky-podpory/>
- [3] Koncepcia využívania obnovitelných zdrojov energie. In: *Slovenská inovačná a energetická agentúra* [online]. [cit. 2018-12-14]. Dostupné z: <http://www.siea.sk/oldweb/energeticke>aktivity/legislatíva predpisy sr/koncepcia oze.pdf
- [4] MASTNÝ, Petr et al. *Obnovitelné zdroje elektrické energie.* Praha: České vysoké učení technické v Praze, 2011. ISBN isbn978-80-01-04937-2.
- [5] Tepelné čerpadlo vzduch/voda princíp. In: *Abeceda čerpadel* [online], [cit. 2018- 12-14]. Dostupné z: [https://www.abeceda-cerpadel.cz/cz/tepelne-cerpadlo-vzduch](https://www.abeceda-cerpadel.cz/cz/tepelne-cerpadlo-vzduch-)voda
- [6] Príklad umiestnenia tepelného čerpadla vzduch voda. In: *Estav* [online], [cit. 2019- 05-16]. Dostupné z: [https://www.estav.cz/cz/5052.instalace-tepelneho-cerpadla](https://www.estav.cz/cz/5052.instalace-tepelneho-cerpadla-)vzduch-voda-kam-cerpadlo-umistit
- [7] Tepelné čerpadlo vzduch-voda. In: *IVT* [online], [cit. 2019-05-16]. Dostupné z: <https://www.ivt.sk/sk/tepelne-cerpadlo-vzduch-voda>
- [8] Typy tepelných čerpadel. In: *IVT* [online], [cit. 2018-12-15]. Dostupné z: <https://www.ivt.sk/sk/tepelne-cerpadla-vzduch-vzduch>
- [9] Tepelné čerpadla. In: *Viessmann* [online], [cit. 2018-12-15]. Dostupné z: <https://www.viessmann.sk/sk/sluzby/na-stiahnutie.html>
- [10] Vrt pre tepelné čerpadlo. In: *Gerotop* [online], [cit. 2019-05-16]. Dostupné z: www.gerotop.cz/vystrojeni-geotermalniho-vrtu
- [II] Dimenzování hlubiných vitú pro tepelná čerpadla. In: *Gerotop* [online], [cit. 2018- 12-15]. Dostupné z: <https://www.gerotop.cz/dimenzovani-hlubinnych-vrtu>
- [12] Plošné kolektory pre tepelné čerpadlá. In: *Gerotop* [online], [cit. 2019-05-16]. Dostupné z: <https://www.gerotop.cz/instalace-plosneho-kolektoru>
- [13] Schéma tepelného čerpadla na spodní vodu. In: *KODEK* [online], [cit. 2018-12-15]. Dostupné z: http://www.kodek.cz/kategorie/voda-voda.aspx
- [14] Tepelné čerpadlo voda-voda. In: *IVT* [online], [cit. 2019-05-16]. Dostupné z: <https://www.ivt.sk/sk/tepelne-cerpadlo-zem-voda-vodna-plocha>
- [15] Statické charakteristiky termočlánkov. In: *Neven* [online], [cit. 2019-04-19]. Dostupné z: [http://www.neven.cz/kategorie/elektronicke-soucastky/merici-a](http://www.neven.cz/kategorie/elektronicke-soucastky/merici-a-)regulacni-pristroje/tc-cidla-teploty-termoclanky/tc-type-e-termoclankove-teplotnicidlo-s-teflonovym-kabelem/
- [16] Termočlánkový drôt. In: *Omega* [online], [cit. 2019-04-19]. Dostupné z: https://www.omega.co.uk/pptst/XC\_XS\_XT\_XL\_WIRE.html
- [17] Průtokoměr s lopatkovým kolem: pro kapaliny. In: *Kobold* [online], [cit. 2019-04- 30]. Dostupné z: <https://www.kobold.com/uploads/files/drg-cs-prutok.pdf>
- [18] Prevodník striedavého napätia, prúdu. In: *Rawet* [online], [cit. 2019-04-27]. Dostupné z: <https://www.rawet.cz/data/files/products/12-01-2017>07-32 ACM - UI-B.pdf
- [19] NI 9221 Datasheet. In: *[Ni.com](http://Ni.com)* [online], [cit. 2019-04-27]. Dostupné z: <http://www.ni.com/pdf/manuals/375905a>02.pdf
- [20] NI 9221 with screw terminals [online]. In: *Zone NI.* [cit. 2019-04-27]. Dostupné z: <http://zone.ni.com/images/reference/en-XX/help/370466AH->01/loc 9201 9221 with screw termin.png
- [21] Miniature PCB/Plug-in relays. In: *Finder-relais* [online], [cit. 2019-04-28]. Dostupné z: <https://www.finder-relais.net/en/finder-relays-series-40.pdf>
- [22] NI9401 Getting Started Guide. In: *[Ni.com](http://Ni.com)* [online], [cit. 2019-04-29]. Dostupné z: http ://w w w. ni. com/pdf/manuals/374068g.pdf

# **Zoznam skratiek**

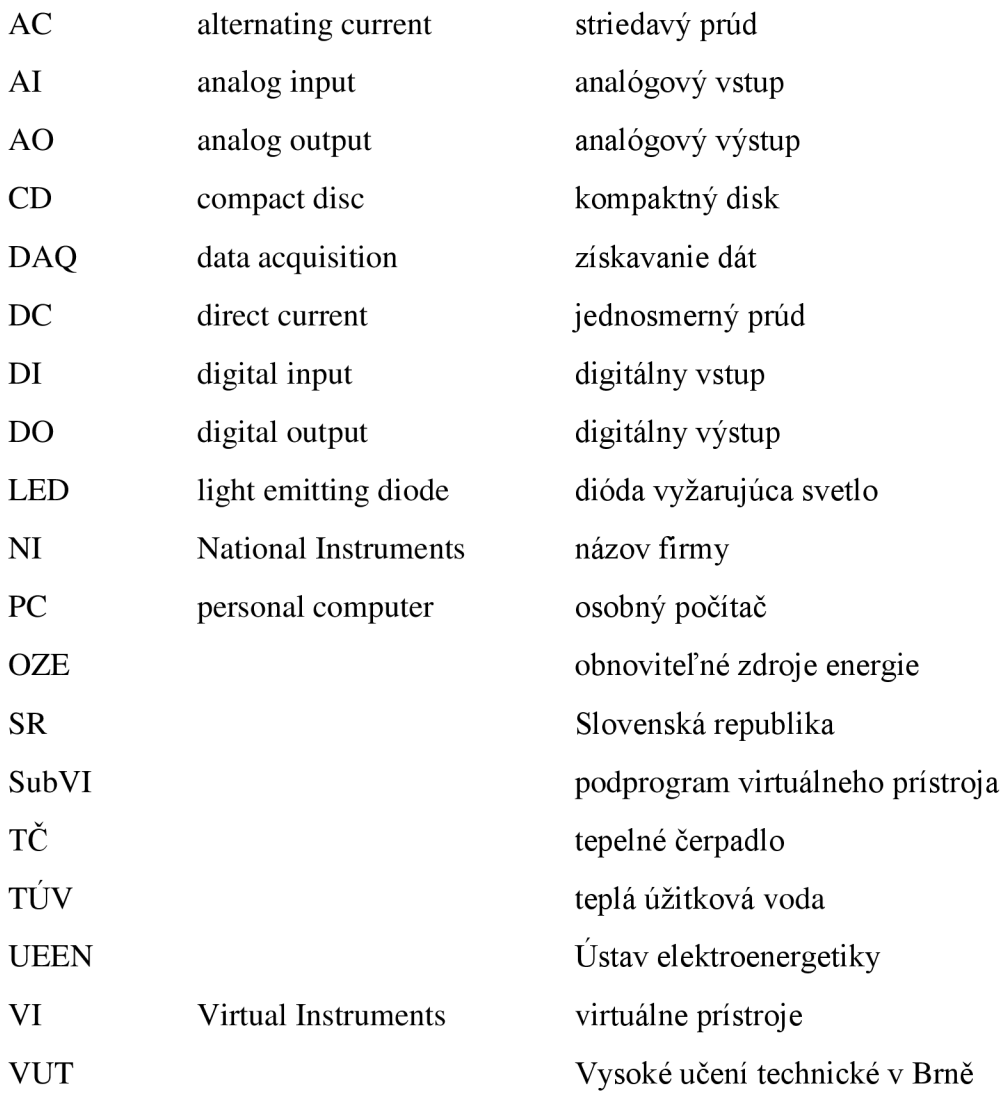

# **Zoznam príloh**

Príloha A - Parametre prevodníkov napätia a prúdu.

Príloha B - Uložené dáta zo súboru 2019-05-14\_from\_0600.csv.

Príloha C - Priebehy teplôt počas merania prevádzkových vlastností TC.

Príloha D - CD - elektronický nosič dát.
### Príloha A - Parametre prevodníkov napätia a prúdu.

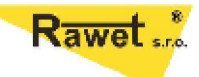

### ACM-U, ACM-I, ACM-U/B, ACM-I/B

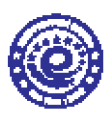

### Převodník střídavého napětí, proudu

Čapkova 22<br>678 01 Blansko<br>tel.: +420 516 416942, 419995<br>tax: +420 516 416963

- true RMS hodnota napěti a proudu<br>- univerzální pomocné napájení 19 300V DC a 90 250V AC<br>- frekvenční rozsah 40 až 1000Hz<br>- oddělení vstup výstup napájení 4000Veř<br>- měřici rozsah 0-120% jmenovité vstupní hodnoty<br>-
- 
- 
- 
- 
- 

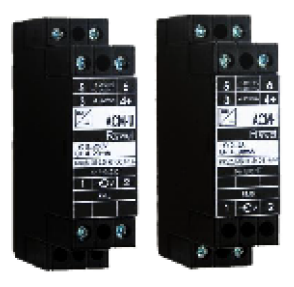

Převodník ACM-U, ACM-i převádí skutečnou hodnotu RMS měřeného střídavého Prevomini Accor-O, Accor-I prevadi saurezinou novanou mapeži nebo proudu na unipolární napětový nebo proudový signál. Na vstupu převodníku<br>napětí je napětový dělič, na vstupu převodníku proudu je měřicí transformátor. Vstu

Převodník je vhodný ke zpracování silně zkresiených průběhů vstupního signálu. Je ho možné použit i v případě, jsou-li v regulaci<br>nasazeny frekvenční měniče nebo jiné nelineární prvky. Standardně zpracuje signály s činitel

Elektrické parametry přistroje:<br>- rozsah pracovních teplot<br>- rozsah skladovacích teplot -25 ... +70°C<br>-40 ... +80°C -40 ... +80°C = 80 - 250V AC, po domiuve 20 - 60V AC<br>19 - 300V DC a 90 - 250V AC, po domiuve 20 - 60V AC<br>12 - 30V DC po výstupním signálu 4-20mA<br>vratnou leplotní pojistkou v primárním přivodu<br>1A, 2,5A, 5A AC<br>50 až 500V AC - pomocné napajení:<br>varianta B: – příkon<br>– jištění<br>– vstupní jmenovitý signál - standardní měřicí rozsah<br>- maximální měřicí rozsah<br>- jmenovitá frekvence 0 ... 100% ljm (Ujm), jiný po dohodě<br>0 ... 100% ljm (Ujm), jiný po dohodě<br>50Hz (60Hz) 1,5MQ impedance napěťového vstupu - impedance napetoveno vstupu  $2$  ljm – 1mln.,  $20$  ljm – 1s - přetižitelnost vstupu proudu 2 lim – 1mm., 20 lim – 16<br>
2 lim – 16<br>
4 - 20mA, 0 - 20mA, 0 - 10V, jiný po dohodě<br>
cca 125% koncové hodnoty<br>
min. 15V / (Rz <750 Ohm při 20mA)<br>
max. 10mA -<br>- přetižitelnost vstupu napětí<br>- výstupní signál - vysupin signa<br>- omezení výstupního signálu<br>- rozkmit výstupní proudové si<br>- zátěž napěťového výstupu ....<br>vé smycky max. Tonos<br>lineárni, u měrení proudu možnost lomené charakteristiky, u měření napětí možnost<br>intervalu vstupní veličiny tzv. voltupa<br><0,01%"C<br><0,01%"C<br><0,01%"C - přenos - max. chyba přenosu<br>- teplotní chyba 4000Ver - zkusební napeti - doba ustalení slonálu 100g<br>IP40<br>IP10 - hmotnost - mnouvou<br>- stupen kryti skrin<br>- stupen kryti svorkovnice stupen znečištění 2, kategorie přepětí v instalaci III - prostredi Typové zkoušky:<br>Základní typová zkouška:<br>EMC: die ČSN EN 60688<br>die ČSN EN 61326-1<br>posouzené die ČSN EN 61010-1 **FMC** Bezpečnost:

#### **Přinolení:**

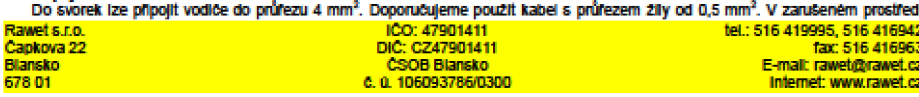

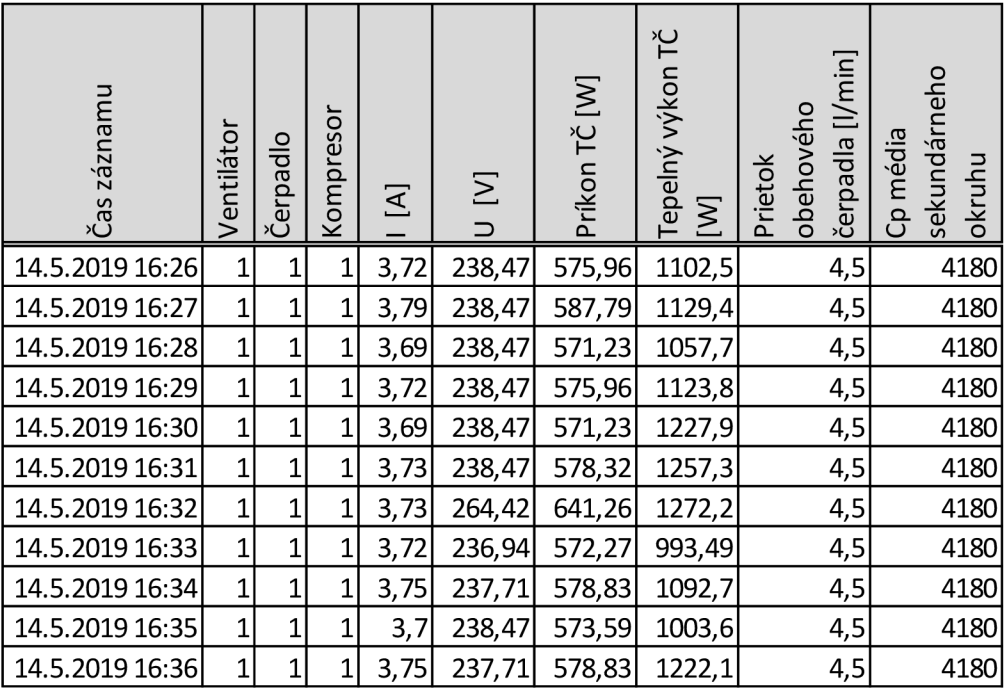

## **Príloha B - Uložené dáta zo súboru 2019-05- 14\_from\_0600.csv.**

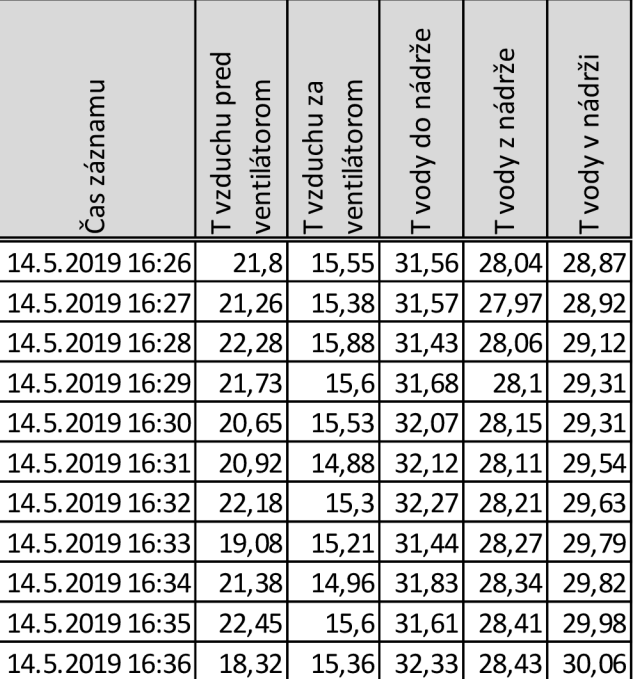

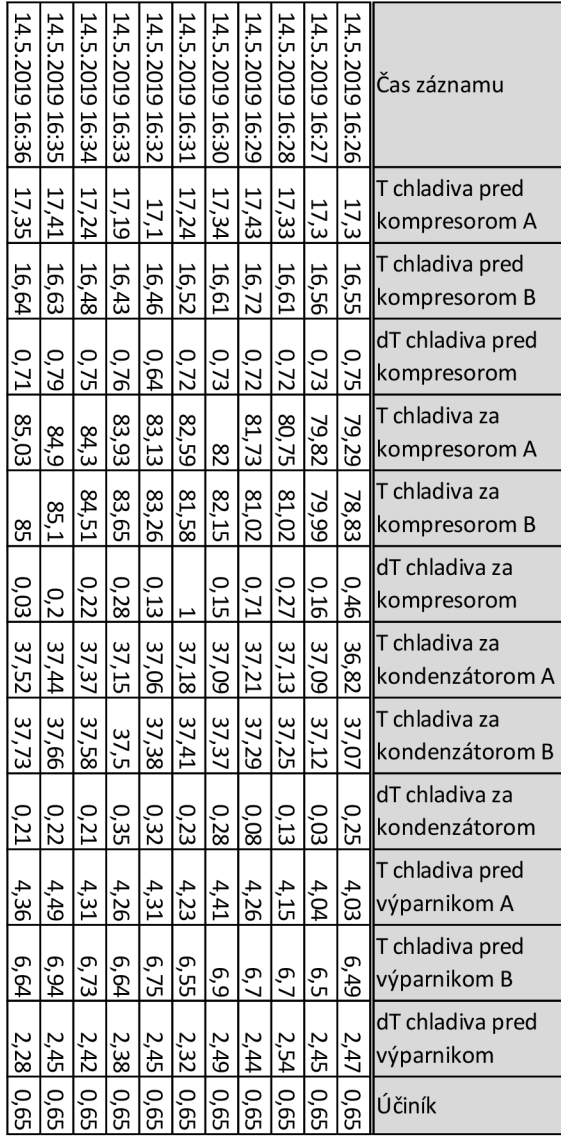

# **Príloha C - Priebehy teplôt počas merania prevádzkových vlastností TC.**

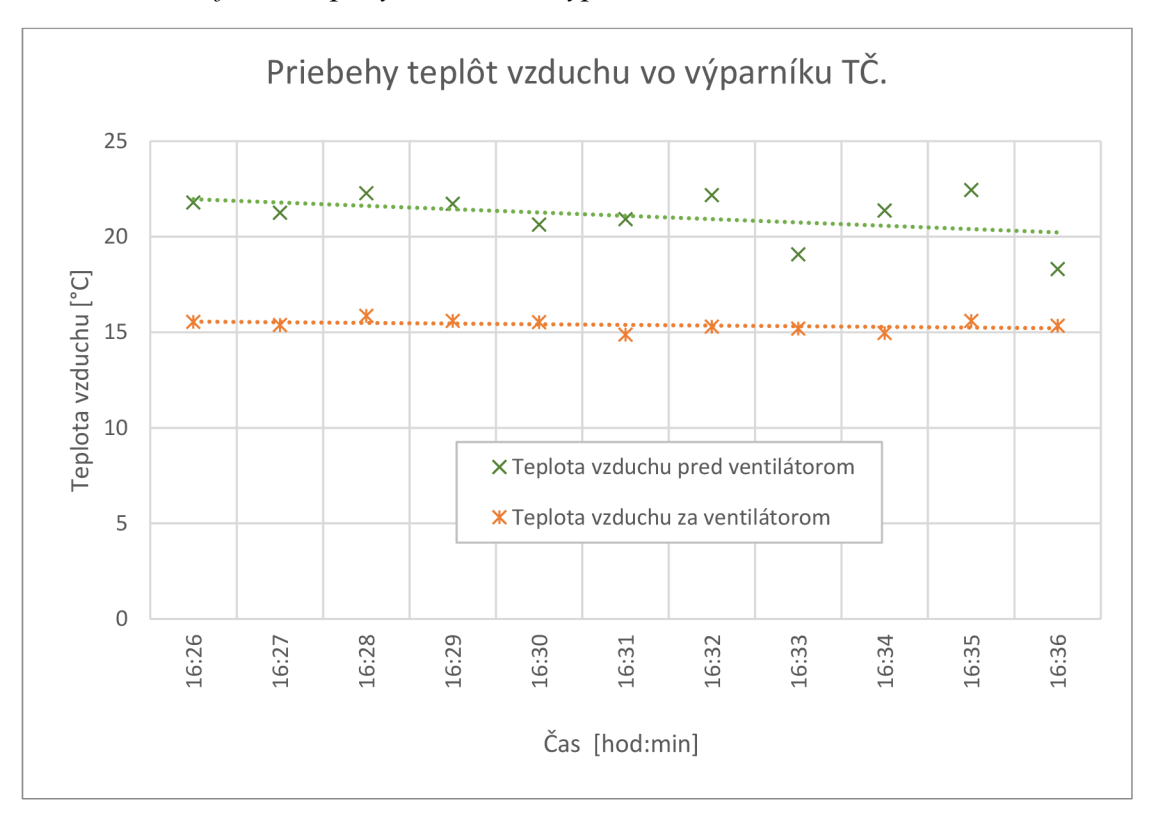

*Graf č. 1: Teploty vzduchu vo výparníku TC, merané 14.5.2019.* 

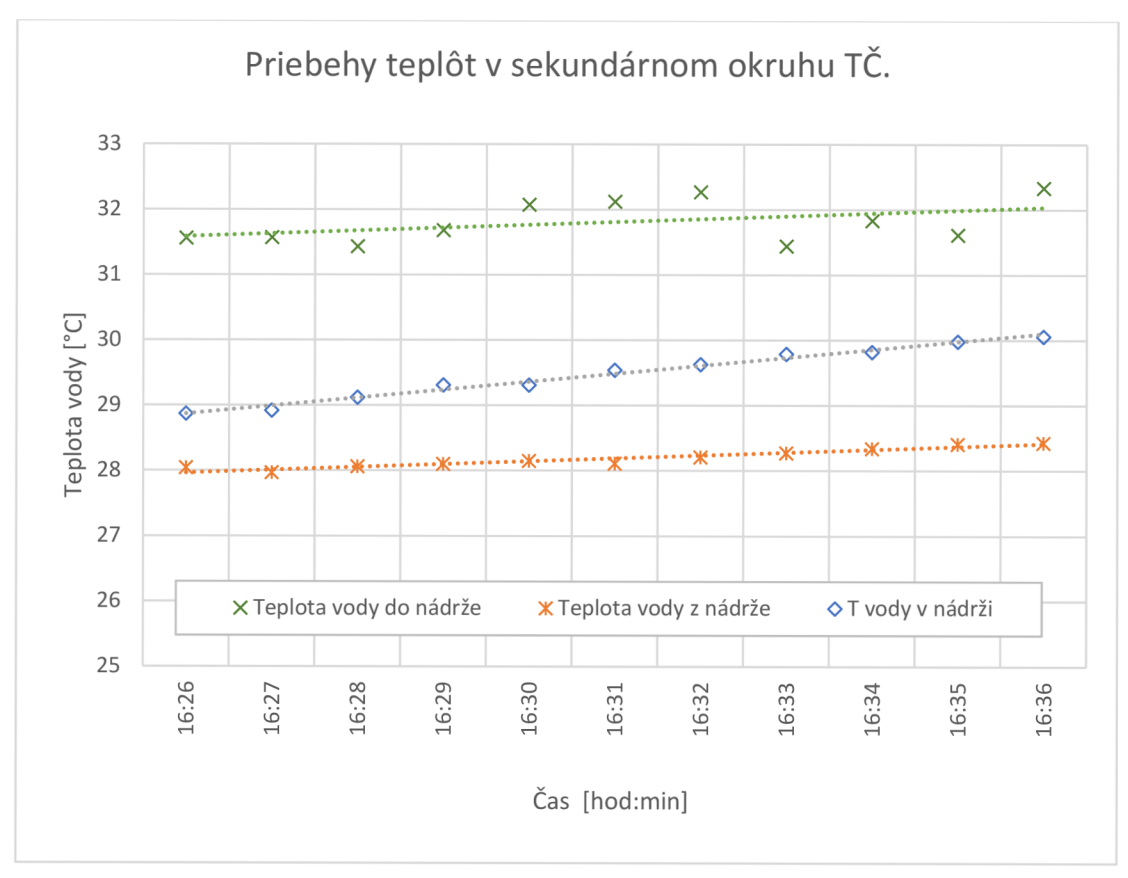

*Graf č. 2: Teploty vody v sekundárnom okruhu TČ, merané 14.5.2019,* 

*Grafč. 3: Teploty chladiva v okruhu TČ, merané 14.5.2019.* 

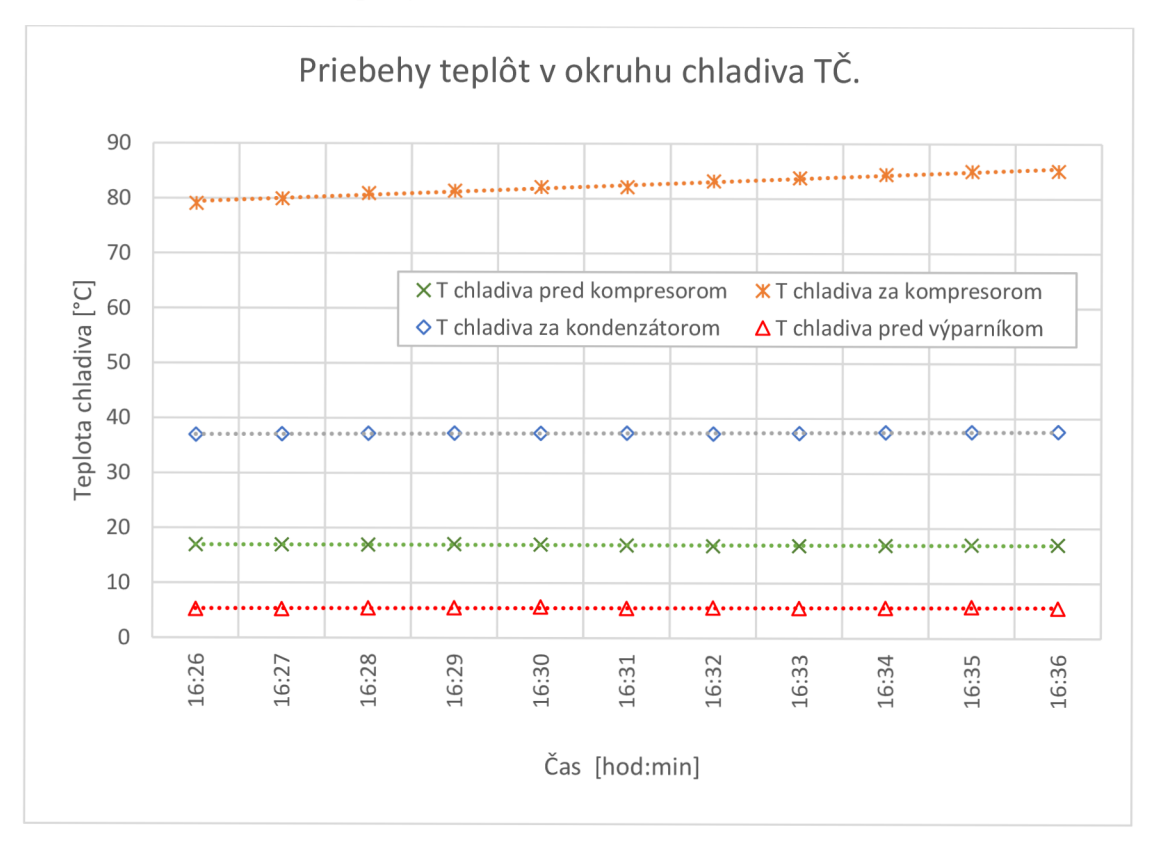

# **Príloha D - CD - elektronický nosič dát**

Obsah CD:

- DP Ščepka.pdf text diplomovej práce,
- DP\_Ščepka zložka s programom pre meranie vlastností TČ pomocou LabView,
- TČ aplikácia zložka s aplikáciou *Heat Pump.*